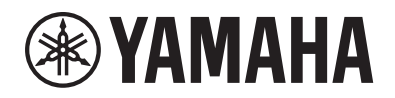

# DIGITÁLNÍ PIANO $P - 515$

Uživatelská příručka

Děkujeme, že jste si zakoupili digitální piano Yamaha.

Tento nástroj poskytuje mimořádně kvalitní zvuk a výrazový rozsah pro skutečné potěšení z hraní. Abyste mohli plně využít všech pokročilých a praktických funkcí tohoto nástroje, doporučujeme vám, abyste si pozorně přečetli celou tuto příručku.

Příručku si uložte na bezpečném a vhodném místě, abyste ji mohli kdykoli znovu použít.

Před použitím nástroje si přečtěte část "BEZPEČNOSTNÍ ZÁSADY" na stranách 5 až 6.

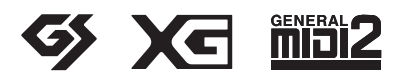

### **Important Notice: Guarantee Information for customers in European Economic Area (EEA) and Switzerland**

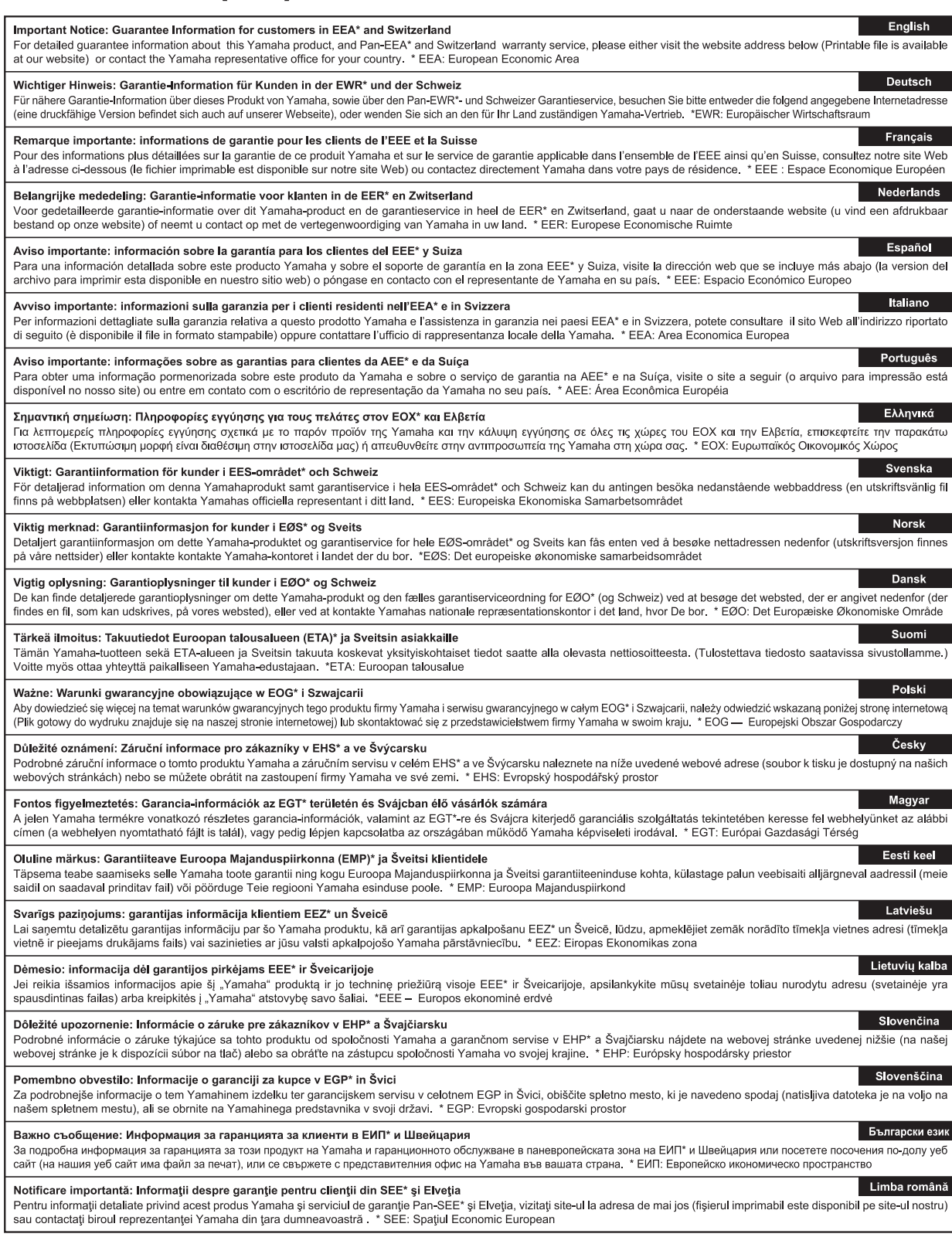

### http://europe.yamaha.com/warranty/

#### **OBSERVERA!**

Apparaten kopplas inte ur växelströmskällan (nätet) så länge som den ar ansluten till vägguttaget, även om själva apparaten har stängts av.

**ADVARSEL:** Netspændingen til dette apparat er IKKE afbrudt, sålænge netledningen sidder i en stikkontakt, som er tændt — også selvom der er slukket på apparatets afbryder.

**VAROITUS:** Laitteen toisiopiiriin kytketty käyttökytkin ei irroita koko laitetta verkosta.

(standby)

#### **Informace pro uživatele týkající se sběru a likvidace starých zařízení**

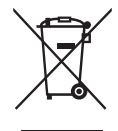

Tento symbol na výrobcích, obalech nebo doprovodných materiálech znamená, že použité elektrické a elektronické výrobky se nesmí vyhazovat do běžného domácího odpadu. Podle zákona je třeba je odnést na příslušná sběrná místa, kde budou náležitě zlikvidovány, obnoveny nebo recyklovány.

Správnou likvidací těchto výrobků pomáháte chránit cenné zdroje a zmírňovat negativní dopady na zdraví lidí a životní prostředí, které vznikají v důsledku nesprávné manipulace s odpadem.

Další informace o sběru a recyklaci starých výrobků vám poskytne místní obecní úřad, sběrný dvůr nebo prodejna, ve které jste výrobek zakoupili.

#### **Informace pro podnikatele v Evropské unii:**

Chcete-li získat další informace o likvidaci elektrických a elektronických zařízení, obraťte se na prodejce nebo dodavatele.

#### **Informace o likvidaci v zemích mimo Evropskou unii:**

Tento symbol platí pouze v zemích Evropské unie. Chcete-li získat informace o správných postupech likvidace elektrických a elektronických zařízení, obraťte se na místní úřady nebo prodejce.

(weee eu cs\_02)

# **BEZPEČNOSTNÍ ZÁSADY**

### <span id="page-4-0"></span>*NÁSTROJ POUŽÍVEJTE AŽ PO DŮKLADNÉM PŘEČTENÍ NÁSLEDUJÍCÍ ČÁSTI*

Uchovávejte tuto příručku na bezpečném a snadno přístupném místě pro pozdější potřebu.

### **Pro adaptér napájení**

## *UPOZORNĚNÍ*

- Adaptér napájení je určen jen pro elektronické nástroje Yamaha. Nepoužívejte ho k jiným účelům.
- Adaptér lze používat jen v místnosti. Nepoužívejte ho ve vlhkém prostředí.

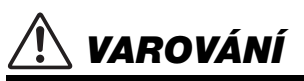

• Při volbě místa pro nástroj dbejte na to, aby byla používaná elektrická zásuvka snadno přístupná. V případě jakýchkoli potíží nebo nesprávného fungování nástroj ihned vypněte přepínačem napájení a odpojte adaptér napájení ze zásuvky. Pokud je adaptér napájení zapojený do elektrické zásuvky, stále jím proudí malé množství elektřiny, a to i tehdy, když je nástroj vypnutý. Pokud nebudete nástroj delší dobu používat, nezapomeňte napájecí kabel vypojit z elektrické zásuvky.

### **Pro P-515**

## *UPOZORNĚNÍ*

**Vždy postupujte podle níže uvedených základních bezpečnostních zásad, jinak by mohlo dojít k vážnému poranění nebo i smrtelnému úrazu způsobenému elektrickým proudem, požárem atd. Dodržujte následující bezpečnostní pokyny (nejsou však úplné):**

### **Zdroj napájení a adaptér napájení**

- Neumisťujte napájecí kabel ke zdrojům tepla, jako jsou ohřívače nebo radiátory. Také kabel příliš neohýbejte ani jinak nepoškozujte. Nepokládejte na něj těžké předměty.
- Používejte jen napětí určené pro tento nástroj. Požadované napětí se nachází na identifikačním štítku na nástroji.
- Používejte pouze určený adaptér [\(strana 115](#page-114-0)). Při použití nesprávného adaptéru by mohlo dojít k poškození nástroje nebo k jeho přehřátí.
- Používejte výhradně dodaný napájecí kabel a zástrčku.
- Pravidelně kontrolujte elektrickou zástrčku a odstraňte případné nečistoty a prach.

#### **Neotevírat**

• Nástroj neobsahuje žádné součásti, které by uživatel mohl sám opravit. Nástroj neotevírejte ani se jej nepokoušejte jakkoli demontovat či upravovat jeho vnitřní části. Pokud si budete myslet, že nástroj nefunguje správně, přestaňte jej ihned používat a nechejte jej prohlédnout kvalifikovaným servisním technikem společnosti Yamaha.

#### **Umístění (pokud nástroj podporuje funkci** *Bluetooth***)**

(Informace o tom, zda nástroj podporuje funkci Bluetooth, získáte na [straně 81](#page-80-0).)

- Radiové vlny mohou mít vliv na zdravotnické elektronické přístroje.
	- Výrobek nepoužívejte v blízkosti zdravotnických přístrojů nebo v oblastech, ve kterých je zakázáno používání rádiových vln.
	- Výrobek nepoužívejte do vzdálenosti 15 cm od osob s kardiostimulátorem.

#### **Voda**

- Nevystavujte nástroj dešti, nepoužívejte v blízkosti vody ani v mokrém či vlhkém prostředí. Nepokládejte na něj nádoby s tekutinami (například vázy, sklenice či skleničky), které by se mohly vylít do nástroje. Pokud do nástroje vnikne tekutina (např. voda), ihned vypněte napájení a odpojte napájecí kabel ze zásuvky. Potom nechejte nástroj prohlédnout kvalifikovaným servisním technikem společnosti Yamaha.
- Máte-li mokré ruce, nikdy se nedotýkejte elektrické zásuvky.

#### **Oheň**

• Nepokládejte na nástroj hořící předměty, jako například svíčky. Takový předmět by se mohl převrhnout a způsobit požár.

#### **Pokud nástroj funguje nestandardně**

- Pokud dojde k jednomu z následujících problémů, nástroj okamžitě vypněte pomocí přepínače napájení a odpojte zástrčku od elektrické zásuvky. Potom zařízení nechejte prohlédnout servisním technikem společnosti Yamaha.
	- Napájecí kabel nebo zástrčka se jakkoli poškodí.
	- Cítíte neobvyklý zápach nebo z nástroje vychází kouř.
	- Do nástroje pronikly nějaké předměty.
	- Při použití nástroje se přeruší zvuk.

DMI-5-1 1/2

# *VAROVÁNÍ*

**Aby nedošlo k poranění, poškození nástroje či jiné majetkové škodě, vždy postupujte podle níže uvedených základních bezpečnostních zásad. Dodržujte následující bezpečnostní pokyny (nejsou však úplné):**

#### **Zdroj napájení a adaptér napájení**

- Nepřipojujte nástroj ke zdroji napájení prostřednictvím prodlužovací šňůry s více zásuvkami. Mohlo by dojít ke snížení kvality zvuku nebo i přehřátí zásuvky.
- Při odpojování elektrické zástrčky od nástroje nebo elektrické zásuvky vždy tahejte za zástrčku, nikdy za kabel. Pokud byste tahali za kabel, mohl by se poškodit.
- Pokud nebudete nástroj delší dobu používat nebo při bouřce, zástrčku napájecího kabelu odpojte ze zásuvky zdroje napájení.

#### **Umístění**

- Nepokládejte nástroj do nestabilní pozice, jinak by mohl spadnout a poškodit se.
- Při přepravě či přemísťování nástroje je nutné použití dvou či více osob. Pokud se nástroj pokusíte zdvihnout bez pomoci, můžete si poškodit záda či se jiným způsobem zranit. Mohlo by také dojít k poškození nástroje.
- Před přemístěním nástroje nejprve odpojte všechny kabely, abyste předešli poškození kabelů a poraněním osob, které o ně mohou zakopnout.
- Při volbě místa pro nástroj dbejte, aby byla elektrická zásuvka snadno přístupná. V případě jakýchkoli potíží nástroj okamžitě vypněte pomocí přepínače napájení a odpojte zástrčku ze zásuvky. Pokud nástroj vypnete pomocí přepínače napájení, neustále do něj bude proudit elektřina, i když jen minimální množství. Pokud nebudete nástroj používat delší dobu, nezapomeňte odpojit napájecí kabel od elektrické zásuvky.
- Používejte výhradně stojan určený pro tento nástroj. Při upevňování vždy používejte jen dodané šrouby. Jinak by mohlo dojít k poškození vnitřních součástí nebo upadnutí nástroje.

#### **Připojení**

- Před připojením nástroje k jiným elektronickým zařízením vždy vypněte napájení všech zařízení. Před zapnutím nebo vypnutím napájení všech zařízení snižte jejich hlasitost na minimum.
- Chcete-li nastavit požadovanou úroveň hlasitosti, nastavte hlasitost všech zařízení na minimum a postupně ji zvyšujte.

#### **Pokyny k manipulaci**

- Nestrkejte prsty ani ruce do otvorů na nástroji.
- Nezasouvejte do otvorů na panelu a klaviatuře papírové, kovové ani jiné předměty. Mohlo by dojít k poranění, poškození nástroje nebo jiného majetku, nebo funkčnímu selhání.
- O nástroj se neopírejte a nepokládejte na něj těžké předměty a při použití tlačítek, přepínačů a konektorů nepoužívejte nadměrnou sílu.
- Nepoužívejte nástroj, zařízení anebo sluchátka delší dobu při vyšší nebo nepříjemné úrovni hlasitosti, mohlo by dojít k trvalému poškození sluchu. Pokud máte potíže se sluchem nebo vám zvoní v uších, navštivte lékaře.

Společnost Yamaha nezodpovídá za škody způsobené nesprávným použitím nebo upravením nástroje ani za ztrátu či poškození dat.

Pokud nástroj nepoužíváte, vypněte jej pomocí vypínače.

I když je přepínač [ (J ] (Pohotovostní/zapnout) v pohotovostním stavu (indikátor napájení nesvítí), nástroj je stále pod minimálním proudem.

Pokud nebudete nástroj používat po delší dobu, nezapomeňte vypojit napájecí kabel z elektrické zásuvky.

DMI-5-1 2/2

Číslo modelu, sériové číslo, požadavky na napájení a další údaje naleznete na identifikačním štítku na spodní straně jednotky nebo v jeho blízkosti. Napište toto číslo do pole níže a uschovejte tuto příručku na bezpečném místě. V případě krádeže budete moci nástroj identifikovat.

#### **Číslo modelu**

**Sériové číslo**

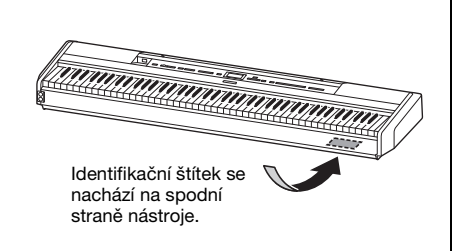

## <span id="page-6-0"></span>**OZNÁMENÍ**

Chcete-li předejít nesprávnému fungování nebo poškození nástroje a poškození dat nebo jiného majetku, řiďte se následujícími pokyny.

### **Manipulace**

- Nepoužívejte nástroj v blízkosti televize, rádia, stereofonního systému, mobilního telefonu ani jiného elektronického zařízení. Mohlo by dojít k rušení zvuku nástroje, televizoru či rádia. Jestliže tento nástroj používáte v kombinaci s aplikací v mobilním zařízení, jako je například iPhone nebo iPad, doporučujeme na zařízení zapnout letový režim a poté zapnout Wi-Fi/*Bluetooth*. Vyhnete se tak rušení způsobenému komunikačním signálem zařízení.
- Nenechávejte nástroj v prašném prostředí, nevystavujte ho vlivu nadměrných vibrací ani extrémně nízkých či vysokých teplot (například na přímém slunečním světle, v blízkosti topného tělesa nebo přes den v automobilu). Jinak by mohlo dojít k deformaci panelu, poškození vnitřních součástí nebo narušení funkcí nástroje. (Ověřený rozsah provozních teplot:  $5^{\circ}$  –  $40^{\circ}$ C).
- Nepokládejte na nástroj vinylové, plastové ani gumové předměty, jelikož by mohlo dojít k vyblednutí panelu nebo klaviatury.
- Neopírejte nástroj o zeď nebo jiné předměty. Mohlo by dojít k poškození nástroje. Přesvědčte se, že jste nástroj umístili vodorovně na stůl nebo použili samostatně prodávaný klávesový stojan ([strana 115\)](#page-114-1).

### ■ Údržba

- K čištění nástroje používejte měkký, suchý nebo mírně navlhčený hadřík. Nepoužívejte ředidla, rozpouštědla, alkohol, čisticí prostředky ani utěrky napuštěné chemikáliemi.
- Při extrémních změnách teploty nebo vlhkosti vzduchu může docházet ke kondenzaci a na povrchu nástroje se mohou objevit kapky vody. Pokud byste vodu neutřeli, může se vsáknout do dřevěných částí a tím je poškodit. Proto veškerou vodu okamžitě setřete měkkým hadříkem.

#### **Ukládání dat**

- Některá data nástroje [\(strana 105](#page-104-0)) zůstávají uložena, i když vypnete napájení. V případě poruchy nebo při nesprávném použití však může dojít ke ztrátě uložených dat. Důležitá data proto ukládejte na jednotku USB Flash nebo do externího zařízení, např. do počítače ([strana 68](#page-67-0)). Před použitím jednotky USB flash si přečtěte část [straně 74.](#page-73-0)
- Aby nedošlo ke ztrátě dat z důvodu poškození jednotky USB flash, doporučujeme zálohovat důležitá data na další jednotku USB flash nebo v externím zařízení, např. v počítači.

## <span id="page-6-1"></span>**Informace**

### **Autorská práva**

• Kopírování komerčně dostupných hudebních dat, mimo jiné dat MIDI nebo zvukových dat, je pro jiné než osobní použití přísně zakázáno.

- Tento výrobek obsahuje a je dodáván s obsahem, na který společnost Yamaha vlastní autorská práva nebo na který vlastní licenci pro použití výrobků podléhajících autorským právům jiných vlastníků. S ohledem na zákony o autorských právech a ostatní související zákony vám NENÍ povolena distribuce médií obsahujících záznam nebo uložený obsah v podobě shodné nebo velmi blízké obsahu v produktu.
	- Zmiňovaný obsah zahrnuje počítačové programy, data stylu doprovodu, data MIDI, data WAVE, data nahraných rejstříků, notové zápisy, data notových zápisů atd.
	- Šíření médií, na kterých je nahraná vaše hra nebo hudební produkce, kde se tento obsah využívá, je dovoleno. V takových případech není nutný souhlas společnosti Yamaha Corporation.

#### **Informace o funkcích a datech dodávaných s nástrojem**

- Některé přednastavené skladby byly upraveny, co se týče jejich délky nebo aranžmá, takže se nemusí shodovat s původní verzí.
- V tomto zařízení lze používat různé typy a formáty hudebních dat. Data je třeba nejprve převést na vhodný formát určený pro použití s tímto zařízením. Proto se některá data nemusí přehrávat přesně tak, jak jejich producenti či autoři původně zamýšleli.
- Rastrová písma použitá v tomto nástroji jsou majetkem společnosti Ricoh Co., Ltd.

### ■ O této příručce

- Obrázky a snímky displeje v této příručce jsou určeny jen pro informační účely a mohou se od obsahu displeje vašeho nástroje lišit.
- Písmena na konci názvu modelu (B nebo WH) se vztahují k barvě nástroje. Písmeno B znamená "černá" a písmena WH znamenají "bílá". Vzhledem k tomu, že výše uvedená písmena se týkají pouze barvy, nejsou v této příručce uváděna.
- iPhone a iPad jsou ochranné známky společnosti Apple Inc. registrované v USA a jiných zemích.
- Android™ je ochranná známka společnosti Google Inc.
- Windows je registrovaná ochranná známka společnosti Microsoft® Corporation registrovaná ve Spojených státech amerických a jiných zemích.
- IOS je ochranná známka nebo registrovaná ochranná známka společnosti Cisco v USA a jiných zemích a její použití podléhá licenci.

#### • **e** Bluetooth

Slovo a loga *Bluetooth*® jsou ochranné známky vlastněné společností Bluetooth SIG, Inc. a jakékoliv jejich použití společností Yamaha Corporation podléhá licenci.

• Názvy společností a produktů v této příručce představují ochranné známky nebo registrované ochranné známky příslušných společností.

#### ■ Ladění

• Na rozdíl od akustického klavíru není nutné nechat tento nástroj naladit odborníkem (uživatelé si však mohou nastavit výšku tónu, aby odpovídala jiným nástrojům). Je to z toho důvodu, že výška tónu digitálních nástrojů je vždy dokonale přesná.

### <span id="page-7-2"></span><span id="page-7-0"></span>**Informace o** *Bluetooth*

#### **Funkce** *Bluetooth*

V závislosti na zemi, ve které jste zakoupili tento nástroj, nemusí být nástroj funkcí *Bluetooth* vybaven. Pokud je na ovládacím panelu vytištěno logo *Bluetooth*, je příslušný produkt vybaven funkcí *Bluetooth*.

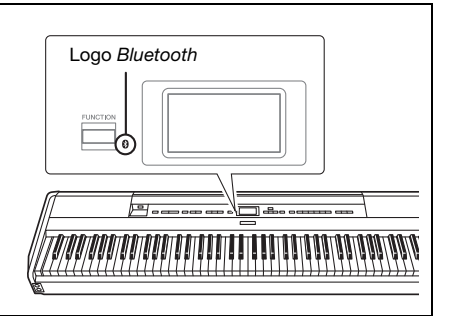

• *Bluetooth* je technologie pro bezdrátovou komunikaci mezi zařízeními na vzdálenost do 10 metrů ve frekvenčním pásmu 2,4 GHz.

### **Informace o komunikaci** *Bluetooth*

- Pásmo 2,4 GHz používané zařízeními kompatibilními se standardem *Bluetooth* je rádiové pásmo sdílené mnoha typy zařízení. Ačkoli zařízení kompatibilní se standardem *Bluetooth* využívají technologii minimalizující vliv na jiná zařízení, která využívají stejné rádiové pásmo, může tento vliv snížit rychlost nebo vzdálenost komunikace a v některých případech může způsobit i přerušení komunikace.
- Rychlost přenosu signálu a vzdálenost, na kterou je komunikace možná, se liší v závislosti na vzdálenosti mezi komunikujícími zařízeními, přítomnosti překážek, podmínkách pro rádiové vlny a typu zařízení.
- Společnost Yamaha nezaručuje, že bude vždy úspěšně navázáno bezdrátové připojení mezi touto jednotkou a zařízeními kompatibilními s funkcí *Bluetooth*.

### <span id="page-7-1"></span>**Kompatibilní formáty**

### **SENERAL 2**

### **GM System Level 2 (Formát GM2)**

Formát GM (General MIDI) je jedním z nejběžnějších formátů přiřazení rejstříků. Formát GM2 je standardní specifikací, která podporuje původní formát GM a zvyšuje kompatibilitu dat skladeb. Zajišťuje zvýšenou polyfonii, větší výběr rejstříků, rozšířené parametry rejstříků a integrované zpracování efektů.

<span id="page-7-3"></span>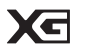

**XG**

Formát XG představuje výrazné vylepšení formátu GM1. Vyvinula ho společnost Yamaha speciálně za účelem poskytnutí více rejstříků a variací, většího výrazového rozsahu v rámci rejstříků a efektů a také k zajištění kompatibility dat do budoucna.

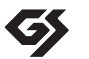

**GS**

Formát GS byl vyvinut společností Roland Corporation. Stejně jako formát XG společnosti Yamaha představuje i formát GS výrazné vylepšení formátu GM. Výsledkem je podpora většího počtu rejstříků a bicích sad a jejich variací, jakož i většího výrazového rozsahu v rámci rejstříků a efektů.

## <span id="page-8-0"></span>**Dodávané příslušenství**

- **Uživatelská příručka (tato kniha) 1 ×**
- **Online Member Product Registration (Online registrace produktu Yamaha) 1×**
- **Pedálový spínač 1×**
- **Napájecí kabel\*, adaptér napájení 1×**
- **Záruční list\* 1×**
	- \* V některých oblastech nemusí být k dispozici. Podrobnosti získáte u místního prodejce produktů Yamaha.
- **Notový stojánek 1×**

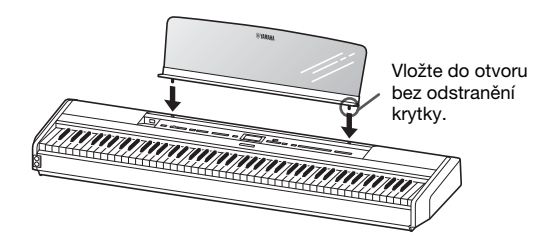

#### *OZNÁMENÍ*

Po vyjmutí notového stojánku z nástroje jej neponechávejte dlouho položený na nástroji. Mohlo by dojít k přenesení barev nebo přilepení.

## <span id="page-8-1"></span>**O příručkách**

S tímto nástrojem jsou dodávány následující dokumenty a instruktážní materiály.

### **Dodávané dokumenty**

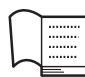

#### **Uživatelská příručka (tato kniha)**

Tento dokument vysvětluje, jak používat tento nástroj.

#### **• Úvod:**

Tato část obsahuje návod pro nastavení a použití nástroje. Nastavení je tak jednoduché, že můžete začít hned hrát.

#### **• Základy používání:**

Tato část vysvětluje různé funkce, užitečné pro cvičení s nástrojem, jako například přehrávání přednastavených skladeb nebo nahrávání skladby.

#### **• Podrobné nastavení:**

Tato část podrobně vysvětlujete, jak můžete nastavit jednotlivé funkce nástroje. Tuto část používejte podle potřeby.

#### **• Dodatek:**

Tento oddíl uvádí seznam zpráv, popis přednastavených rejstříků a další referenční materiály.

### **Materiály on-line (lze je stáhnout z webových stránek)**

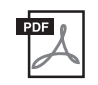

#### **Smart Device Connection Manual (Příručka pro připojení k mobilnímu zařízení)**

Vysvětluje, jak nástroj připojit k mobilnímu telefonu nebo tabletu apod. V závislosti na zařízení můžete použít jednu ze dvou verzí (pro iOS a Android).

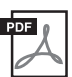

#### **Computer-related Operations (Operace prováděné s počítačem)**

Obsahuje pokyny pro připojení nástroje k počítači a činnosti související s odeslání dat skladby.

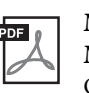

#### **MIDI Reference (Referenční příručka MIDI)**

Obsahuje informace o rozhraní MIDI.

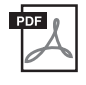

#### <span id="page-8-2"></span>**Data List (Seznam dat)**

Obsahuje seznamy rejstříků XG a bicí sadu XG, které lze vybrat na tomto nástroji.

Tyto příručky získáte tak, že přejdete na stránku Yamaha Downloads a do vyhledávacího pole zadáte název modelu.

### **Yamaha Downloads**

https://download.yamaha.com/

### **Aplikace pro mobilní zařízení – Smart Pianist**

Užijte si snadné ovládání s připojeným mobilním zařízením. V aplikaci Smart Pianist (zdarma ke stažení; [strana 84](#page-83-0)) můžete snadno vybírat rejstříky a intuitivně nastavovat metronom. Tato aplikace vám také v závislosti na vybraných datech umožní zobrazovat notový zápis.

## <span id="page-9-0"></span>**Funkce**

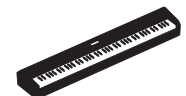

### **Autentické přenosné elektrické piano ideální pro širokou škálu použití**

Přenosné elektrické piano P-515 vám umožní snadno a jednoduše při hře dosáhnout autentický zvuk klavíru. Přestože je tento model nabitý různými funkcemi, je zároveň mimořádně přenosný, díky čemuž ho můžete používat jako rodinný klavír, cvičit ve své ložnici nebo s ním vystupovat na večírku. Při trvalejším umístění použijte samostatně prodávaný klávesový stojan (L-515) a pedálovou jednotku (LP-1).

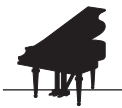

### **Samply klavíru Yamaha CFX a Bösendorfer Imperial**

**Strana** 22

Model P-515 je vybaven zvuky klavíru vytvořených ze samplů špičkového koncertního klavíru Yamaha CFX a slavného koncertního křídla Bösendorfer vyrobeného ve Vídni. Díky těmto samplům klavíru máte při své hře kdykoli k dispozici dva nejlepší a nejvýznamnější koncertní klavíry.

\*Bösendorfer je dceřinou společností společnosti Yamaha.

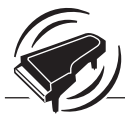

### **Technologie VRM (virtuální modelování rezonance) – reprodukce jedinečného dozvuku koncertního klavíru**

**Strana** 27

Původní technologie VRM vypočítala různé stavy strun pro každou z 88 kláves klaviatury z jednoho okamžiku do druhého spolu s časováním a hloubkou sešlápnutí tlumícího pedálu. Vylepšená technologie VRM nyní také vypočítá a reprodukuje alikvotní rezonanci v horních oktávách a plnou rezonanci ozvučnice, boků a rámu. S touto technologií získáte živý, jasný a pestrý výraz, který vám umožní efektivně reprodukovat složité akustické interakce při hraní na skutečném klavíru.

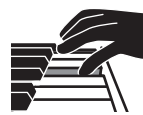

### **Klaviatura NWX (Natural Wood X) – dojem akustického klavíru**

Klaviatura nástroje P-515 se skládá z bílých kláves vyrobených z výběrového kvalitního dřeva potažených nejkvalitnější syntetickou slonovinou, zatímco povrch černých kláves tvoří syntetický eben. Kromě toho je tato klaviatura vybavena charakteristickým mechanismem dotlaku koncertního klavíru, který po úderu kladívka do strun toto kladívko rychle odtáhne pryč, aby se zabránilo jakýmkoli interferencím s vibrujícími strunami.

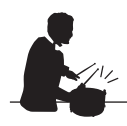

### **Doprovodné rytmické skladby**

 $\blacktriangleright$  [strana 43](#page-42-0)

Model P-515 se dodává se čtyřiceti různými jednoduchými rytmickými částmi (doprovod bicích a basů), které se dokonale hodí pro mnoho druhů hudby pravidelně přehrávaných pomocí klavíru, a ještě více rozšiřují výkonnostní potenciál nástroje.

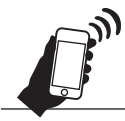

### **Funkce** *Bluetooth* **Audio – bezdrátové přehrávání zvukových dat**

**→** [strana 81](#page-80-1)

Zvuková data v mobilním zařízení, jako je mobilní telefon vybavený funkcí *Bluetooth*, lze přehrávat prostřednictvím vestavěného ozvučení nástroje P-515. Užijte si hru, při níž využijete zvuková data, nebo poslech hudby ze zvukového zařízení prostřednictvím nástroje P-515.

## **Obsah**

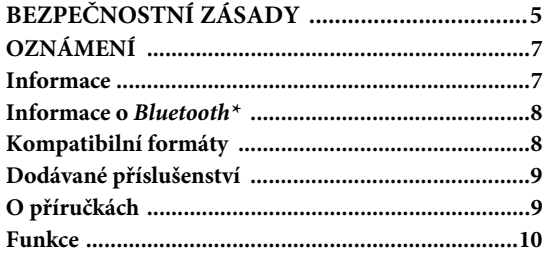

### **[Úvod 12](#page-11-0)**

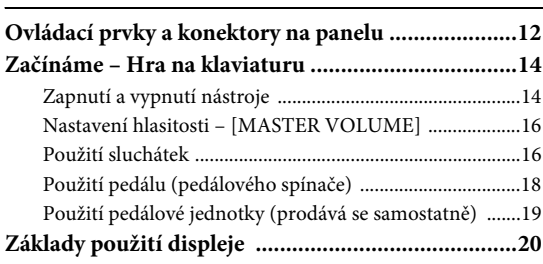

### **[Základy používání 22](#page-21-1)**

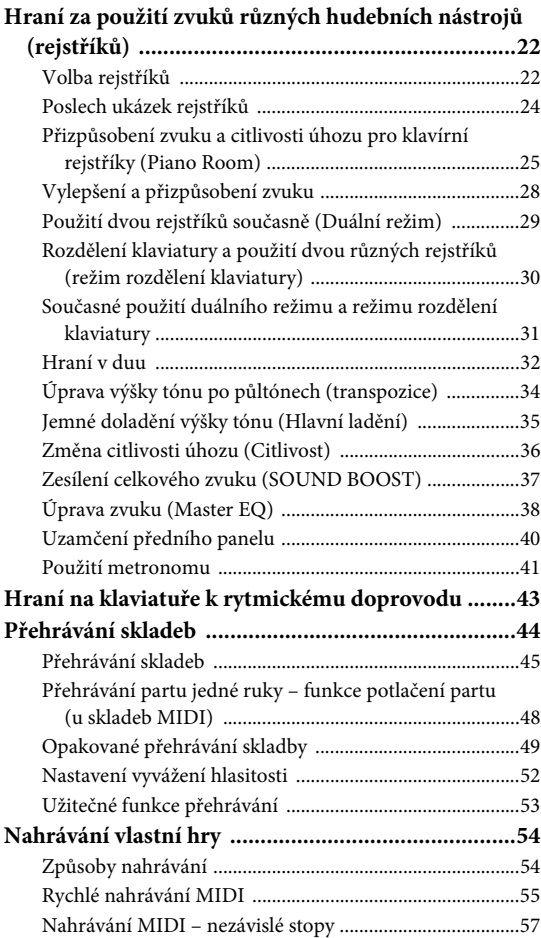

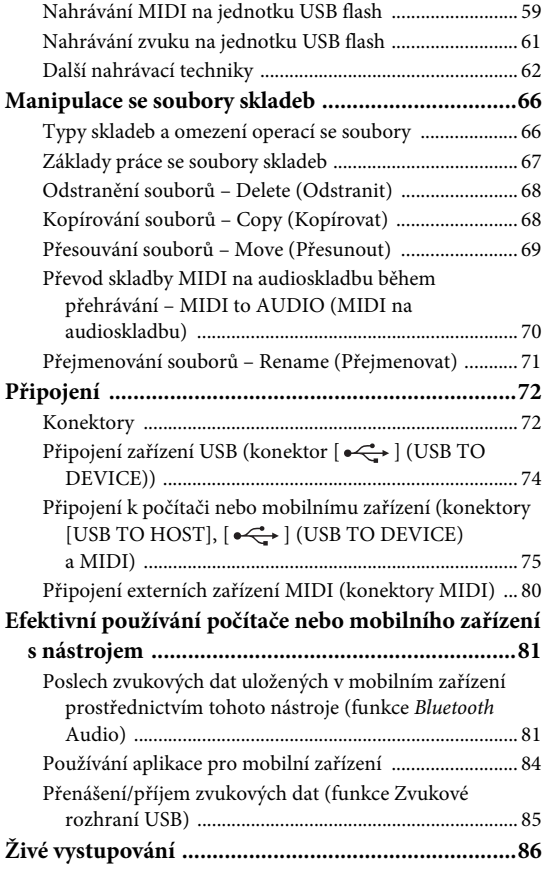

### **[Podrobné nastavení 88](#page-87-0)**

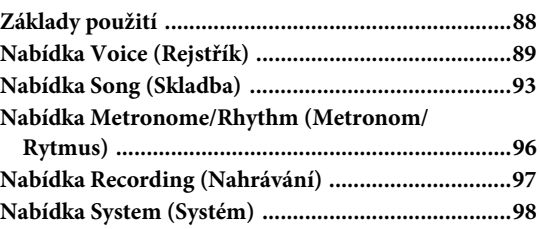

### **[Dodatek 107](#page-106-0)**

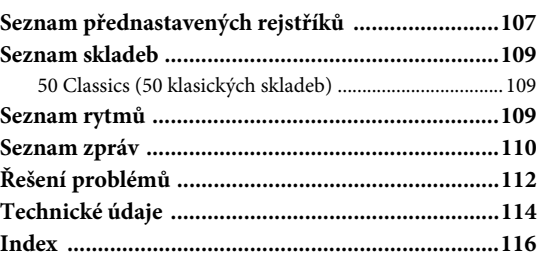

\*Informace o tom, zda nástroj podporuje funkci *Bluetooth*, získáte na [straně 8](#page-7-2).

## <span id="page-11-1"></span><span id="page-11-0"></span>**Ovládací prvky a konektory na panelu**

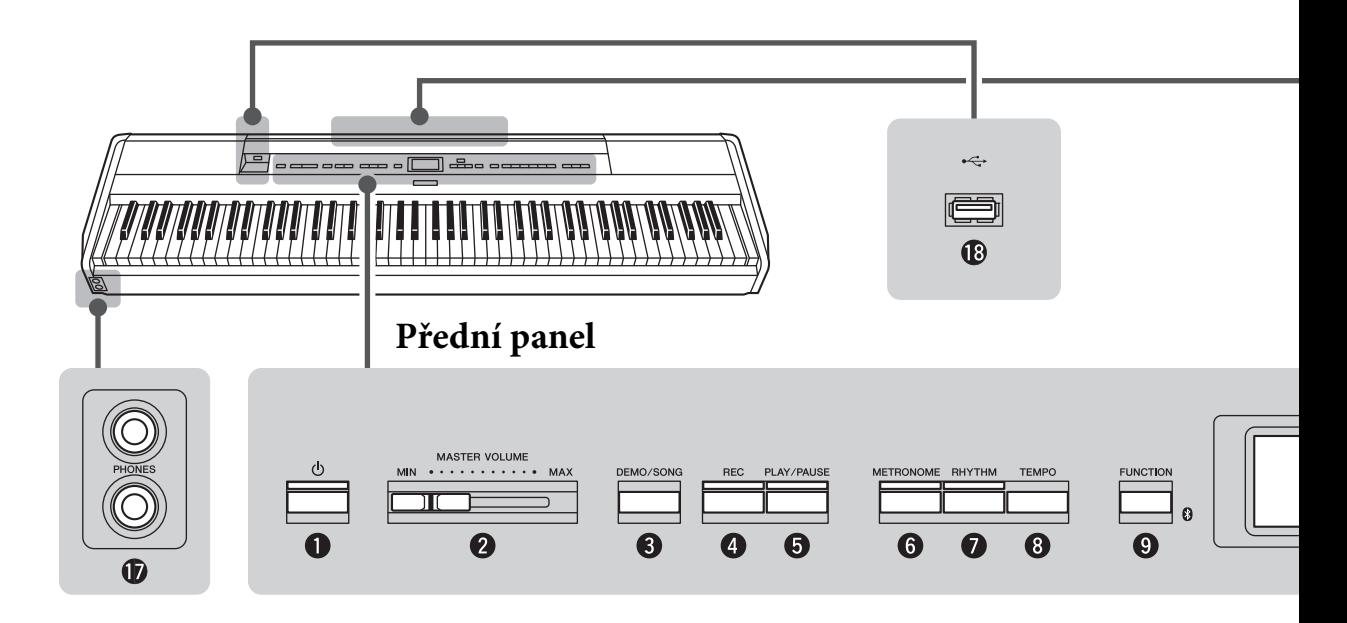

### **Přední panel**

1 **Přepínač [**P**] (Pohotovostní režim / Zapnout) .......................................................... [strana 14](#page-13-2)** Zapne napájení nebo uvede nástroj do pohotovostního režimu. 2 **Ovladač hlasitosti [MASTER VOLUME] (Hlavní hlasitost) ............................. [strana 16](#page-15-2)** Nastavení celkové hlasitosti. 3 **Tlačítko [DEMO/SONG] ............[strany 24](#page-23-1), [44](#page-43-1)** Vyvolá složky se seznamy skladeb, ve kterých si můžete vybrat skladby pro přehrávání apod. 4 **Tlačítko [REC] (Nahrávání) ............ [strana 54](#page-53-2)** Umožňuje nahrát vlastní hru. 5 **Tlačítko [PLAY/PAUSE] (Přehrát/Pozastavit) .......................................................... [strana 45](#page-44-1)** Střídavé přehrávání nebo pozastavení přednastavených skladeb nebo nahraného materiálu. 6 **Tlačítko [METRONOME] (Metronom) .......................................................... [strana 41](#page-40-1)** Slouží k ovládání funkcí metronomu. 7 **Tlačítko [RHYTHM] (Rytmus) ....... [strana 43](#page-42-0)** Slouží k ovládání funkcí rytmu. 8 **Tlačítko [TEMPO] (Tempo) ............ [strana 41](#page-40-1)** Slouží k nastavení tempa.

9 **Tlačítko [FUNCTION] (Funkce) .....[strana 88](#page-87-2)** Stisknutím tlačítka přepínáte nabídky Voice (Rejstřík), Song (Skladba), Metronome/Rhythm (Metronom/Rytmus), Recording (Nahrávání) a System (Systém), kde můžete podrobně nastavit související funkce.

 **(Logo** *Bluetooth***) ..........................[strana 81](#page-80-1)** Pokud nástroj podporuje funkci *Bluetooth*, je na předním panelu vytištěno toto logo. V závislosti na zemi, ve které jste zakoupili tento nástroj, nemusí být nástroj funkcí *Bluetooth* vybaven.

) **[**u**]/[**d**]/[<]/[>] tlačítka, displej .......[strana 20](#page-19-1)** Slouží k výběru položky nebo nastavení hodnoty tlačítky, která odpovídají údajům na displeji.

! **Tlačítko [EXIT] ................................[strana 21](#page-20-0)** Stisknutím tlačítka ukončíte aktuální nabídku nebo se vrátíte do nabídky rejstříků nebo skladeb.

@ **Tlačítko [PIANO ROOM] ................[strana 25](#page-24-1)** Zobrazí displej Piano Room, na kterém můžete vybrat optimální zvuk klavíru a upravit citlivost úhozu.

### **Zadní panel**

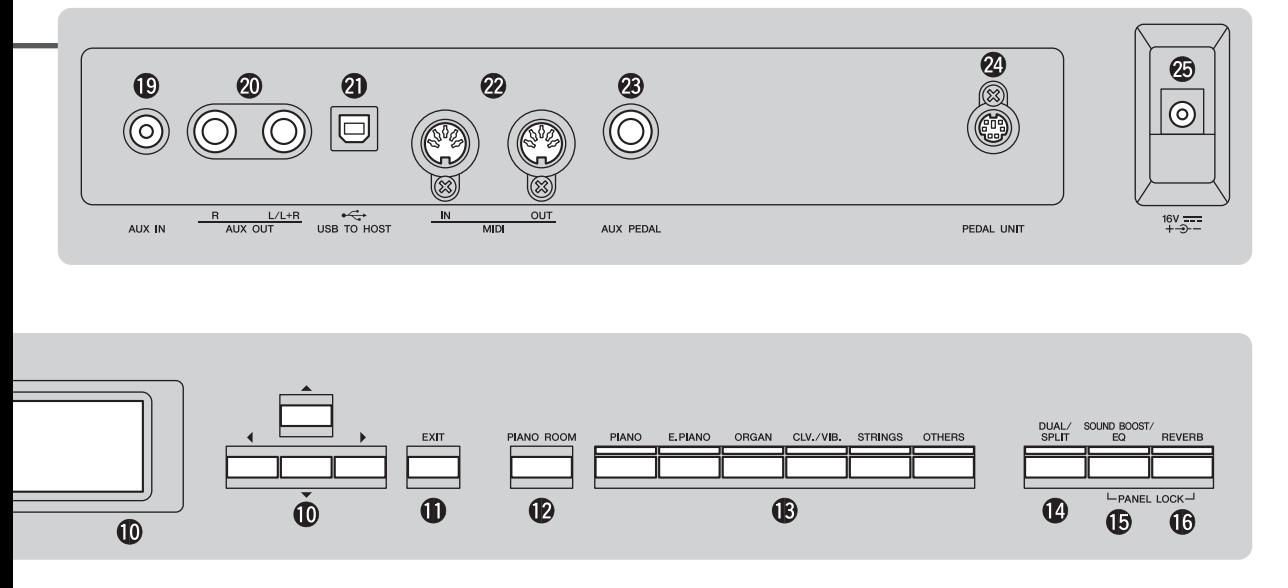

- # **Tlačítko rejstříku ............................. [strana 22](#page-21-4)** Slouží k výběru rejstříku (zvuku klaviatury).
- $\bullet$  **Tlačítko [DUAL/SPLIT] (Duální režim / rozdělení klaviatury) ............ [strany 29,](#page-28-1) [30](#page-29-1), [31](#page-30-1)** Umožňuje současně hrát dvěma rejstříky nebo hrát na levé a pravé části klaviatury různými rejstříky.
- % **Tlačítko [SOUNDBOOST/EQ] (Zesílení zvuku)..........................................[strany 38](#page-37-1), [37](#page-36-1)** Vyvolá nabídku Sound Boost (Zesílení zvuku) nebo Master EQ (Hlavní ekvalizér). Pomocí těchto nabídek můžete zvýšit hlasitost a dosáhnout výraznějšího zvuku při hře (Sound Boost) nebo upravit tón zvuku (Master EQ).
- ^ **Tlačítko [REVERB] (Dozvuk) ......... [strana 28](#page-27-1)** Vyvolá displej Reverb pro přidání a změnu dozvuku.
- & **Konektory sluchátek [PHONES] ..... [strana 16](#page-15-3)** Slouží k připojení sluchátek.
- **1**  $\leftarrow$  **[**  $\leftarrow$  **]** Konektor [USB TO DEVICE] **............................................... [strany 72,](#page-71-2) [74](#page-73-0), [75](#page-74-1)** Slouží k připojení jednotky USB flash nebo mobilního zařízení, jako je iPhone nebo iPad.

### **Zadní panel**

- ( **Konektor [AUX IN] ..........................[strana 72](#page-71-3)** Slouží k připojení konektoru sluchátek přenosného audiopřehrávače atd.
- A **Konektory AUX OUT [R]/[L/L+R] ...[strana 73](#page-72-0)** Umožňují připojení k externím aktivním reproduktorovým systémům atd.
- B **Konektor [USB TO HOST]......... [strany 73,](#page-72-1) [75](#page-74-1)** Slouží k připojení počítače nebo mobilního zařízení, jako je iPhone nebo iPad.
- C **Konektory MIDI [IN] [OUT]..... [strany 73,](#page-72-1) [80](#page-79-1)** Umožňují připojit externí zařízení MIDI, například syntezátor nebo sekvencer.
- D **Konektor [AUX PEDAL] ............ [strany 18,](#page-17-1) [73](#page-72-2)** Slouží k připojení dodávaného pedálu nebo samostatně prodávaného pedálu nebo pedálového spínače.
- E **Konektor [PEDAL UNIT] (Pedálová jednotka)...........................................[strana 19](#page-18-1)** Slouží k připojení samostatně prodávané pedálové jednotky.
- <span id="page-12-0"></span>F **Konektor DC IN (Vstup napájení)...[strana 14](#page-13-3)** Slouží k připojení dodávaného adaptéru napájení.

## <span id="page-13-0"></span>**Začínáme – Hra na klaviaturu**

Tato část obsahuje návod pro nastavení a použití nástroje. Nastavení je tak jednoduché, že můžete začít hned hrát.

### <span id="page-13-1"></span>**Zapnutí a vypnutí nástroje**

### 1. **Připojte napájecí kabel a adaptér napájení.**

<span id="page-13-3"></span>Zástrčky adaptéru napájení připojujte v pořadí, které je na obrázku.

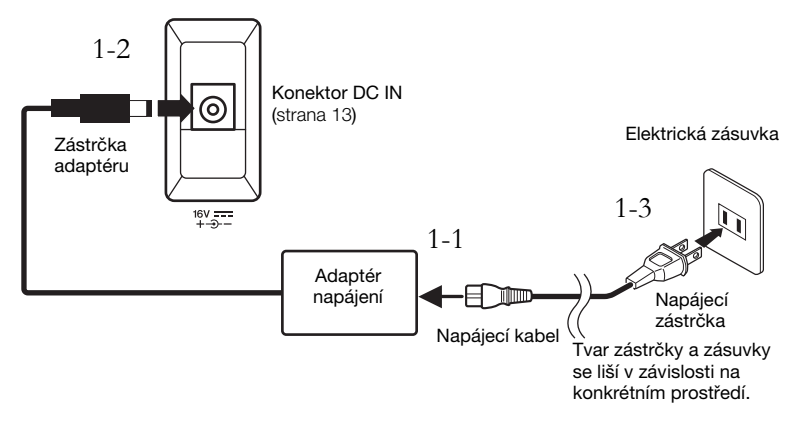

2. **Ztlumte hlasitost přetáhnutím jezdce [MASTER VOLUME] na pravém konci předního panelu na hodnotu MIN.** 

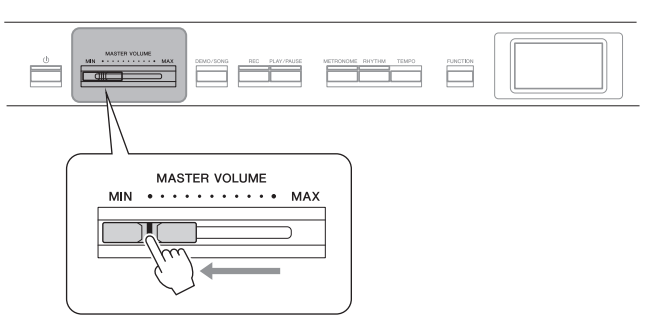

<span id="page-13-2"></span>3. **Zapněte nástroj stisknutím přepínače [**P**] (Pohotovostní režim / zapnout).**

Přepínač  $[\mathcal{O}]$  (Pohotovostní režim / zapnout) se rozsvítí a na displeji ve středu předního panelu se zobrazí nabídka Voice (Rejstřík).

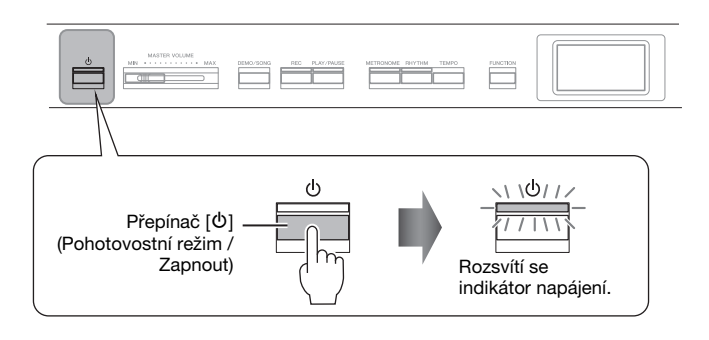

### *VAROVÁNÍ*

**Při volbě místa pro nástroj dbejte na to, aby byla používaná elektrická zásuvka snadno přístupná. V případě jakýchkoli potíží nebo nesprávného fungování nástroj okamžitě vypněte přepínačem napájení a odpojte zástrčku ze zásuvky.**

#### *UPOZORNĚNÍ*

- **S nástrojem používejte výhradně dodaný napájecí kabel. Pokud dodaný kabel ztratíte nebo pokud se poškodí a bude nutné jej vyměnit, kontaktujte prodejce produktů Yamaha. Použití nevhodné náhrady může způsobit požár nebo úraz elektrickým proudem.**
- **Typ napájecího kabelu dodaného s vaším nástrojem se může lišit podle toho, ve které zemi byl nástroj zakoupen. (V některých oblastech bude pravděpodobně nutné použít adaptér zástrčky odpovídající místní konfiguraci elektrických zásuvek). Zástrčku dodanou s nástrojem NEUPRAVUJTE. Pokud zástrčku nelze do zásuvky zasunout, nechejte si od kvalifikovaného elektrikáře nainstalovat požadovanou zásuvku.**

### *UPOZORNĚNÍ*

**Používejte pouze určený adaptér ([strana 115](#page-114-2)). Použitím jiných adaptérů můžete trvale poškodit adaptér i nástroj.**

#### **POZNÁMKA**

Při odpojování napájecího kabelu/adaptéru napájení nejprve vypněte nástroj a poté proveďte výše uvedený postup v opačném pořadí.

#### *OZNÁMENÍ*

• Při zapínání pouze stiskněte spínač [b] (Pohotovostní režim / Zapnout). Veškeré další akce včetně používání kláves, tlačítek a pedálů by mohly způsobit poruchu.

• Vypnutí napájení během nahrávání nebo úprav by mohlo způsobit ztrátu dat. Jestliže potřebujete nástroj vynuceně vypnout, stiskněte a podržte přepínač [ $\Phi$ ] (Pohotovostní režim / zapnout) déle než 3 sekundy. Mějte na paměti, že vynucené vypnutí může vést ke ztrátě informací o párování funkce Bluetooth Audio.

### 4. **Začněte hrát.**

Při hře nastavíte hlasitost ovladačem [MASTER VOLUME] (Hlavní hlasitost). Podrobné informace naleznete v části "Nastavení hlasitosti -[MASTER VOLUME]" na [straně 16.](#page-15-0)

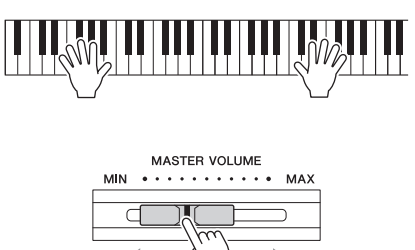

5. **Po použití nástroj vypněte dalším stisknutím a podržením přepínače [**P**] (Pohotovostní režim / Zapnout).**

Jak displej, tak tlačítko  $[\mathcal{O}]$  (Pohotovostní režim / zapnout) zhasnou.

### **Funkce automatického vypnutí**

Aby se zbytečně nespotřebovávala energie, je nástroj vybaven funkcí automatického vypnutí, která automaticky odpojí napájení v případě, že nástroj není určitou dobu používán. Ve výchozím nastavení se nástroj automaticky vypne přibližně po 30 minutách. Toto nastavení můžete změnit ([strana 102\)](#page-101-0).

### **Deaktivace automatického vypnutí (jednoduchá metoda)**

Zapněte nástroj, zatímco budete držet nejnižší klávesu. Krátce se zobrazí zpráva "Auto power off disabled" (Automatické vypnutí bylo deaktivováno) a funkce automatického vypnutí se deaktivuje.

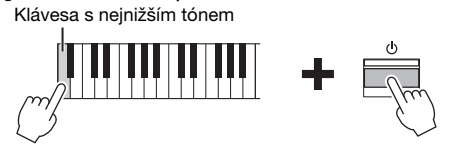

### *VAROVÁNÍ*

**Pokud nástroj vypnete pomocí spínače napájení, bude stále odebírat energii, i když jen minimální množství. Pokud nebudete nástroj používat delší dobu nebo probíhá-li bouřka, nezapomeňte odpojit zástrčku napájecího kabelu od elektrické zásuvky.**

#### *OZNÁMENÍ*

- Pokud se nástroj automaticky vypne, ztratíte všechna data, která nebyla uložena. Uložte proto data dříve, než k tomuto dojde.
- V závislosti na stavu nástroje se napájení nemusí automaticky vypnout ani po uplynutí určené doby. Pokud nástroj nepoužíváte, vždy jej sami vypněte.

### <span id="page-15-2"></span><span id="page-15-0"></span>**Nastavení hlasitosti – [MASTER VOLUME]**

K nastavení hlasitosti použijte jezdce [MASTER VOLUME] na pravé straně panelu. Při nastavení hlasitosti hrajte na nástroj, abyste slyšeli skutečný zvuk.

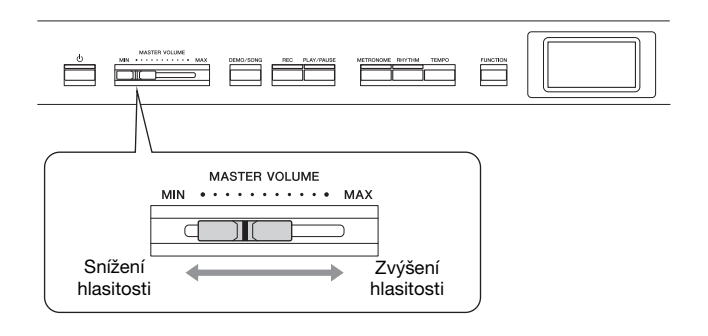

### **Inteligentní akustické ovládání (IAC)**

Funkce IAC automaticky upravuje a řídí kvalitu zvuku podle celkové hlasitosti nástroje. I když je hlasitost zvuku nízká, jsou v něm zřetelně slyšet nízké i vysoké frekvence.

Ovládání IAC má vliv jenom na zvuk vycházející z reproduktorů nástroje.

Nastavení IAC zapnete nebo vypnete v nabídce System [\(strana 99\)](#page-98-0): Opakovaným stisknutím tlačítka [FUNCTION] vyvolejte nabídku System  $(Systém) \rightarrow Sound (Zvuk) \rightarrow IAC.$  Funkce je ve výchozím nastavení zapnutá.

### <span id="page-15-3"></span><span id="page-15-1"></span>**Použití sluchátek**

Sluchátka můžete připojit k jednomu z konektorů [PHONES]. Po připojení sluchátek ke kterémukoli z konektorů [PHONES] se interní reproduktorový systém automaticky vypne. K dispozici jsou dva konektory [PHONES]. Lze do nich zapojit dvoje standardní stereofonní sluchátka (pokud budete používat jen jedna sluchátka, můžete je připojit k libovolnému konektoru).

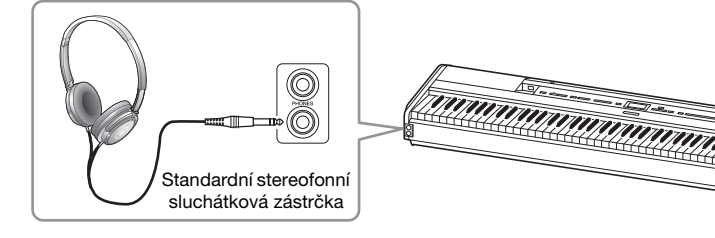

#### **Master Volume: Celková hlasitost zvuku nástroje.**

Nastavení jezdce [MASTER VOLUME] ovlivňuje také výstupní úroveň sluchátkových konektorů [PHONES] a výstupní úroveň konektorů AUX OUT.

### *VAROVÁNÍ*

**Nepoužívejte nástroj při vysoké hlasitosti po delší dobu, mohlo by dojít k poškození sluchu.**

*VAROVÁNÍ*

**Nepoužívejte sluchátka po delší dobu při vyšší hlasitosti. Mohlo by dojít k poškození sluchu.**

### **Napodobení přirozené vzdálenosti zvuku –binaurální samplování a stereofonní optimalizace**

Tento nástroj využívá dvě vyspělé technologie, díky kterým si i při poslechu ze sluchátek budete moct vychutnat realistický, přirozený zvuk.

### Binaurální samplování (jen v rejstříku "CFX Grand")

Binaurální samplování je metoda využívající dva speciální mikrofony umístěné v pozici hudebníkových uší, které nahrávají přicházející zvuk z klavíru. Když zvuk s tímto zvukovým efektem posloucháte na sluchátkách, vzniká dojem naprosto prostorového zvuku – jako kdyby skutečně vycházel z klavíru. Takovýto zvuk navíc můžete poslouchat i delší dobu, aniž by se namáhaly uši. Máte-li zvolený výchozí rejstřík "CFX Grand", zapne se binaurální samplování automaticky při zapojení sluchátek.

### <span id="page-16-0"></span>**Stereofonní optimalizace (ostatní rejstříky ve skupině Piano,**  kromě "CFX Grand")

Stereofonní optimalizace je efekt, který napodobuje přirozenou vzdálenost zvuku podobně jako binaurální samplování, i když zvuk posloucháte ve sluchátkách. Pokud je vybrán jiný rejstřík ve skupině Piano než "CFX Grand", bude po připojení sluchátek automaticky povolena stereofonní optimalizace.

Se zapojenými sluchátky se ve výchozím nastavení rejstříky ve skupině Piano automaticky mění na binaurálně samplovaný zvuk, respektive na stereofonně optimalizovaný zvuk. Pokud jsou však zapojena sluchátka, tyto funkce ovlivňují zvuk z externího ozvučení připojeného ke konektorům AUX OUT nebo zvuk pro nahrávání zvuku ([strana 61](#page-60-1)) a mohou způsobit neobvyklé zvuky. Chcete-li tyto funkce vypnout, můžete je zapnout a vypnout v nabídce System (Systém). Opakovaným stisknutím tlačítka [FUNCTION] vyvolejte nabídku System (Systém): Sound (Zvuk) → Binaural (Binaurální) [\(strana 99\)](#page-98-1).

#### **Samplování**

Technologie, která zaznamenává zvuky akustického nástroje a pak je ukládá do tónového generátoru, aby se následně přehrávaly na základě informací získaných z klaviatury.

#### **POZNÁMKA**

Rejstříky ve skupině Piano jsou obsaženy v kategorii Piano v seznamu přednastavených rejstříků ([strana 107\)](#page-106-2). Podrobné informace o volbě rejstříků naleznete na [straně 22](#page-21-4).

#### **POZNÁMKA**

Před připojením externích aktivních reproduktorů si přečtěte část Připojení [\(strana 72\)](#page-71-4).

### <span id="page-17-1"></span><span id="page-17-0"></span>**Použití pedálu (pedálového spínače) POZNÁMKA POZNÁMKA**

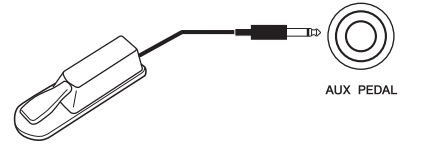

Pomocí dodávaného pedálového spínače FC4A připojeného ke konektoru [AUX PEDAL] můžete zapínat a vypínat zvolené funkce.

K tomuto konektoru lze také připojit samostatně prodávaný pedál FC3A nebo pedálový spínač FC5.

Požadovanou funkci zvolíte pomocí možnosti Aux Assign (Přiřazení AUX) ([strana 99](#page-98-3)) v nabídce System (Systém).

### **Rezonance tlumicího pedálu**

Pokud vyberete rejstřík klavíru, sešlápnutím pedálového spínače se aktivuje efekt rezonance tlumicího pedálu (VRM, [strana 27](#page-26-0)) za účelem přesného napodobení rezonance strun akustického klavíru.

Efekt VRM můžete zapnout nebo vypnout a určit hloubku rezonance tlumicího pedálu v nabídce Piano Room ([strana 25](#page-24-1)).

#### **Funkce polovičního sešlápnutí pedálu**

Tuto funkci můžete použít, pokud je připojen samostatně prodávaný pedál FC3A nebo pedálová jednotka LP-1 [\(strana 19](#page-18-0)). Umožňuje řídit doznívání tónu podle toho, nakolik pedál sešlápnete. Čím více pedál sešlápnete, tím bude doznívání zvuku delší. Pokud sešlápnete tlumicí pedál a všechny hrané tóny budou znít poněkud temně, hlasitě a s příliš dlouhým dozvukem, můžete pedál napůl (nebo ještě více) uvolnit, čímž zkrátíte doznívání a dosáhnete čistšího zvuku.

Můžete určit místo, kam až musíte sešlápnout pedál připojený ke konektoru [AUX PEDAL] nebo tlumicí pedál pedálové jednotky (bod polovičního sešlápnutí pedálu). Opakovaným stisknutím tlačítka [FUNCTION] vyvolejte nabídku System (Systém): Pedal (Pedál) Half Pedal Point (Bod polovičního sešlápnutí pedálu) ([strana 99\)](#page-98-2).

- Pedál nebo pedálový spínač připojujte nebo odpojujte při vypnutém napájení nástroje.
- Pedálový spínač nebo pedál nesešlapujte během zapínání napájení. Mohla by se tím změnit polarita pedálového spínače nebo pedálu, takže by pak pedálový spínač nebo pedál fungoval obráceně.

**Výchozí nastavení:** Sustain (Continuous) (Spojité doznívání)

#### **POZNÁMKA**

Rezonanci tlumicího pedálu nelze použít v režimu Duo (Duální režim) [\(strana 32\)](#page-31-1).

### <span id="page-18-1"></span><span id="page-18-0"></span>**Použití pedálové jednotky (prodává se samostatně)**

Konektor [PEDAL UNIT] slouží k připojení samostatně prodávané pedálové jednotky LP-1. Při připojování pedálové jednotky ji nezapomeňte připevnit k samostatně prodávanému klávesovému stojanu (L-515).

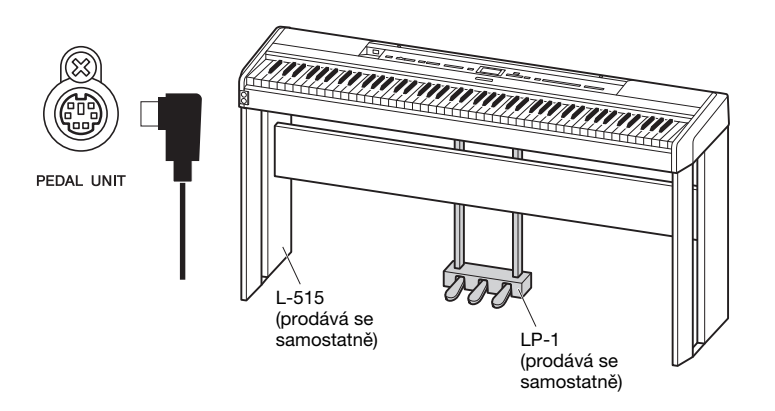

### **Tlumicí (pravý) pedál**

Když sešlápnete tlumicí pedál, zahrané tóny budou déle doznívat.

Pokud vyberete rejstřík ve skupině Piano, sešlápnutím tlumicího pedálu se aktivuje VRM ([strana 27](#page-26-0)), jež dokáže vytvořit jedinečnou rezonanci ozvučnice a strun

akustického klavíru.

Tento pedál je vybaven funkcí polovičního sešlápnutí pedálu.

### **Sostenutový (prostřední) pedál**

Pokud zahrajete a podržíte tón nebo akord a sešlápnete sostenutový pedál, tóny budou znít, dokud ho budete držet. Veškeré následující zahrané tóny doznívat nebudou.

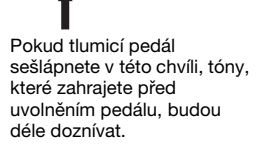

Když při držení klávesy sešlápnete sostenutový pedál, tón bude znít, dokud bude pedál sešlápnutý.

### **Změkčující (levý) pedál**

Změkčující pedál snižuje hlasitost a mírně mění témbr not zahraných v době sešlápnutí tohoto pedálu. Změkčující pedál nemá vliv na tóny, které již zní v okamžiku, kdy pedál sešlápnete. Chcete-li efekt použít, zahrajte požadované tóny po sešlápnutí pedálu.

Mějte na paměti, že tato funkce pedálu se mění z funkce změkčujícího pedálu podle zvoleného rejstříku. Při zvoleném rejstříku Jazz Organ (Jazzové varhany) stisknutí a uvolnění tohoto pedálu přepíná rychlost rotujícího reproduktoru (viz Rotary Speed (Rychlost otáčení) na [straně 90](#page-89-0)) mezi hodnotami "fast" (rychle) a "slow" (pomalu). Pokud je zvolený rejstřík vibrafonu, tento pedál zapíná a vypíná vibrato viz ("VibeRotor" na [straně 90\)](#page-89-1).

#### **POZNÁMKA**

Při připojování a odpojování pedálové jednotky dbejte, aby byl nástroj vypnutý.

#### **POZNÁMKA**

Rejstříky ve skupině Piano jsou obsaženy v kategorii Piano v seznamu přednastavených rejstříků ([strana 107\)](#page-106-2). Podrobné informace o volbě rejstříků naleznete na [strana 22](#page-21-4).

#### **POZNÁMKA**

Každému pedálu můžete přiřadit jiné funkce. K přiřazení pedálů použijte v nabídce Voice (Rejstřík) možnost Pedal Assign (Přiřazení pedálu) ([strana 91\)](#page-90-0).

#### **POZNÁMKA**

Držíte-li sostenutový (prostřední) pedál sešlápnutý, mohou některé typy rejstříků bez doznívání, jako jsou smyčce nebo varhany, hrát nepřetržitě bez dozvuku i po uvolnění stisknutých kláves.

#### **POZNÁMKA**

Prostřední nebo levý pedál lze používat také jako tlačítko [PLAY/PAUSE] (Přehrát/ Pozastavit). Tuto funkci lze přiřadit v nabídce System (Systém): Opakovaným stisknutím tlačítka [FUNCTION] vyvolejte nabídku System (Systém): Pedal (Pedál) → Play/ Pause (Přehrát/Pozastavit) [\(strana 99\)](#page-98-4).

## <span id="page-19-1"></span><span id="page-19-0"></span>**Základy použití displeje**

Kromě tlačítek na předním panelu tento nástroj také podporuje podrobné ovládání prostřednictvím nabídek displeje. Díky tomu si můžete snadno vybírat z bohaté nabídky dodávaných rejstříků a skladeb a také provádět různá podrobná nastavení nástroje pro ještě lepší hru a větší výkon.

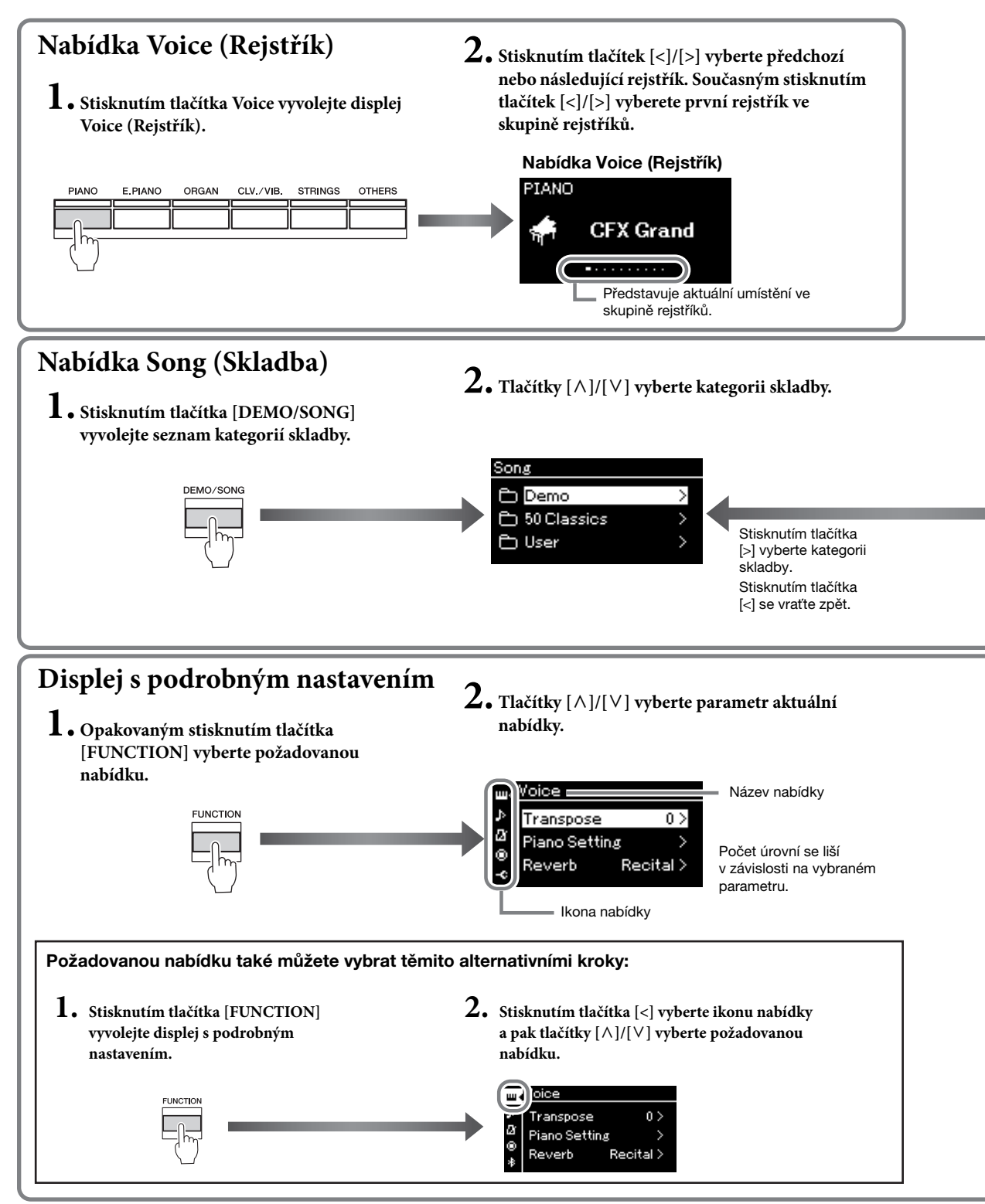

<span id="page-20-0"></span>**Nabídka Voice (Rejstřík):** Slouží k výběru rejstříku (zvuk použitý při hře na klaviaturu). **Nabídka Song (Skladba):** Slouží k výběru skladby přehrávané na nástroji. **Displej s podrobným nastavením:** Umožňuje provádět podrobná nastavení, která se projeví při hře na klávesy, jako jsou rejstříky nebo přehrávání skladeb apod. [\(strana 88](#page-87-2))

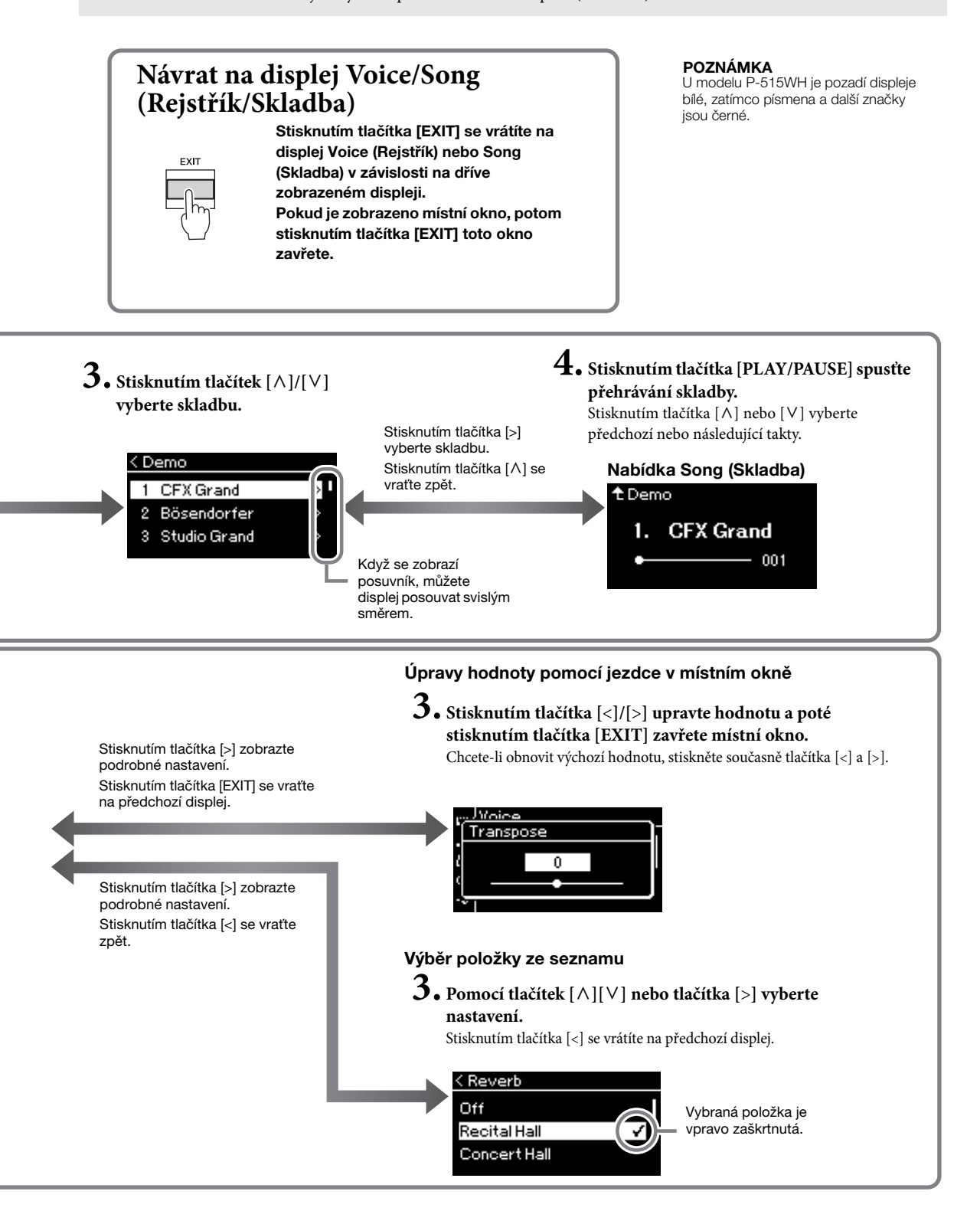

## <span id="page-21-1"></span>Základy používání

## <span id="page-21-2"></span><span id="page-21-0"></span>**Hraní za použití zvuků různých hudebních nástrojů (rejstříků)**

Můžete hrát i za použití zvuků jiných hudebních nástrojů (rejstříků), například zvuku klavíru, varhan nebo strunných nástrojů.

### <span id="page-21-4"></span><span id="page-21-3"></span>**Volba rejstříků POZNÁMKA**

Rejstříky nástroje jsou praktickým způsobem rozděleny do skupin typů nástroje. Vyberte požadovaný rejstřík a zahrajte na klavír. Můžete také vybrat některý z rejstříků XG. Pokyny naleznete na [straně 23.](#page-22-0)

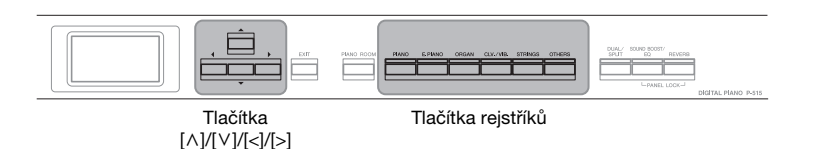

### 1. **Stisknutím některého z tlačítek rejstříků vyberte požadovaný rejstřík.**

Pokaždé, když stisknete tlačítko rejstříku, změní se v daném pořadí rejstřík v rámci skupiny rejstříků.

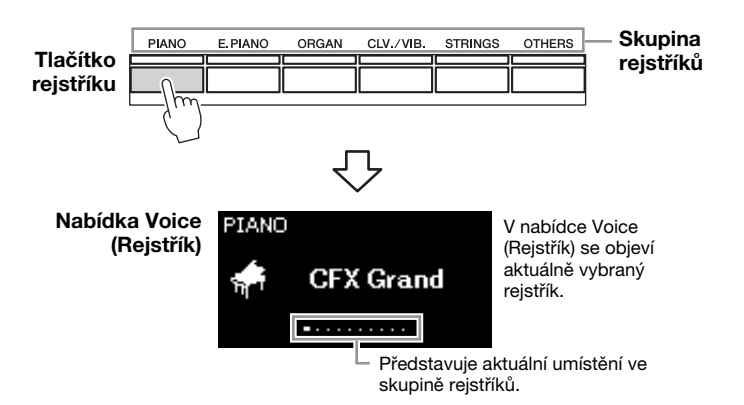

Poté, co vyvoláte nabídku Voice (Rejstřík), můžete rejstřík vybrat také pomocí tlačítek [<]/[>]. Současným stisknutím tlačítek [<]/[>] vyberete první rejstřík v aktuálně vybrané skupině rejstříků ([strana 107\)](#page-106-2).

### 2. **Začněte hrát.**

Chcete-li se obeznámit s charakteristickými vlastnostmi jednotlivých rejstříků, poslechněte si ukázkové skladby každého rejstříku [\(strana 24\)](#page-23-0).

**POZNÁMKA** 

Další informace o rejstřících najdete v seznamu přednastavených rejstříků ([strana 107](#page-106-2)).

#### **POZNÁMKA**

Tato funkce umožňuje určit citlivost úhozu (jak tón reaguje na způsob, jakým hrajete na klávesy). Podrobnosti naleznete na [straně 36](#page-35-0).

<span id="page-22-0"></span>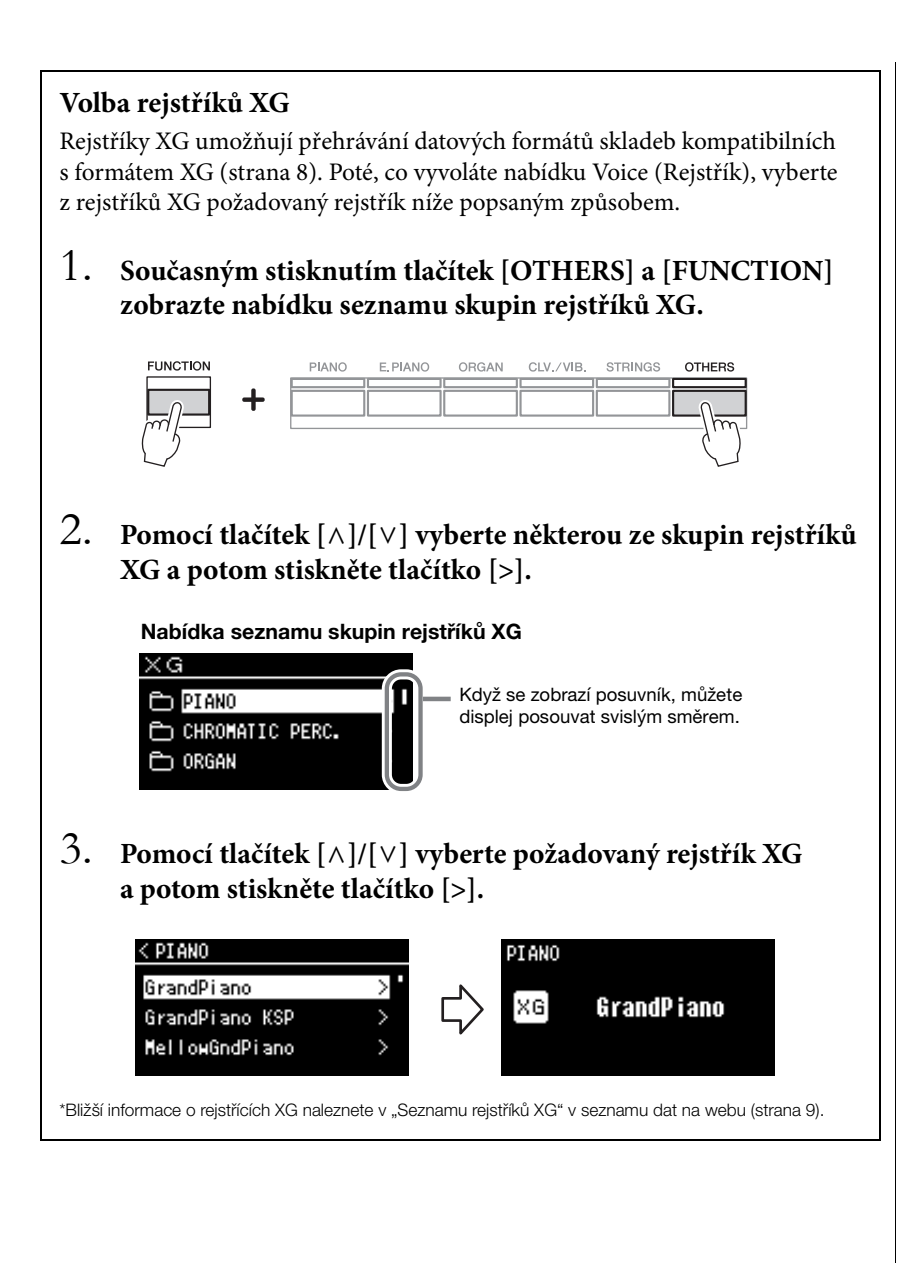

### <span id="page-23-1"></span><span id="page-23-0"></span>**Poslech ukázek rejstříků**

Pro každou skupinu rejstříků obsahuje nástroj několik ukázkových nahrávek, které slouží k předvedení zvláštních vlastností odpovídajících rejstříků. Informace o rejstřících, pro které jsou k dispozici ukázky, které lze přehrát, naleznete v seznamu přednastavených rejstříků na [straně 107.](#page-106-2)

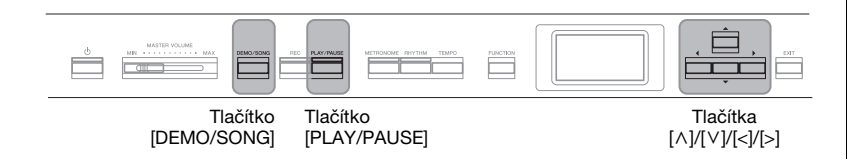

1. **Pomocí tlačítka [DEMO/SONG] vyvolejte displej se seznamem skladeb.**

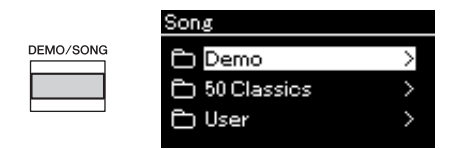

- 2. **Pomocí tlačítek [**u**]/[**d**] vyberte možnost Demo (Ukázka) a potom stisknutím tlačítka [>] zobrazte následující displej.**
- 3. **Pomocí tlačítek [**u**]/[**d**] vyberte požadovanou ukázku rejstříků a potom stisknutím tlačítka [>] zobrazte nabídku Demo (Ukázka).**

Na displeji se zobrazí název aktuálně vybrané ukázky rejstříků.

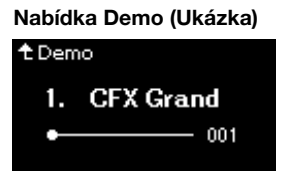

- 4. **Stisknutím tlačítka [PLAY/PAUSE] spusťte přehrávání.**
- 5. **Přehrávání zastavíte opětovným stisknutím tlačítka [PLAY/PAUSE].**

Klavírní ukázka se automaticky zastaví, jakmile skončí její přehrávání.

### **Výběr dalších ukázek**

Stisknutím tlačítka  $[\wedge]$  se vraťte na displej se seznamem skladeb a poté opakujte kroky 3 a 4 popsané v této části.

#### **POZNÁMKA**

Během přehrávání ukázky rejstříků nelze použít operace nahrávání.

### <span id="page-24-1"></span><span id="page-24-0"></span>**Přizpůsobení zvuku a citlivosti úhozu pro klavírní rejstříky (Piano Room)**

Funkce Piano Room je určena pro ty, kdo si přejí na nástroj hrát stejně jako na klavír, jednoduše a pohodlně. Bez ohledu na to, jaký rejstřík jste vybrali nebo jaká nastavení jste zadali, můžete okamžitě vyvolat optimální nastavení pro hru na klavír stisknutím jediného tlačítka. Úpravou různých parametrů, jako je pozice víka, rezonance strun, rezonance tlumicího pedálu, citlivost úhozu apod., můžete vytvořit vlastní zvuk klavíru.

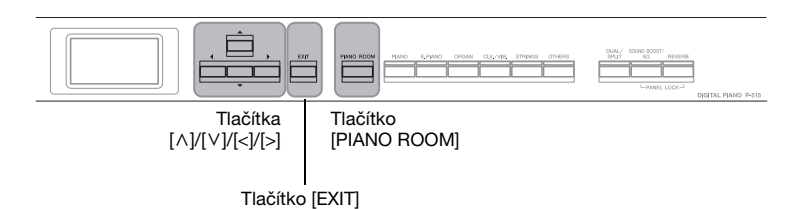

### 1. **Stisknutím tlačítka [PIANO ROOM] vyvolejte nabídku Piano Room.**

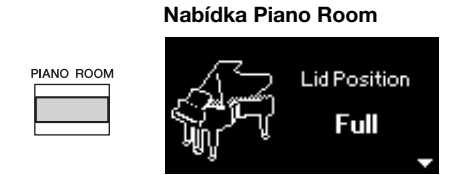

- 2. **Stisknutím tlačítek [**u**]/[**d**] vyberte požadované položky [\(strana 26](#page-25-0)).**
- 3. **Stisknutím tlačítek [<]/[>] změňte nastavení [\(strana 26](#page-25-0)).**
- 4. **Stisknutím tlačítka [EXIT] opusťte nabídku Piano Room.**

#### **POZNÁMKA**

Pokud je vybrán jiný rejstřík než rejstřík ze skupiny Piano, nastaví se stisknutím tlačítka [PIANO ROOM] rejstřík CFX Grand.

#### **POZNÁMKA**

Stisknutí tlačítka [PIANO ROOM] deaktivuje duální režim, rozdělení klaviatury nebo režim dua.

### <span id="page-25-0"></span>**Možné úpravy v nabídce Piano Room**

Můžete také nastavit následující položky v nabídce Voice (Rejstřík) [\(strana 89\)](#page-88-1) nebo System (Systém) ([strana 98](#page-97-1)). Pokud změníte nastavení těchto položek v nabídce Piano Room, změní se také nastavení v nabídce Voice nebo System.

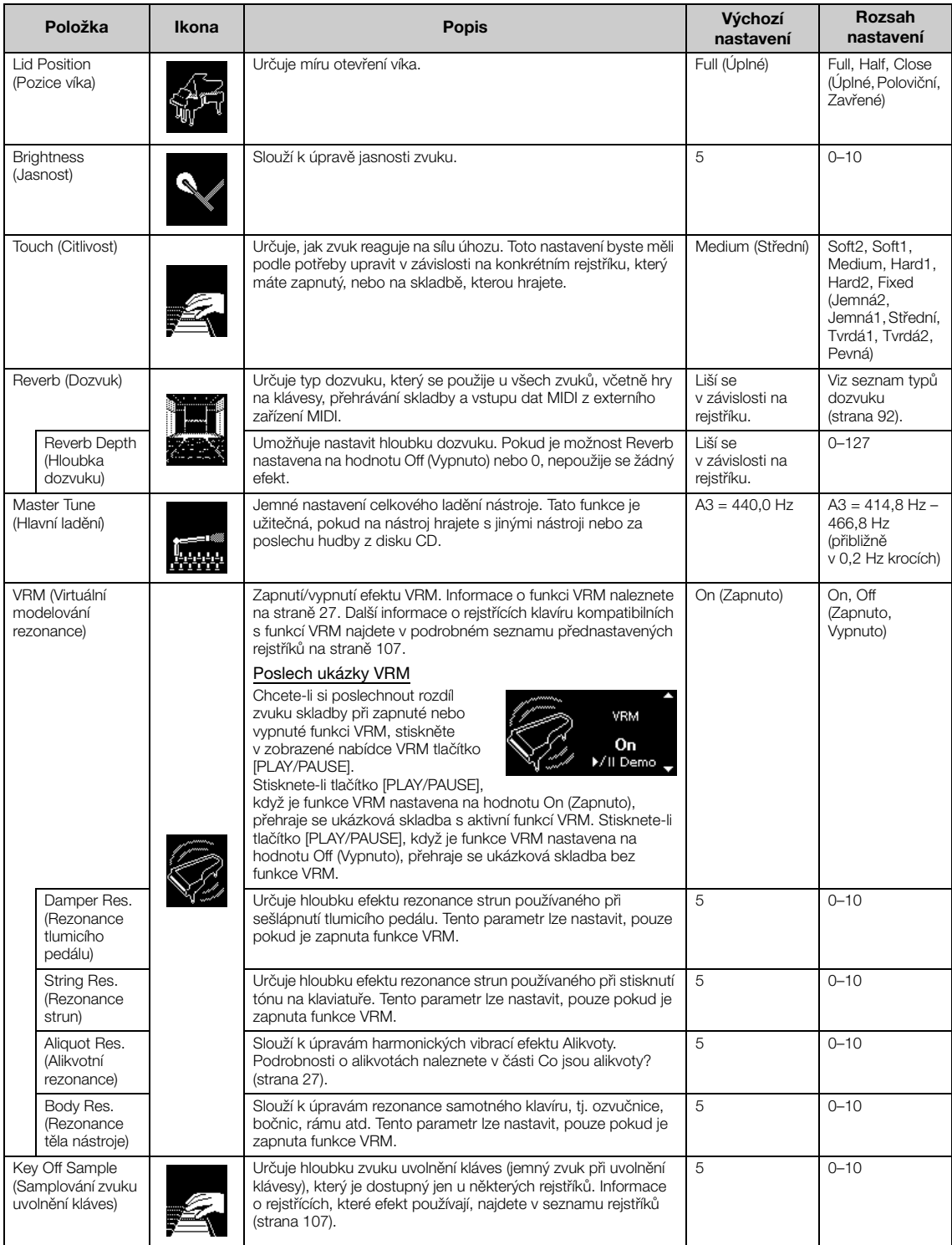

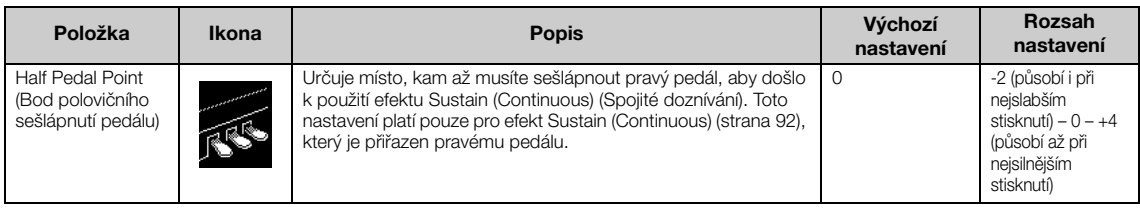

### <span id="page-26-1"></span><span id="page-26-0"></span>**Co je VRM?**

Když na skutečném koncertním klavíru sešlápnete tlumicí pedál a stisknete klávesu, nerozvibruje se pouze struna stisknuté klávesy, ale způsobí to také rozezvučení dalších strun a rezonanční desky, přičemž každá rozezvučená struna ovlivňuje všechny ostatní, čímž vytváří bohatou rezonanci, která se šíří a dlouho doznívá. Technologie VRM (Virtual Resonance Modeling – modelování virtuální rezonance), kterou je tento nástroj vybaven, reprodukuje složitou interakci rezonance strun a rezonanční desky. Díky použití této technologie lze vytvářet realističtější zvuk podobající se akustickému koncertnímu klavíru.

Vzhledem k tomu, že rezonance vzniká okamžitě v závislosti na akci, kterou provedete pomocí kláves a pedálu, můžete expresivně měnit zvuk změnou načasování stisknutí kláves a načasováním a hloubkou sešlápnutí pedálu.

### <span id="page-26-2"></span>**Co jsou alikvoty?**

Alikvotní rezonance je metoda ladění pian, při které jsou využívány přídavné struny, na které neudeřilo kladívko, ke zvýraznění tónu v horních oktávách. Tyto struny harmonicky vibrují s dalšími strunami v akustickém klavíru a rezonují alikvotními tóny, které zvuku dodávají bohatší, jasnější a plnější barvu. Vzhledem k tomu, že tyto struny nemají tlumítko, budou nadále znít i poté, co zvednete ruce z klaviatury.

### <span id="page-27-0"></span>**Vylepšení a přizpůsobení zvuku**

Použití následujících efektů poskytuje větší a bohatší výrazové schopnosti.

### <span id="page-27-1"></span>**Dozvuk**

Tento ovladač simuluje přirozený dozvuk koncertního sálu. Při zvolení rejstříku se automaticky vybere optimální typ dozvuku. Můžete však nastavit libovolný z dostupných typů.

**Chcete-li vybrat požadovaný typ dozvuku, zobrazte stisknutím tlačítka [REVERB] nabídku Reverb (Dozvuk) Typ dozvuku pro rejstříky ve skupině Piano můžete také vybrat v nabídce Piano Room ([strana 26\)](#page-25-0).**

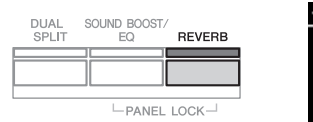

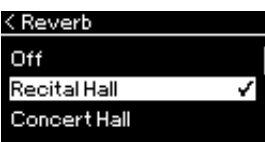

Toto nastavení bude použito na všechny party (rejstříky klaviatury / skladba / data MIDI).

### **Chorus**

Tento ovladač dodává zvuku hřejivost a prostor. Při zvolení rejstříku se automaticky vybere optimální typ chorusu. Můžete však nastavit libovolný z dostupných typů.

#### **Chcete-li vybrat požadovaný typ efektu chorus, použijte nabídku Voice: Chorus [\(strana 89](#page-88-2)).**

Toto nastavení bude použito na všechny party (rejstříky klaviatury / skladba / data MIDI).

### **Efekty**

Tento nástroj nabízí širokou škálu efektů, což vám umožní zvuk nástroje nejrůznějším způsobem vylepšovat, například můžete na vybraný rejstřík při hře na klaviatuře použít efekt Echo (Odraz) nebo Tremolo. Jakékoli dostupné typy efektu můžete vybrat v nabídce Voice: Voice Edit  $\rightarrow$  Effect ([strana 90](#page-89-4)).

#### **POZNÁMKA**

- Hloubku dozvuku můžete pro vybraný rejstřík nastavit v nabídce Voice: Voice Edit Reverb Depth ([strana 90\)](#page-89-2).
- Pokud zde změníte typ dozvuku pro skupinu rejstříků Piano, změní se také typ v nabídce Piano Room [\(strana 26](#page-25-0)).

#### **POZNÁMKA**

Hloubku chorusu můžete pro vybraný rejstřík nastavit v nabídce Voice: Voice Edit Chorus Depth [\(strana 90\)](#page-89-3).

#### **POZNÁMKA**

Pokud chcete použít efekt chorusu na rejstřík, u kterého je typ chorusu ve výchozím nastavení vypnut, nastavte typ chorusu na jinou možnost než Off (Vypnuto), a pak nastavte hodnotu hloubky chorusu podle potřeby (na vyšší hodnotu než 0).

### <span id="page-28-1"></span><span id="page-28-0"></span>**Použití dvou rejstříků současně (Duální režim)**

Nástroj umožňuje hrát ve dvou rejstřících současně. Díky tomu můžete vytvářet hřejivé a bohatě strukturované zvuky s použitím vrstvených rejstříků z různých skupin nebo ze stejné skupiny.

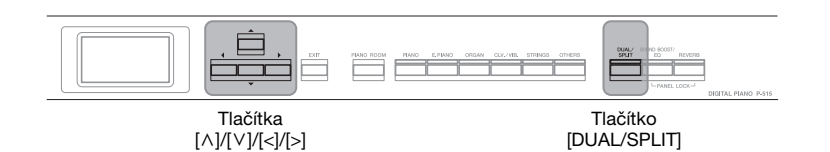

1. **Chcete-li přepnout do duálního režimu, stiskněte jednou tlačítko [DUAL/SPLIT].**

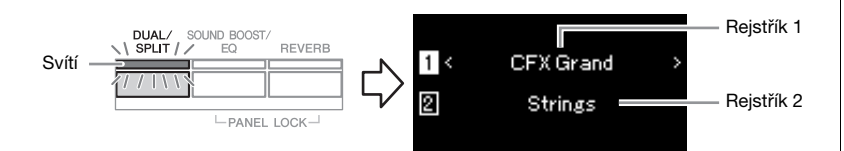

Rejstřík, který se zobrazí nahoře, je rejstřík 1, dole se zobrazí rejstřík 2.

- 2. **Vyberte rejstříky pro vrstvení.**
	- 2−1. **Tlačítky** [∧]/[∨] zvýrazněte na displeji rejstřík **[1]** (rejstřík 1).
	- 2-2. **Pomocí tlačítka rejstříku vyberte požadovaný rejstřík [\(strana 22\)](#page-21-3).**
	- 2-3. Tlačítky  $[\wedge] / [\vee]$  vyberte 2 (rejstřík 2) a potom vyberte **rejstřík podle kroku 2-2.**
- 3. **Začněte hrát.**
- 4. **Chcete-li ukončit duální režim, opakovaným stisknutím tlačítka [DUAL/SPLIT] indikátor zhasněte.**

**POZNÁMKA** 

Do duálního režimu můžete také přepnout současným stisknutím dvou tlačítek rejstříků.

### <span id="page-29-1"></span><span id="page-29-0"></span>**Rozdělení klaviatury a použití dvou různých rejstříků (režim rozdělení klaviatury)**

V režimu rozdělení klaviatury můžete hrát se dvěma rejstříky, každým pro jinou ruku.

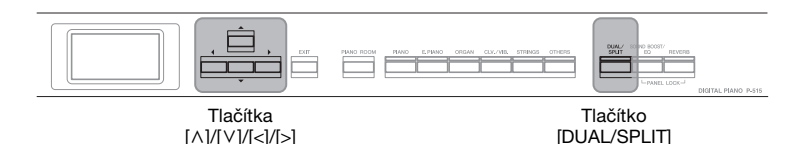

### 1. **Chcete-li přepnout do režimu rozdělení klaviatury, stiskněte dvakrát tlačítko [DUAL/SPLIT].**

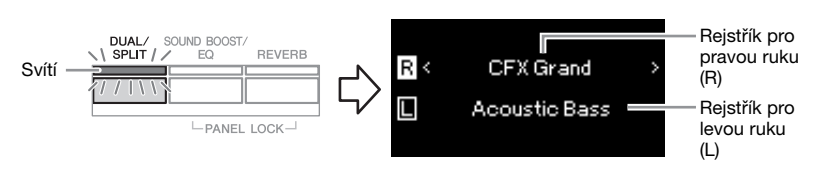

Rejstřík, který se zobrazí nahoře, je rejstřík pro pravou ruku (R), dole se zobrazí rejstřík pro levou ruku (L).

### 2. **Vyberte rejstřík pro oblast pravé a levé ruky.**

Hranice mezi oblastí pravé a levé ruky je označována jako "dělicí bod". Klávesa dělicího bodu (ve výchozím nastavení F#2) je zařazena do rozsahu pro levou ruku.

- 2-1. **Tlačítky [**u**]/[**d**] vyberte na displeji (rejstřík pro pravou ruku).**
- 2-2. **Pomocí tlačítka rejstříku vyberte požadovaný rejstřík [\(straně 22](#page-21-3)).**
- 2−3. **Tlačítky** [∧]/[∨] vyberte **□** (rejstřík pro levou ruku) a potom **vyberte rejstřík podle kroku 2-2.**

### 3. **Začněte hrát.**

### **Změna dělicího bodu**

Dělicí bod můžete změnit z výchozího nastavení F#2 na libovolnou jinou klávesu. V režimu rozdělení klaviatury můžete podržet stisknuté tlačítko [DUAL/SPLIT] a následně stisknout klávesu, kterou chcete nastavit jako dělicí bod.

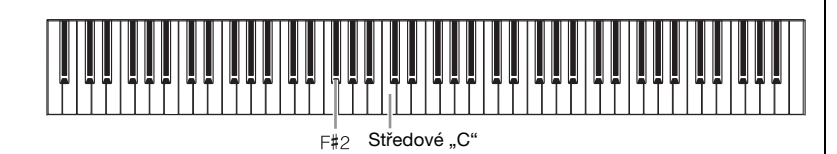

4. **Chcete-li ukončit režim rozdělení klaviatury, opakovaně stiskněte tlačítko [DUAL/SPLIT], aby indikátor zhasl.**

#### **POZNÁMKA**

Dělicí bod lze také nastavit v nabídce System: Opakovaným stisknutím tlačítka [FUNCTION] vyvolejte nabídku System  $\rightarrow$ Keyboard  $\rightarrow$  Split Point [\(straně 99\)](#page-98-5).

<span id="page-30-1"></span><span id="page-30-0"></span>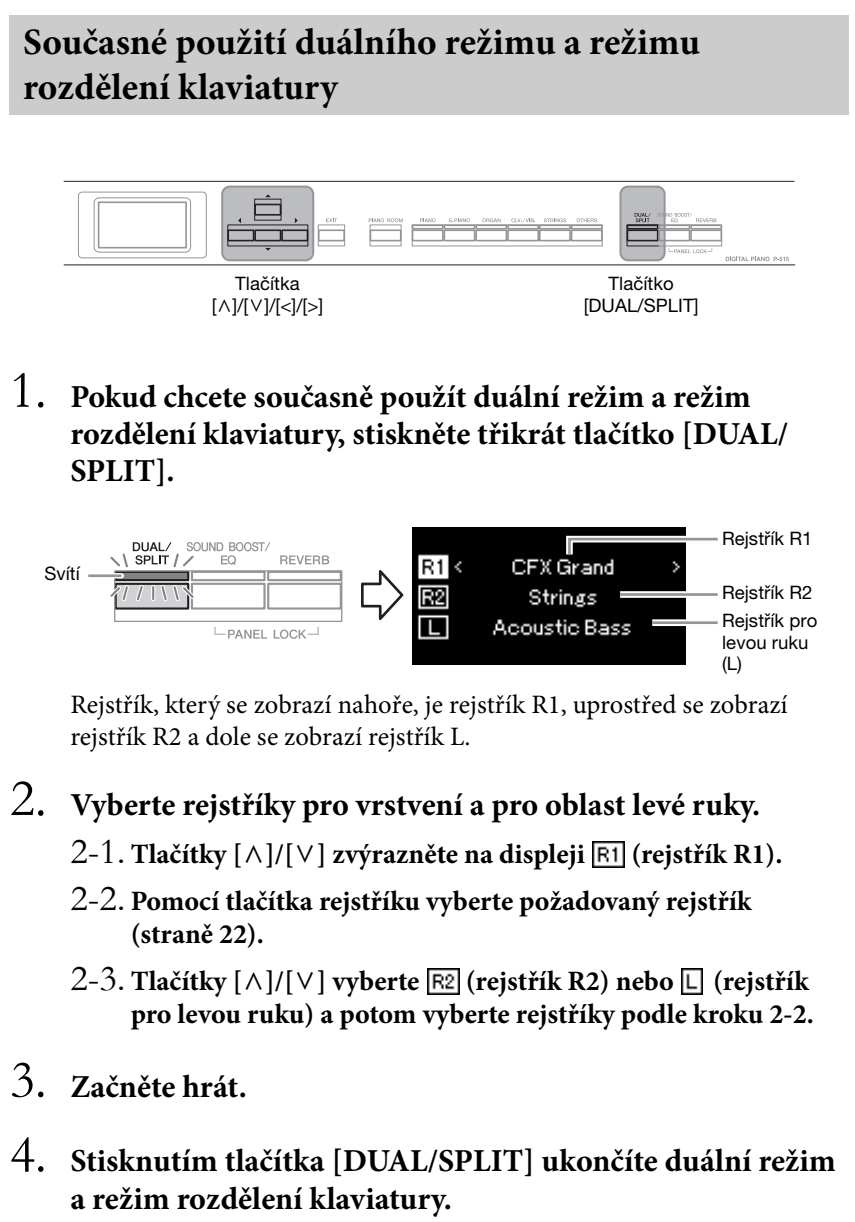

Indikátor tlačítka [DUAL/SPLIT] zhasne.

**POZNÁMKA**  Nastavený dělicí bod náleží do rozsahu levé ruky.

#### **POZNÁMKA**

Podrobnosti o nastavení dělicího bodu naleznete na [straně 30.](#page-29-0)

#### <span id="page-31-1"></span><span id="page-31-0"></span>**Hraní v duu**  Tato funkce umožňuje, aby na nástroj současně hráli dva hráči (jeden vlevo a druhý vpravo). Jedná se o praktickou pomůcku pro nácvik duetů ve stejném rozsahu oktávy. Tlačítko Tlačítka Tlačítko [EXIT] Tlačítka Tlačítko [FUNCTION] [DUAL/SPLIT] [u]/[d]/[<]/[>] 1. **Opakovaným stisknutím tlačítka [FUNCTION] vyvolejte nabídku System (Systém) a v jednotlivých nabídkách zvolte zvýrazněnou položku, jak je znázorněno níže. Nabídka System (Systém) Nabídka Keyboard (Klaviatura)** System <Keyboard **FUNCTION** đ, Tuning Touch Medium > ٥ Ø Σ Keyboard **Fixed Velocity** Pedal Duo  $Off >$ 1-1. Tlačítky  $[\wedge]/[\vee]$  vyberte 1-3. Tlačítky  $\lceil \wedge \rceil / \lceil \vee \rceil$  vyberte možnost Keyboard. možnost Duo. 1-2. Stisknutím tlačítka [>] 1-4. Stisknutím tlačítka [>] zobrazte další displej. vyberte hodnotu On (Zapnuto). Tlačítko [DUAL/SPLIT] svítí modře. Klaviatura se rozdělí na dvě části. Dělicím bodem je klávesa E3. Odpovídá tónu C3 (střední C) Dělicí bod E3 Odpovídá tónu C3 (střední C)

**POZNÁMKA**  Když je aktivní režim dua, jsou

funkce dozvuku, VRM a stereofonní optimalizace zakázány [\(straně 17\)](#page-16-0).

#### **POZNÁMKA**

Nastavený dělicí bod náleží do rozsahu levé ruky.

**Aux Area (Část AUX) Výchozí nastavení:** All (Vše) **Rozsah nastavení:** All, Right, Left (Vše, Pravá, Levá)

Při použití dodávaného pedálového spínače nebo samostatně prodávaného pedálového spínače či pedálu můžete určit část klaviatury, pro kterou se použije funkce pedálového spínače nebo pedálu. Podrobnosti naleznete v informacích o parametru Aux Area (Část AUX) na [straně 99](#page-98-6).

Pravá část

Levá část

Při používání samostatně prodávané pedálové jednotky se funkce pedálu mění následujícím způsobem.

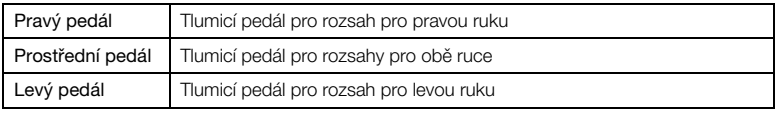

### 2. **Stisknutím tlačítka [EXIT] vyvolejte nabídku Voice (Rejstřík) a potom stisknutím tlačítka Voice vyberte požadovaný rejstřík.**

Když je aktivní režim dua, je v nabídce Voice zobrazen symbol [Duo].

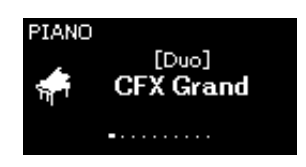

### 3. **Začněte hrát.**

Zvuk pro rozsah pro levou ruku je vydáván z levé strany, zvuk pro rozsah pro pravou ruku je vydáván z pravé strany.

### 4. **Stisknutím tlačítka [DUAL/SPLIT] ukončíte duální režim.**

Duální režim můžete ukončit také některým z níže uvedených postupů.

- Stiskněte tlačítko [PIANO ROOM].
- Opakujte postup z bodu 1 a nastavte hodnotu Off (Vypnuto).

### <span id="page-33-0"></span>**Úprava výšky tónu po půltónech (transpozice)**

Můžete posouvat výšku tónu celé klaviatury po půltónech nahoru nebo dolů, abyste mohli snadněji hrát skladby s obtížným předznamenáním nebo snadno přizpůsobit výšku tónu hlasovému rozsahu zpěvačky či zpěváka nebo ladění jiných nástrojů. Když například tento parametr nastavíte na 5 a zahrajete C, ozve se tón F. Tímto způsobem můžete hrát skladbu v F dur, jako by byla v C dur.

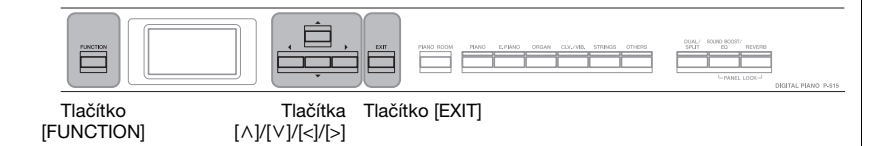

1. **Opakovaným stisknutím tlačítka [FUNCTION] vyvolejte nabídku Voice (Rejstřík). Vyberte možnost Transpose (Transpozice) a poté stiskněte tlačítko [>].**

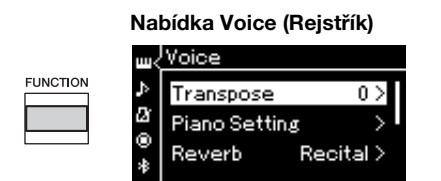

2. **Upravte míru transpozice pomocí tlačítek [<]/[>].**  Chcete-li obnovit výchozí nastavení parametru, stiskněte současně tlačítka [<] a [>].

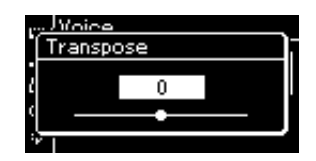

3. **Stisknutím tlačítka [EXIT] zavřete nabídku Transpose (Transpozice).**

**Výchozí nastavení:** 0 **Rozsah nastavení:** -12 (-1 oktáva) – 0 (normální výška) – +12 (+1 oktáva)

#### **POZNÁMKA**

Zde provedená nastavení neovlivňují přehrávání skladby. Chcete-li transponovat přehrávání skladby, použijte parametr Transpose (Transpozice) v nabídce Song (Skladba) [\(straně 93\)](#page-92-1).

#### **POZNÁMKA**

Data hry na klávesy se budou přenášet s transponovanými čísly not, ale čísla not MIDI přijímaná z externího zařízení MIDI nebo počítače nebudou nastavením transpozice ovlivněna.

### <span id="page-34-0"></span>**Jemné doladění výšky tónu (Hlavní ladění)**

Výšku tónů celého nástroje můžete jemně doladit. Tato funkce je užitečná, pokud na nástroj hrajete v doprovodu jiných nástrojů nebo hrajete podle nahrané hudby.

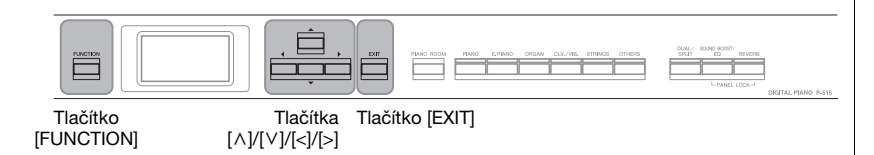

1. **Opakovaným stisknutím tlačítka [FUNCTION] vyvolejte nabídku System (Systém). Tlačítky [**u**]/[**d**] vyberte položku Tuning (Laděni) a potom stiskněte tlačítko [>].**

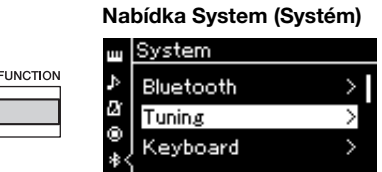

2. **Pomocí tlačítek [**u**]/[**d**] vyberte položku Master Tune (Hlavní ladění) a potom stiskněte tlačítko [>].**

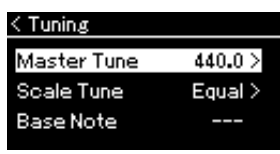

3. **Pomocí tlačítek [<]/[>] upravte hodnotu ladění. Chcete-li obnovit výchozí nastavení hodnot (A3 = 440,0 Hz), stiskněte současně tlačítka [<]/[>].**

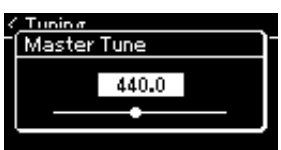

4. **Stisknutím tlačítka [EXIT] zavřete nabídku Master Tune (Hlavní ladění).**

**Výchozí nastavení:**  $A3 = 440,0$  Hz **Rozsah nastavení:** A3 = 414,8 Hz–440,0 Hz– 466,8 Hz (v krocích přibližně po 0,2 Hz.)

#### **POZNÁMKA**

- Pokud zde změníte hodnotu ladění, změní se také hodnota v nabídce Piano Room [\(straně 26](#page-25-0)).
- Nastavení se nepoužije u rejstříků bicích sad ani u audioskladby. Nastavení se také nenahraje ke skladbě MIDI.

### <span id="page-35-0"></span>**Změna citlivosti úhozu (Citlivost)**

Můžete určit, jak bude zvuk reagovat na sílu, s jakou hrajete. Tímto nastavením se nemění váha kláves.

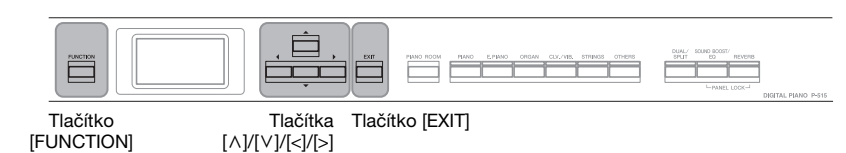

1. **Opakovaným stisknutím tlačítka [FUNCTION] vyvolejte nabídku System (Systém). Tlačítky [**u**]/[**d**] vyberte položku Keyboard (Klaviatura) a potom stiskněte tlačítko [>].**

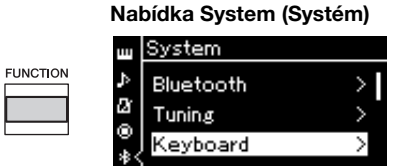

2. **Tlačítky [**u**]/[**d**] vyberte položku Touch (Citlivost) a potom stiskněte tlačítko [>].**

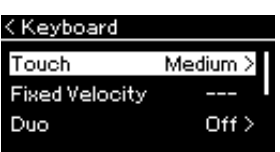

3. **Tlačítky [**u**]/[**d**] nastavte citlivost úhozu.**

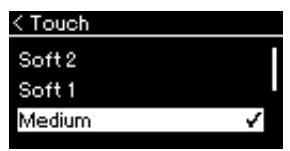

#### **Seznam citlivosti úhozu**

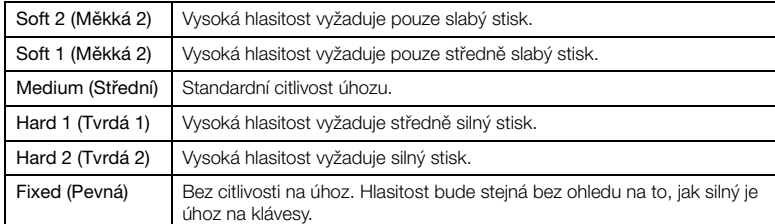

4. **Stisknutím tlačítka [EXIT] zavřete nabídku Touch (Citlivost).**

#### **POZNÁMKA**

Při hře s rejstříky klavíru můžete nastavit citlivost úhozu také v nabídce Piano Room. Podrobné informace naleznete v části "Možné úpravy v nabídce Piano Room" na [straně 26](#page-25-0).

#### **Výchozí nastavení:** Medium (Střední)

#### **POZNÁMKA**

- Pokud zde změníte citlivost úhozu, změní se nastavení také v nabídce Piano Room [\(straně 26](#page-25-0)).
- Zde provedené nastavení se nenahrává do skladby MIDI ani se nepřenáší ve zprávách MIDI.
- Nastavení citlivosti úhozu nemusí mít žádný vliv u rejstříků Organ (Varhany) nebo Harpsichord (Cembalo).
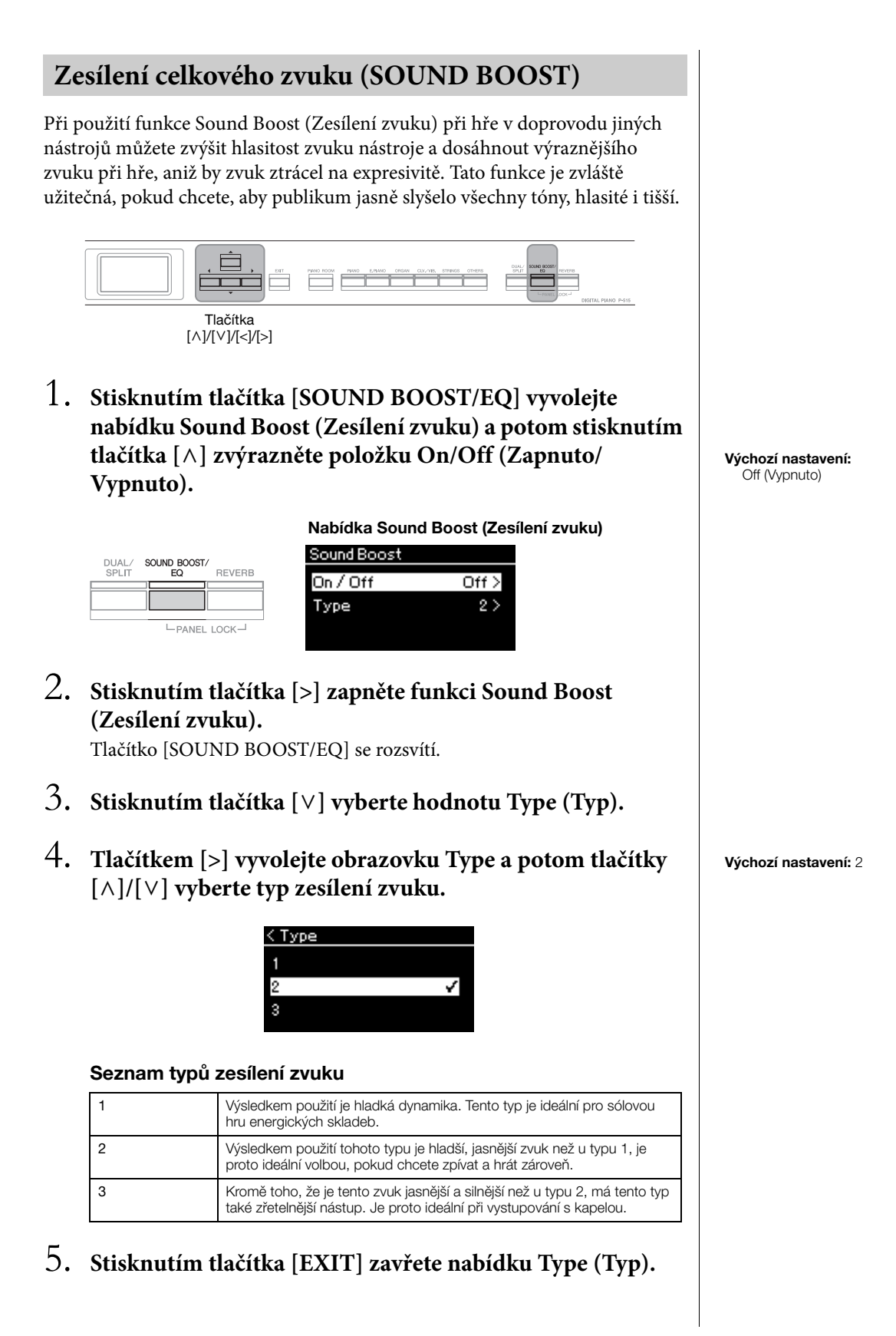

### **Úprava zvuku (Master EQ)**

Funkce EQ (Ekvalizér) zpracovává zvuk rozdělením frekvenčního spektra do několika pásem, která lze podle potřeby zvýraznit nebo potlačit a upravit tak celkovou frekvenční odezvu. Lze tak dosáhnout optimálního zvuku při poslechu prostřednictvím interního reproduktoru nástroje, sluchátek apod. Tento nástroj je vybaven třípásmovým digitálním ekvalizérem. V nabídce Master EQ (Hlavní ekvalizér) můžete vybrat jeden ze tří přednastavených typů ekvalizéru. Můžete si dokonce vytvořit vlastní nastavení ekvalizéru úpravou frekvenčních pásem a uložením nastavení do uživatelského hlavního ekvalizéru.

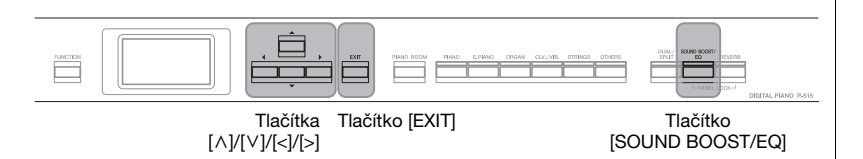

### **Výběr typu hlavního ekvalizéru**

1. **Stisknutím tlačítka [SOUND BOOST/EQ] vyvolejte nabídku Master EQ (Hlavní ekvalizér)** 

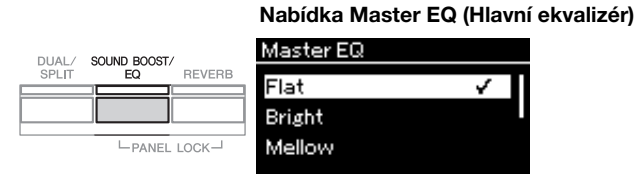

### 2. **Tlačítky [**u**]/[**d**] vyberte požadovaný typ hlavního ekvalizéru.**

#### **Seznam typů hlavního ekvalizéru**

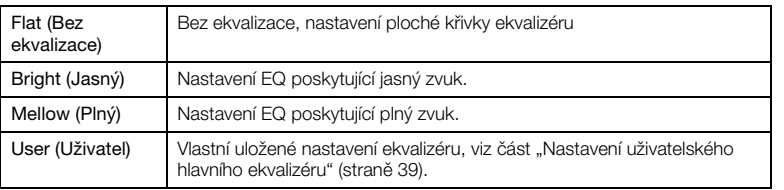

3. **Stisknutím tlačítka [EXIT] zavřete nabídku Master EQ (Hlavní ekvalizér).**

**Výchozí nastavení:** Flat (Bez ekvalizace)

### <span id="page-38-0"></span>**Nastavení uživatelského hlavního ekvalizéru**

1. **Stisknutím tlačítka [**d**] vyberte v nabídce Master EQ (Hlavní ekvalizér) položku User (Uživatel) a potom stisknutím tlačítka [>] vyvolejte nabídku User, ve které můžete zvýraznit nebo potlačit tři frekvenční pásma.**

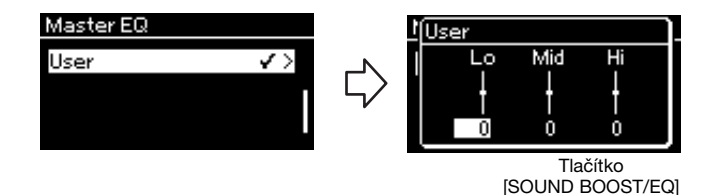

2. Tlačítky  $\lbrack \langle \cdot \rbrack / \lbrack \rangle$  vyberte pásmo a pomocí tlačítek  $\lbrack \wedge \rbrack / \lbrack \vee \rbrack$ **ho zvýrazněte nebo potlačte.**

Chcete-li obnovit výchozí nastavení, stiskněte současně tlačítka  $[\wedge] / [\vee]$ .

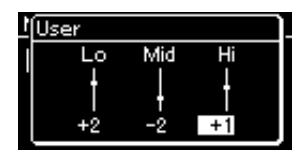

3. **Stisknutím tlačítka [EXIT] zavřete nabídku User (Uživatel).**

**Výchozí nastavení:** 0 dB **Rozsah nastavení:** -6 dB–0–+6 dB

### **Uzamčení předního panelu**

Jak je popsáno níže, funkce Panel Lock (Zámek panelu) nástroje vám umožňuje dočasně zamknout tlačítka na předním panelu, aby se zabránilo jejich nechtěnému použití při vystoupení.

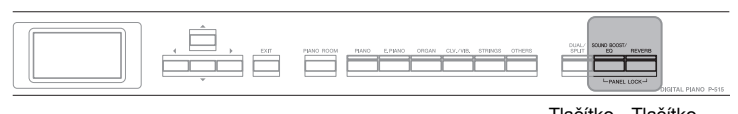

Tlačítko Tlačítko [SOUND BOOST/EQ] [REVERB]

### 1. **Současným stisknutím tlačítek [SOUND BOOST/EQ] a [REVERB] zamkněte přední panel.**

Na displeji nástroje se zobrazí nabídka Voice (Rejstřík) a v pravém dolním rohu displeje se zobrazí ikona zámku.

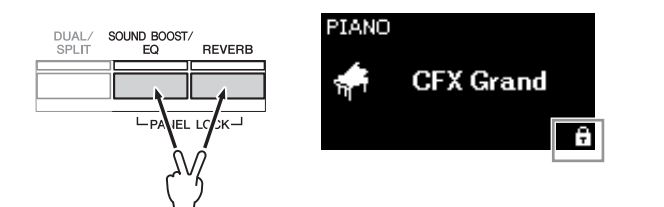

Budou zakázána všechna tlačítka předního panelu s výjimkou přepínače [P] (Pohotovostní režim / Zapnout).

2. **Opětovným současným stisknutím tlačítek [SOUND BOOST/EQ] a [REVERB] odemkněte přední panel.**

#### **POZNÁMKA**

- Při přehrávání a nahrávání skladby není možné přední panel zamknout.
- Když je přední panel uzamčen během přehrávání metronomu, rytmu a skladby, přehrávání nelze zastavit, dokud panel neodemknete.
- Když je přední panel uzamčen, není možné přepínat mezi přehráváním/pozastavením skladby pomocí funkce pedálu AUX [\(straně 99\)](#page-98-0).
- Pokud je zapnutá funkce automatického vypnutí [\(straně 15](#page-14-0)), napájení se automaticky vypne i v případě, že je přední panel uzamčen.

### <span id="page-40-0"></span>**Použití metronomu**

Nástroj je vybaven metronomem (nástrojem pro nácvik tempa), který je velmi vhodným pomocníkem při cvičení.

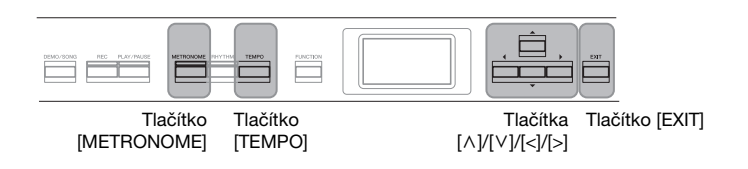

1. **Stisknutím tlačítka [METRONOME] spusťte metronom.** Zobrazí se nabídka Tempo, ve které můžete upravit tempo. Podrobnosti najdete v následující části.

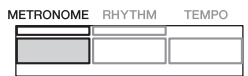

2. **Chcete-li metronom zastavit, stiskněte znovu tlačítko [METRONOME].**

Když chcete nabídku Tempo zavřít, stiskněte tlačítko [EXIT].

### **Nastavení tempa**

1. **Stisknutím tlačítka [TEMPO] zobrazte nabídku Tempo.**

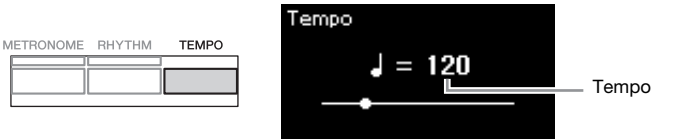

- 2. **Pomocí tlačítek [<]/[>] tlačítka nastavte tempo.** Chcete-li obnovit výchozí nastavení tempa, stiskněte současně tlačítko  $[<] a [>].$
- 3. **Stisknutím tlačítka [EXIT] zavřete nabídku Tempo.**

**POZNÁMKA**  Informace o nastavení taktu najdete na [straně 42](#page-41-0).

#### **POZNÁMKA**

V nabídce Metronome/Rhythm můžete nastavit hlasitost metronomu, BPM a řadu dalších možností ([straně 96](#page-95-0)).

**Rozsah nastavení:** Závisí na taktu ([straně 42\)](#page-41-0).

### <span id="page-41-0"></span>**Nastavení taktu metronomu**

1. **Opakovaným stisknutím tlačítka [FUNCTION] vyvolejte nabídku Metronome/Rhythm (Metronom/Rytmus). Vyberte položku Time Sig. (Takt) a poté stiskněte tlačítko [>].**

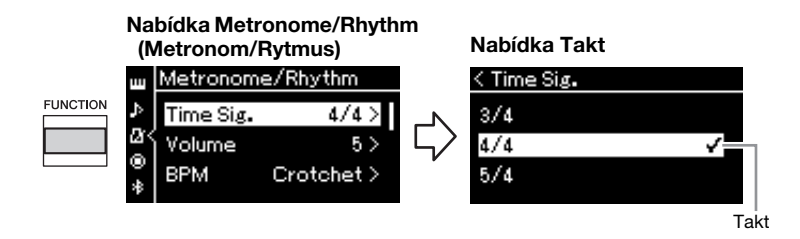

### 2. **Tlačítky**  $[\wedge] / [\vee]$  vyberte požadovaný takt.

<span id="page-41-1"></span>**Rozsah nastavení:** 2/2, 1/4, 2/4, 3/4, 4/4, 5/4, 6/4, 7/4, 3/8, 6/8, 7/8, 9/8, 12/8 **Výchozí nastavení:** 4/4 (Po výběru skladby MIDI se změní hodnota tempa na hodnotu zadanou v datech vybrané skladby MIDI.)

#### **Indikace tempa a rozsah nastavení**

Když stisknete tlačítko [TEMPO], zobrazí se tempo v této podobě: "typ noty=xxx" (například:  $\downarrow$  =120). Po výběru taktu pomocí možnosti Time Signature se následujícím způsobem změní dostupné parametry.

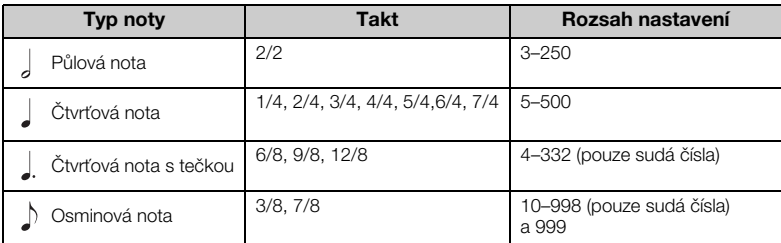

\* Když je hodnota tempa vybrané skladby MIDI mimo rozsah nastavení na nástroji, hodnota bude změněna na hodnotu z tohoto rozsahu.

Typ noty bude pevně nastaven na čtvrťovou notu, pokud je parametr BPM v nabídce Metronome/ Rhythm nastaven na hodnotu Crotchet (Čtvrťová nota), bez ohledu na takt, který jste nastavili pomocí možnosti Time Signature (Takt).

## 3. **Zapněte nastavení Bell (Zvonek).**

Podrobnosti viz možnost Bell v nabídce Metronome/Rhythm [\(straně 96\)](#page-95-0). Metronom hraje ve zvoleném taktu se zvukem zvonku na první dobu každého taktu.

### 4. **Stisknutím tlačítka [EXIT] zavřete nabídku Metronome/ Rhythm (Metronom/Rytmus).**

**Typ noty** Délka jedné doby

#### **Podrobná nastavení metronomu**

V nabídce Metronome/Rhythm můžete nastavit hlasitost metronomu, BPM a řadu dalších možností ([straně 96](#page-95-0)).

# <span id="page-42-0"></span>**Hraní na klaviatuře k rytmickému doprovodu**

Můžete si vybrat rytmus z různých hudebních žánrů, jako je pop a jazz, a hrát s ním. Další informace naleznete v části "Seznam rytmů" na [straně 109](#page-108-0).

U tohoto nástroje je k dispozici rytmický doprovod bicích a basů.

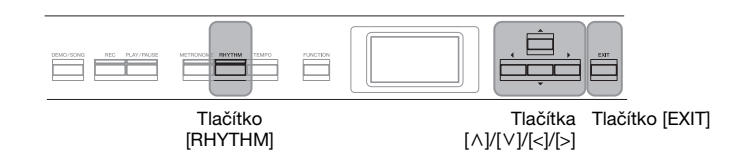

### 1. **Stisknutím tlačítka [RHYTHM] spusťte přehrávání rytmického doprovodu.**

Spustí se přehrávání úvodní části, poté bude následovat přehrávání rytmického doprovodu.

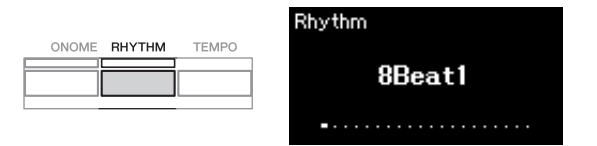

### **Zapnutí nebo vypnutí úvodu/závěru**

Úvodní a závěrečná část vám umožňují aranžovat doprovod podle vaší hry. Úvod a závěr můžete zapnout nebo vypnout v nabídce Metronome/Rhythm (Metronom/Rytmus) pomocí možností Intro (Úvod) a Ending (Závěr) ([straně 96](#page-95-0)).

### 2. **Tlačítky [<]/[>] vyvolejte požadovaný rytmický doprovod.**

Podrobné informace o dostupných rytmických stopách naleznete v seznamu rytmů [\(straně 109](#page-108-0)).

### 3. **Hrajte na klaviatuře k rytmickému doprovodu.**

Nástroj bude automaticky vytvářet vhodný basový doprovod podle hraných akordů.

Výchozí nastavení basového doprovodu je On (Zapnuto). Pokud basový doprovod nechcete používat, nastavte jej na hodnotu Off (Vypnuto). Opakovaným stisknutím tlačítka [FUNCTION] vyvolejte nabídku Metronome/Rhythm (Metronom/Rytmus). Vyberte položku Bass a stisknutím tlačítka [>] zapněte nebo vypněte basový doprovod.

4. **Chcete-li přehrávání rytmického doprovodu zastavit, stiskněte znovu tlačítko [RHYTHM].**

Po přehrání závěru se rytmický doprovod automaticky zastaví.

### 5. **Stisknutím tlačítka [EXIT] zavřete nabídku Rhythm.**

#### **Tempo rytmického doprovodu**

- Tempo rytmického doprovodu je stejné jako tempo nastavené pro metronom ([straně 41](#page-40-0)).
- Bez ohledu na to, že máte nastaveno tempo rytmického doprovodu, se po výběru skladby MIDI změní hodnota tempa na hodnotu zadanou v datech vybrané skladby MIDI.
- Po stisknutí tlačítka [TEMPO] vyvoláte nabídku Tempo, ve které můžete změnit tempo rytmu. Během přehrávání s rytmickým doprovodem se pak stisknutím tlačítka [EXIT] vrátíte z nabídky Tempo do nabídky Rhytm (Rytmus).

#### **Podrobné nastavení rytmického doprovodu**

V nabídce Metronome/Rhythm (Metronom/Rytmus) [\(straně 96](#page-95-0)) můžete nastavit podrobné parametry, jako je hlasitost rytmického doprovodu a synchronizované spuštění, při jejichž použití lze stisknutím klávesy spustit přehrávání rytmického doprovodu.

#### **POZNÁMKA**

Nabídku Rhythm (Rytmus) nelze zobrazit během přehrávání nebo nahrávání skladby.

#### **POZNÁMKA**

- Některé skladby nemusí být pro tuto funkci vhodné.
- 9., 11. a 13. akord nelze zahrát.
- Podrobné informace o tom, jak hrát akordy, naleznete v knihách akordů, které si lze koupit.

## **Přehrávání skladeb**

Tento nástroj dokáže přehrávat přednastavené skladby, skladby zaznamenané na tomto nástroji nebo běžně dostupné skladby. Kromě poslechu těchto skladeb můžete během jejich přehrávání zároveň hrát na klaviatuře.

#### <span id="page-43-0"></span>**Skladby MIDI a audioskladby**

Tento nástroj umožňuje ukládat a přehrávat dva druhy skladeb: skladby MIDI a audioskladby.

Skladba MIDI obsahuje informace o hře na klávesy. Nejedná se o zaznamenávání samotného zvuku. Data hry obsahují informace o tom, na které klávesy se hraje, jak dlouho a jakou silou – stejně jako v hudební partituře. V závislosti na zaznamenaných informacích o hře vydává tónový generátor (nástroje Clavinova atd.) odpovídající zvuk. Skladba MIDI používá ve srovnání s audioskladbou malý objem datové kapacity a umožňuje snadno měnit aspekty zvuku, jako například použité rejstříky atd.

Audioskladba představuje záznam samotného zahraného zvuku. Tato data se zaznamenávají stejným způsobem jako při nahrávání kazet nebo záznamů na diktafonech apod. Tato data lze přehrávat na přenosném hudebním přehrávači apod., takže můžete snadno nechat i ostatní, aby si poslechli vaši hru.

Na tomto nástroji můžete přehrávat následující typy skladeb:

- Přednastavené ukázkové skladby rejstříků (ukázka rejstříků).
- Přednastavené skladby: 50 klasických přednastavených skladeb (50 Classics)
- Vlastní nahrané skladby (pokyny k nahrávání najdete na [straně 54\)](#page-53-0).
- Běžně prodávaná data skladeb MIDI: SMF (standardní soubor MIDI). Maximální velikost pro přehrávání na tomto nástroji je přibližně 500 kB na jednu skladbu MIDI.
- Běžně prodávaná data audioskladeb: Wav (přípona souboru = .wav se samplovacím kmitočtem 44,1 kHz, 16bitové rozlišení, stereo a maximální délka 80 minut)

Dostupnost funkcí se liší podle toho, zda se jedná o skladbu MIDI nebo audioskladbu. V této kapitole následující ikony označují, zda se popis vztahuje ke skladbám MIDI, nebo audioskladbám.

 **Příklad: MIDI Audio** Znamená, že se popis vztahuje pouze ke skladbám MIDI.

### <span id="page-44-2"></span><span id="page-44-0"></span>**Přehrávání skladeb**

#### **MIDI Audio POZNÁMKA**

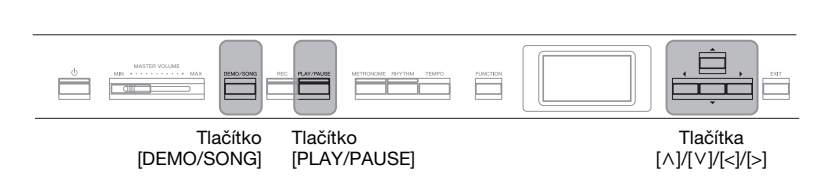

<span id="page-44-1"></span>1. **Pokud chcete přehrávat skladbu z jednotky USB flash, nejprve připojte jednotku USB flash obsahující data skladby ke konektoru [ ] (USB TO DEVICE).**

Zvukové soubory, které chcete přehrát, se musí nacházet na jednotce USB flash.

2. **Opětovným stisknutím tlačítka [DEMO/SONG] vyvolejte displej se seznamem skladeb a vyberte požadovanou**   $k$ ategorii pomocí tlačítek  $\lceil \wedge \rceil / \lceil \vee \rceil$ .

Vyberte požadovanou skladbu z kategorie 50 Classics, User nebo USB. Popis kategorií naleznete níže.

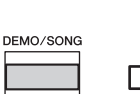

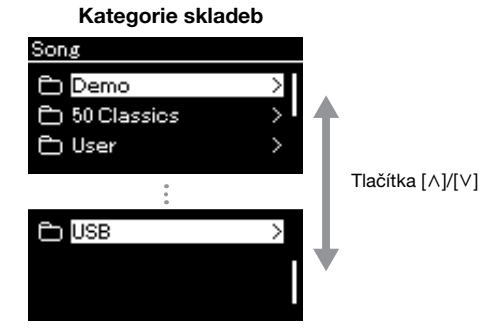

Tento nástroj může automaticky vybrat soubor skladby uložený v kořenovém adresáři jednotky USB flash, jakmile je jednotka USB flash připojena. Pokyny naleznete v části věnované funkci USB Autoload (Automatické načtení USB) na [straně 101](#page-100-0).

#### **POZNÁMKA**

Před použitím jednotky USB flash si přečtěte část "Připojení zařízení USB (konektor [⊷←) (USB TO DEVICE)" na [straně 74.](#page-73-0)

#### **POZNÁMKA**

Složka USB se zobrazí, pouze pokud je připojena jednotka USB flash ke konektoru  $[\overline{\bullet} \overline{\longleftrightarrow} ]$ (USB TO DEVICE).

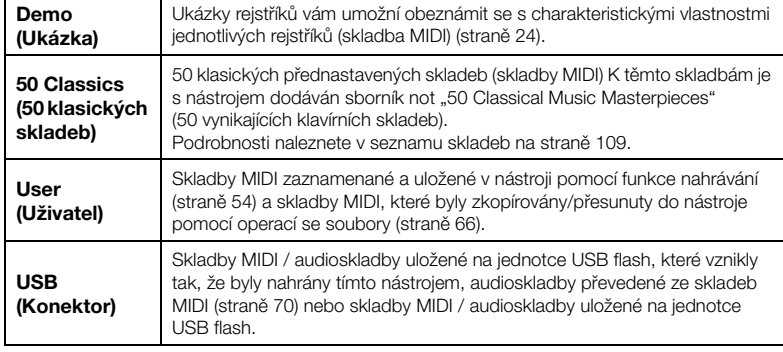

### <span id="page-45-0"></span>3. **Stisknutím tlačítka [>] zobrazte skladby v zadané kategorii a potom tlačítky [**u**]/[**d**] vyberte požadovanou skladbu.**

Pokud je vybrána kategorie "User"nebo "USB", zobrazí se nalevo od názvu skladby ikona indikující typ skladby.

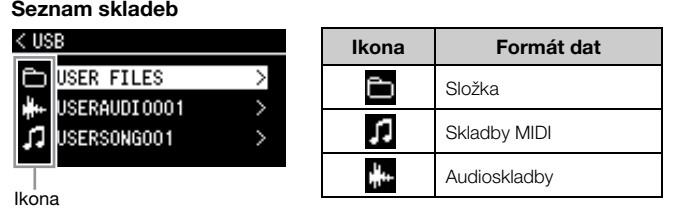

#### **Výběr nahrané skladby uložené na jednotce USB flash:**

Když nahrajete skladbu a uložíte ji na jednotce USB flash, nahraná skladba se automaticky uloží do složky uživatelských souborů (USER FILES) na jednotce USB flash. Chcete-li vybrat skladbu ze složky USER FILES, vyberte v kroku 2 možnost USB a v kroku 3 složku USER FILES.

### 4. **Stisknutím tlačítka [>] vyberte požadovanou skladbu.**

Zobrazí se nabídka Song (Skladba), na které vidíte název aktuálně vybrané skladby a název kategorie skladby.

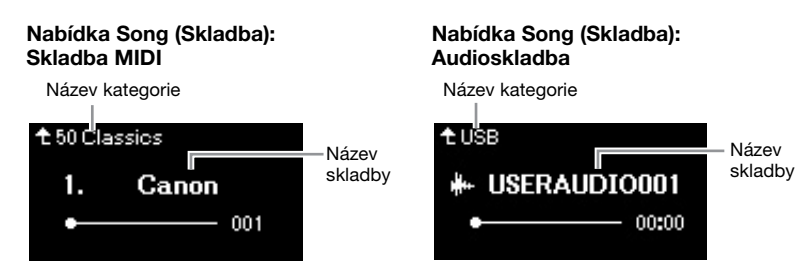

5. **Stisknutím tlačítka [PLAY/PAUSE] spusťte přehrávání.** Zobrazí se aktuální pozice přehrávání skladby.

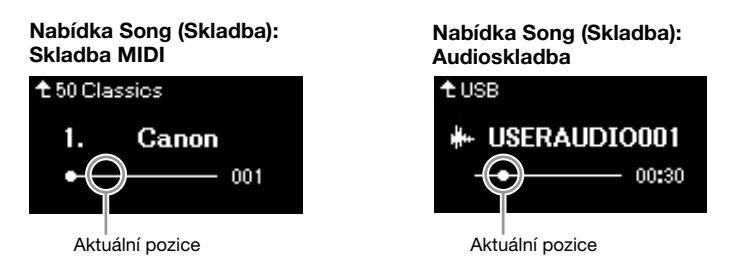

Při přehrávání skladby lze současně na nástroj hrát. Také můžete změnit rejstřík pro hraní. Chcete-li nastavit rovnováhu hlasitosti mezi hrou na klaviatuře a přehráváním skladby MIDI nebo pokud chcete nastavit hlasitost zvuku, nastavte příslušné hodnoty jednotlivých parametrů hlasitosti v nabídce Song (Skladba) ([straně 52](#page-51-0)).

#### **POZNÁMKA**

Stisknutím tlačítka [<] se vrátíte do kategorie/složky.

#### **POZNÁMKA**

Pokud tato složka neobsahuje žádná data, na displeji se zobrazí text "NoSong".

#### **Pokud skladby nelze načíst z jednotky USB flash**

Pokud skladbu nelze načíst, pravděpodobně bude nutné změnit nastavení jazyka pro název skladby v nabídce System (Systém) [\(straně 102\)](#page-101-0).

#### **POZNÁMKA**

Stisknutím tlačítka [^] se vrátíte do nabídky Song (Skladba).

#### **POZNÁMKA**

- Pokud je název skladby příliš dlouhý, zobrazte celý název stisknutím tlačítka [v].
- Skladby s názvem delším než 47 znaků nelze na tomto nástroji přehrát.

#### **POZNÁMKA**

Pokud byla vybrána skladba, je použito původní tempo skladby a nastavení Metronome (Metronom) ([straně 41\)](#page-40-0) bude ignorováno.

### 6. **Přehrávání zastavíte opětovným stisknutím tlačítka [PLAY/PAUSE].**

I v případě, že nestisknete tlačítko [PLAY/PAUSE], skladba se automaticky zastaví, když se přehraje do konce.

### **Posun zpět a převíjení dopředu**

1. **Pomocí tlačítek [<] a [>] se můžete při zobrazené nabídce Song ve skladbě posouvat zpět nebo vpřed (po jednotlivých taktech nebo po sekundách).**

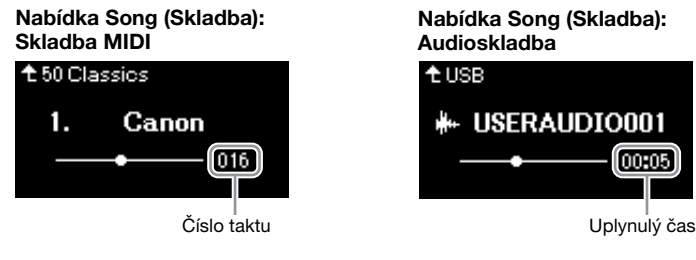

Přidržením některého z tlačítek se můžete zpět/dopředu posouvat plynule. Současným stisknutím tlačítek [<] a [>] se vrátíte do výchozí polohy skladby.

### **Nastavení tempa**

Tempo skladby lze podle potřeby měnit.

### 1. **Stisknutím tlačítka [TEMPO] zobrazte nabídku Tempo.**

U skladby MIDI stiskněte tlačítko [TEMPO] při přehrávání skladby nebo při zobrazené nabídce Song (Skladba). U audioskladby stiskněte tlačítko [TEMPO] při přehrávání skladby.

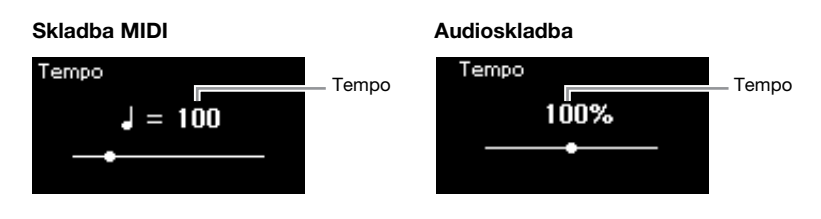

### 2. **Změňte hodnotu tempa pomocí tlačítek [<]/[>].**

Původní tempo aktuální skladby lze vyvolat současným stisknutím tlačítek [<] a [>].

Je-li vybrána skladba MIDI, rozsah tempa se liší v závislosti na taktu pro vybranou skladbu.

Je-li vybrána audioskladba, rozsah tempa je v rozmezí 75–125 %. Původní hodnota tempa je 100 %. Čím vyšší hodnotu nastavíte, tím rychlejší bude tempo.

3. **Stisknutím tlačítka [EXIT] zavřete nabídku Tempo.**

#### **POZNÁMKA**

Užitečné funkce přehrávání jsou popsány na stránkách [48](#page-47-0)–[53](#page-52-0).

#### **POZNÁMKA**

Současným stisknutím tlačítek [<] a [>] se vrátíte do výchozí polohy skladby.

#### **POZNÁMKA**

Změníte-li tempo audioskladby, mohou se změnit vlastnosti tónů.

#### **POZNÁMKA**

V závislosti na taktu mohou být dostupné pouze sudé hodnoty nastavení (násobky 2). Další informace naleznete na [straně 42](#page-41-1).

### <span id="page-47-0"></span>**Přehrávání partu jedné ruky – funkce potlačení partu (u skladeb MIDI)**

**MIDI Audio**

Některé skladby MIDI, jako například přednastavené skladby, jsou rozdělené na part pravé ruky a part levé ruky. Za použití takových dat skladeb můžete nacvičovat levou ruku tak, že zapnete pouze part pravé ruky, a naopak pravou ruku tak, že zapnete pouze part levé ruky – takto lze nacvičovat party zvlášť, abyste snadno zvládli náročnou skladbu.

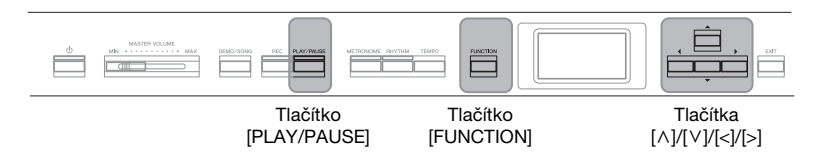

### 1. **Vyberte skladbu, kterou chcete procvičovat.**

Pokyny naleznete na [straně 45](#page-44-0). Doporučujeme použít kategorii skladeb "50 Classics".

### 2. **Vyberte part, který chcete procvičovat, a pak tento part nastavte na možnost Off (Vypnuto).**

Opakovaným stisknutím tlačítka [FUNCTION] vyvolejte nabídku Song (Skladba) a v jednotlivých nabídkách zvolte zvýrazněnou položku, jak je znázorněno níže.

Na displeji L/R (Levá/Pravá) zvolte part (stopu), který chcete ztlumit, když jej budete cvičit. Vyberte R pro cvičení partu pro pravou ruku, nebo L pro cvičení partu pro levou ruku.

#### **Nabídka Song (Skladba)**

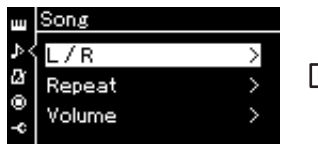

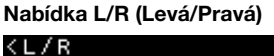

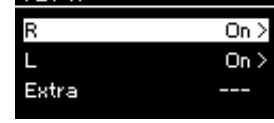

- 2-1. Tlačítky  $[\wedge]/[\vee]$  vyberte možnost L/R.
- 2-2. Stisknutím tlačítka [>] zobrazte další displej.
- 2-3. Tlačítky  $\lceil \wedge \rceil / \lceil \vee \rceil$  vyberte požadovanou stopu.

### 3. **Pomocí tlačítka [>] vyberte možnost Off (Vypnuto) pro vybraný part.**

- 4. **Stisknutím tlačítka [PLAY/PAUSE] spusťte přehrávání.** Hrajte a procvičujte part, který jste právě ztlumili.
- 5. **Přehrávání zastavíte opětovným stisknutím tlačítka [PLAY/PAUSE].**

I v případě, že nestisknete tlačítko [PLAY/PAUSE], skladba se automaticky zastaví, když se přehraje do konce.

#### **POZNÁMKA**

Party lze zapínat a vypínat i během přehrávání.

#### **POZNÁMKA**

Kanál 1 je obvykle přiřazen k možnosti R (Pravá), kanál 2 je obvykle přiřazen k možnosti L (Levá) a kanály 3 až 16 jsou přiřazeny k možnosti Extra (Další). Přiřazení se však může lišit v závislosti na konkrétní skladbě. Kanály přiřazené k možnosti Extra nelze zapínat nebo vypínat samostatně.

#### **POZNÁMKA**

Některé skladby v kategoriích "50 Classics" jsou duety. Informace o přiřazení partů pro duety naleznete na [straně 109.](#page-108-1)

#### **POZNÁMKA**

Jakmile si vyberete jinou skladbu MIDI, oba party se automaticky zapnou.

### **Opakované přehrávání skladby**

Lze zvolit jednu ze tří možností pro opakování. Lze je použít pro opakovaný nácvik obtížných pasáží skladby. Pomocí této funkce a funkce potlačení partu (viz výše) lze v případě skladeb MIDI nacvičovat obtížné pasáže.

- **Repeat A–B** .........Umožňuje skladbu MIDI opakovaně přehrávat označením určitého rozsahu v rámci skladby.
- **Repeat Phrase** ....Umožňuje skladbu MIDI opakovaně přehrávat označením určité fáze nebo fází v rámci skladby.
- **Repeat Song**........Umožňuje opakovaně přehrávat skladbu MIDI / audioskladbu nebo přehrávat všechny skladby MIDI / audioskladby uložené v určené složce opakovaně v uvedeném nebo náhodném pořadí.

Zde uvedená vysvětlení se vztahují pouze na možnosti opakování A–B a Song. Informace o opakování fráze (možnost Phrase) naleznete na [straně 93.](#page-92-0)

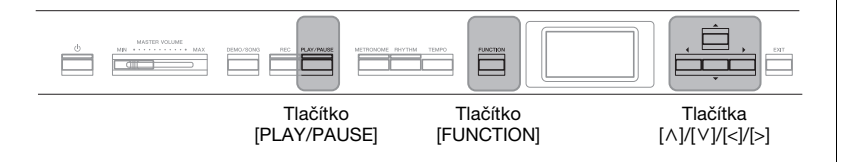

### 1. **Vyberte skladbu, kterou chcete přehrát.**

Pokyny naleznete na [straně 45](#page-44-0).

### 2. **Vyvolejte nabídku Repeat (Opakování).**

Opakovaným stisknutím tlačítka [FUNCTION] vyvolejte nabídku Song (Skladba). Vyberte možnost Repeat (Opakování) a stiskněte tlačítko [>].

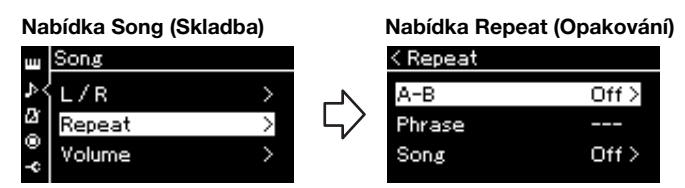

3. **V nabídce Repeat vyberte požadovanou položku pomocí**   $t$ lačítek  $\lceil \wedge \rceil / \lceil \vee \rceil$  a potom stiskněte tlačítko  $\lceil > \rceil$ .

Pokud chcete nastavit opakování mezi body A a B, vyberte možnost  $A - B$ .

Pokud chcete nastavit opakování skladby, vyberte možnost Song.

### 4. **Vyberte vhodné možnosti nastavení.**

- **Opakování mezi body A a B** Viz níže.
- **Song Repeat (Opakování skladby)**Viz [straně 51](#page-50-0).

### **Nastavení opakování mezi body A a B**

#### **MIDI Audio**

Zadejte rozsah pro opakování.

- 4-1. **Stisknutím tlačítka [PLAY/PAUSE] spusťte přehrávání skladby.**
- 4-2. **Stiskněte tlačítko [>] v počátečním bodě (A) rozsahu, který má být opakován.**

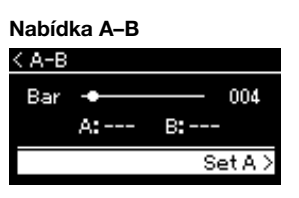

### 4-3. **Znovu stiskněte tlačítko [>] v koncovém bodě (B).**

Po automatickém zavedení (které vám pomůže navázat na začátek fráze) se začne opakovaně přehrávat úsek mezi body A a B.

5. **Chcete-li funkci opakování vypnout, stiskněte v době, kdy je na displeji zobrazen text Repeat Off (Opakování vypnuto), tlačítko [>] nebo vyberte jinou skladbu.**

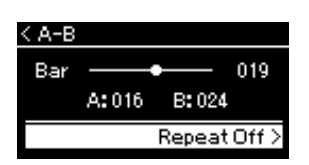

#### **Zadání začátku skladby jako bodu A**

Určete bod A před spuštěním přehrávání, pak spusťte přehrávání a určete bod B.

#### **Zadání konce skladby jako bodu B**

Pokud zadáte pouze bod A, bude se opakovaně přehrávat úsek skladby mezi bodem A a koncem skladby (jako bodem B).

#### **POZNÁMKA**

Můžete také zadat opakování rozsahu následujícím postupem.

- 1 Zvýrazněte číslo taktu pomocí tlačítka [^] a potom skladbu převiňte rychle vpřed do bodu A pomocí tlačítek [<]/[>].
- 2 Zvýrazněte možnost Set A (Nastavit bod A) pomocí tlačítka [^] a potom stiskněte tlačítko [>]. Po zadání bodu A se zobrazí displej pro zadání bodu B.
- 3 Zadejte bod B stejným způsobem jako bod A.

### <span id="page-50-0"></span>**Nastavení opakování skladby**

#### **MIDI Audio**

4-1. **Vyberte požadovaný typ opakování pomocí tlačítek [**u**]/[**d**] na displeji nastavení.**

### **Displej pro nastavení**

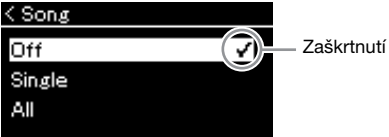

- **Off (Vypnuto):** Opakované přehrávání je vypnuto.
- **Single (Jedna skladba):** Bude opakovaně přehrávat vybraný soubor.
- **All (Vše):**

V určeném pořadí se neustále přehrávají všechny skladby v určeném rozsahu.

#### **• Random (Náhodně):**

V náhodném pořadí se neustále přehrávají všechny skladby v určeném rozsahu.

### 4-2. **Stisknutím tlačítka [PLAY/PAUSE] spusťte opakované přehrávání.**

V nabídce Song (Skladba) se zobrazí ikony odpovídající nastavenému typu opakování.

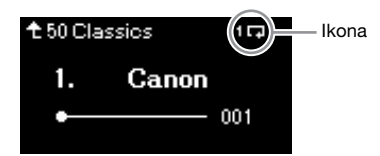

Když je opakování nastaveno na hodnotu On, zobrazí se v pravém horním rohu nabídky Song ikona (Gingle),  $\Box$  (All) nebo  $\mathbb{R}$  (Random).

5. **Chcete-li funkci opakování vypnout, zastavte přehrávání opětovným stisknutím tlačítka [PLAY/PAUSE]. Pak vyberte možnost Off v kroku 4-1.** 

**Výchozí nastavení:** Off (Vypnuto)

### <span id="page-51-1"></span><span id="page-51-0"></span>**Nastavení vyvážení hlasitosti**

#### **MIDI Audio**

Když je vybrána skladba MIDI, můžete upravit vyvážení hlasitosti mezi přehráváním skladby a zvukem, který se bude přehrávat při hraní na klaviatuře, nebo mezi pravým a levým partem vybrané skladby. Když je vybrána audioskladba, můžete upravit hlasitost audioskladby.

- 1. **Nejdříve vyberte požadovanou skladbu. ([straně 45\)](#page-44-0)**
- 2. **Opakovaným stisknutím tlačítka [FUNCTION] vyvolejte nabídku Song (Skladba). Vyberte možnost Volume (Hlasitost) a poté stiskněte tlačítko [>].**

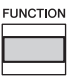

(Je-li vybrána skladba MIDI) **Nabídka Song (Skladba)** 

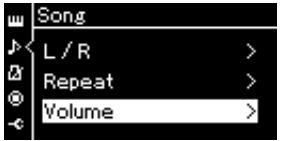

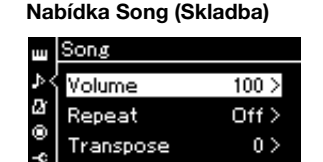

(Je-li vybrána audioskladba)

- 3. **Když je vybrána skladba MIDI, vyberte možnost Song Keyboard (Skladba – Klaviatura) nebo Song L – R**   $(Skladba - L/P)$  pomocí tlačítek  $[\wedge]/[\vee]$  a potom **stisknutím tlačítka [>] vyvolejte displej s nastavením. Když je vybrána audioskladba, nastavte pomocí tlačítek [<]/[>] hlasitost přehrávání zvuku. Po nastavení hodnoty přejděte ke kroku 5.**
	- **Song Keyboard (Skladba Klaviatura)** Umožňuje upravit vyvážení mezi hlasitostí přehrávané skladby MIDI a vaší hry na klaviatuře.
	- **Song L R (Skladba L/P)**

Umožňuje upravit vyvážení hlasitosti mezi pravým a levým partem vybrané skladby MIDI.

(Je-li vybrána skladba MIDI) (Je-li vybrána audioskladba)

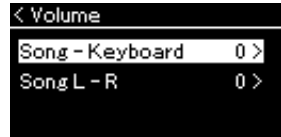

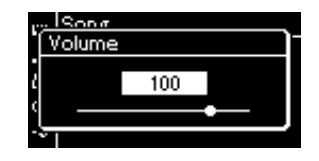

#### **POZNÁMKA**

Některá komerčně dostupná hudební data (skladba MIDI) se přehrávají extrémně hlasitě. Při používání takových dat upravte nastavení Song – Keyboard (Skladba – Klaviatura).

### 4. **Upravte vyvážení hlasitosti pomocí tlačítek [<]/[>].**

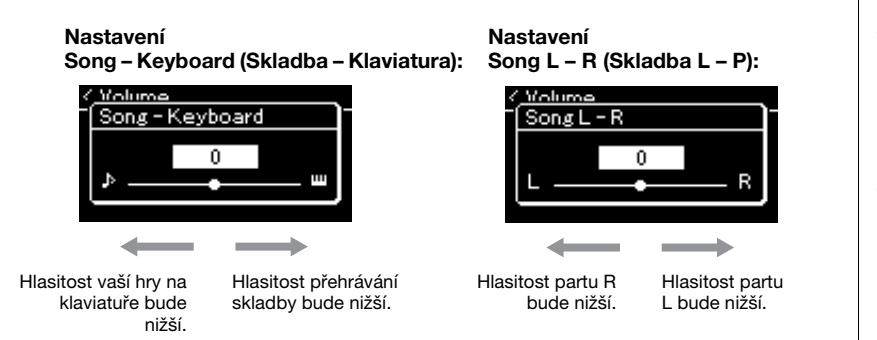

### 5. **Nabídku Song (Skladba) zavřete dvojím stisknutím tlačítka [EXIT].**

Když vyberete jinou skladbu MIDI, bude obnoveno výchozí nastavení Song L – R. V případě možnosti Song – Keyboard a z hlediska hlasitosti zvuku nedojde při výběru další skladby k obnovení původní hodnoty.

### <span id="page-52-0"></span>**Užitečné funkce přehrávání**

**MIDI Audio**

### **Spuštění nebo pozastavení přehrávání za použití pedálu**

Funkci spuštění a pozastavení přehrávání skladby (která odpovídá funkci tlačítka [PLAY/PAUSE]) lze v nabídce System (Systém) přiřadit prostřednímu nebo levému pedálu. Opakovaným stisknutím tlačítka [FUNCTION] vyvolejte nabídku System (Systém) a poté výběrem možností Pedal (Pedál) → Play/Pause (Přehrát/Pozastavit) proveďte přiřazení.

To se hodí pro spuštění nebo pozastavení přehrávání, když hrajete a nemůže dát ruce z klaviatury.

### **Transpozice výšky tónu u skladby**

Můžete posunout výšku tónu u přehrávané skladby nahoru nebo dolů v půltónových krocích. Nastavení můžete změnit v nabídce System (Systém): Opakovaným stisknutím tlačítka [FUNCTION] vyvolejte nabídku Song (Skladba) → Transpose (Transpozice) [\(straně 93\)](#page-92-1).

#### **Song – Keyboard**

**(Skladba – Klaviatura) Výchozí nastavení:** 0 **Rozsah nastavení:** Key+64 – 0 – Song+64 (Klaviatura+64  $-0$  – Skladba+64)

**Song L – R (Skladba – L/P)**

**Výchozí nastavení:** 0 **Rozsah nastavení:** L+64 – 0  $- R + 64 (L + 64 - 0 - P + 64)$ 

#### **POZNÁMKA**

Vybrané parametry "Song – Keyboard" (Skladba – Klaviatura) se uchovají (dle nastavení zálohování) i po vypnutí nástroje. Přesvědčte se, že jste nenastavili minimální úroveň hlasitosti. V takovém případě by nebyl slyšet zvuk při hře na klávesy nebo při přehrávání skladeb. Změnou nastavení můžete určit, zda chcete vybrané parametry uchovávat či nikoli. Podrobnosti naleznete v části Nastavení zálohování na [straně 105](#page-104-0).

#### **POZNÁMKA**

Zvukový vstup z externího zařízení ([straně 54](#page-53-2)) nelze transponovat.

## <span id="page-53-0"></span>**Nahrávání vlastní hry**

Tento nástroj vám umožňuje nahrávat vaši hru následujícími dvěma způsoby.

### • Nahrávání MIDI **– mi**d

Pomocí této metody jsou nahrávky vaší hry uloženy v nástroji nebo na jednotce USB flash ve formátu souborů MIDI SMF (formát 0). Jestliže chcete předem nahrát konkrétní část nebo upravit parametry, jako např. u rejstříků, použijte tuto metodu. Můžete také nahrát svou vlastní hru na klávesy po jednotlivých stopách. Vzhledem k tomu, že skladbu MIDI můžete po nahrání převést na audioskladbu ([straně 70\)](#page-69-0), je vhodné nejprve použít funkci nahrávání MIDI (overdubbing a použití několika partů). Vytvoříte tak komplexní skladbu, jakou byste jinak při živé hře nezahráli, a poté ji převedete na audioskladbu. Tento nástroj umožňuje nahrát skladbu o velikosti přibližně 500 kB.

### <span id="page-53-2"></span>**• Nahrávání zvuku Audio**

Pomocí této metody jsou nahrávky vaší hry uloženy jako zvukové soubory na jednotce USB flash. Nahrávání probíhá bez vyznačení nahrávané části. Vzhledem k tomu, že záznamy jsou podle výchozího nastavení ukládány ve stereofonním formátu WAV v běžné CD kvalitě (44,1 kHz/16 bitů), lze je přenést pomocí počítače a přehrávat na přenosném hudebním přehrávači. Tento nástroj umožňuje nahrát až 80 minutovou skladbu.

Vzhledem k tomu, že je zaznamenáván také zvukový vstup\* z externího zařízení, můžete nahrát svou hru spolu se zvukem z připojeného zvukového zařízení, počítače, mobilního zařízení apod. Informace o připojení k těmto zařízením naleznete na [straně 72](#page-71-0).

\* Zvukový vstup:

Zvuková data odesílaná do tohoto nástroje z externích zařízení, například počítače nebo mobilního zařízení, k nimž je tento nástroj připojen prostřednictvím konektoru [AUX IN], konektoru [USB TO HOST], bezdrátové sítě LAN nebo funkce Bluetooth). Pokud jsou například zvuková data přehrávána na smartphonu připojenému k tomuto nástroji pomocí funkce Bluetooth, jsou tato zvuková data přehrávána prostřednictvím interního reproduktoru nástroje.

Podrobné informace o rozdílu mezi skladbami MIDI a audioskladbami naleznete na [straně 44](#page-43-0).

### <span id="page-53-1"></span>**Způsoby nahrávání**

Tato kapitola obsahuje informace o následujících čtyřech způsobech nahrávání. Formát vytvořených dat se liší v závislosti na způsobu nahrávání a na tom, zda se jedná o nahrávání dat MIDI nebo zvukových dat.

#### **• [Rychlé nahrávání MIDI](#page-54-0) ....................................[.straně 55](#page-54-0) MIDI**

Tato metoda umožňuje začít nahrávat nejrychleji. Vaše hra na klaviatuře bude zaznamenána a uložena do kategorie User (Uživatel) v interní paměti tohoto nástroje.

**• [Nahrávání MIDI – nezávislé stopy](#page-56-0) ...................[.straně 57](#page-56-0) MIDI**

Takto můžete odděleně nahrát party levé ruky, pravé ruky a další party. Protože je možné nahrávat part levé ruky a přitom přehrávat part pravé ruky, lze tak nahrát oba party duetu. Jelikož lze nahrát až šestnáct partů odděleně, můžete postupně nahrát hru všech nástrojů a vytvořit tak plně instrumentovanou skladbu.

**• [Nahrávání MIDI na jednotku USB flash](#page-58-0) .........[.straně 59](#page-58-0) MIDI**

Tento způsob nahrávání je užitečný, pokud chcete přepsat již nahranou skladbu MIDI v jednotce USB flash nebo vytvořit novou skladbu MIDI v jednotce USB flash.

### **• [Nahrávání zvuku na jednotku USB flash](#page-60-0) .........[.straně 61](#page-60-0) Audio**

Tento způsob vám umožňuje nahrát vaši hru jako zvuková data na jednotku USB flash připojenou ke konektoru [ $\leftarrow$ ] (USB TO DEVICE).

#### **POZNÁMKA**

Tento nástroj umožňuje znovu nahrát určitý rozsah skladby MIDI nebo změnit tempo či rejstřík nahrávané skladby. Podrobné informace naleznete v části "Další nahrávací techniky" [\(straně 62\)](#page-61-0).

### <span id="page-54-0"></span>**Rychlé nahrávání MIDI**

#### **MIDI**

Toto je nejrychlejší způsob, jak začít nahrávat.

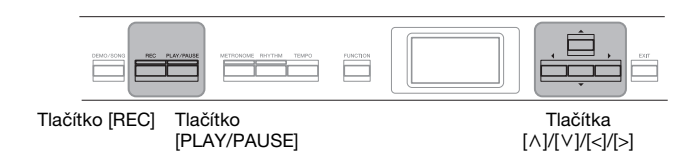

### <span id="page-54-1"></span>1. **Proveďte nezbytná nastavení, jako je výběr rejstříku a taktu.**

Před spuštěním operace nahrávání vyberte rejstřík ([straně 22](#page-21-0)) pro hru na klávesy, podle potřeby zapněte nebo vypněte duální režim, rozdělení klaviatury nebo režim dua, nastavte tempo a takt metronomu/rytmického doprovodu ([straně 41](#page-40-0)) a poté vyberte typ dozvuku, chorusu a efektu.

### 2. **Stisknutím tlačítka [REC] přepněte do režimu nahrávání.**

Pro nahrávání se automaticky nastaví prázdná nová skladba.

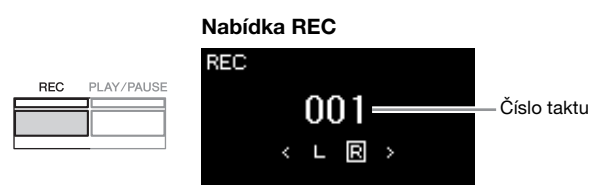

Tlačítko [PLAY/PAUSE] bude blikat v aktuálním tempu. Režim nahrávání ukončíte opětovným stisknutím tlačítka [REC].

### 3. **Začněte nahrávat.**

Nahrávání se spustí v okamžiku, kdy začnete hrát. Chcete-li na začátku skladby nahrát prázdnou část, stisknutím tlačítka [PLAY/PAUSE] spusťte nahrávání.

#### **Nabídka REC (během nahrávání)**

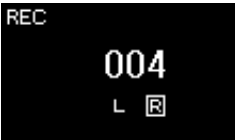

### 4. **Po dokončení hry nahrávání zastavíte opětovným stisknutím tlačítka [REC].**

Tato operace ukončí režim nahrávání a vyvolá displej pro uložení nahraných dat hry.

#### **POZNÁMKA**

Pokud chcete nahrát part pro levou a pravou ruku samostatně, najdete další informace v části "Nahrávání MIDI – nezávislé stopy" ([straně 57\)](#page-56-0), protože u tohoto způsobu záznamu se předpokládá, že part pro levou a pravou ruku jsou zaznamenány najednou.

#### **Použití metronomu/rytmu**

Při nahrávání můžete použít funkci Metronome/Rhythm. Zvuk metronomu zaznamenat nelze, rytmický doprovod však nahrát můžete. Spusťte přehrávání rytmického doprovodu až po přepnutí do režimu nahrávání, protože po přepnutí do režimu nahrávání během přehrávání rytmického doprovodu se přehrávání doprovodu zastaví.

#### **POZNÁMKA**

Vyvážení hlasitosti Song – Keyboard [\(straně 52\)](#page-51-1) se nebude nahrávat.

#### **POZNÁMKA**

Při nahrávání MIDI bude hra zaznamenána do stopy 1. V duálním režimu, při rozdělení klaviatury nebo v režimu dua se však stopy určené pro nahrávání a stopy skutečně pro ně použité liší. Podrobnosti naleznete v části "Přiřazení stop při nahrávání" na [straně 57.](#page-56-1)

#### **Režim:**

Režim představuje stav, ve kterém lze spouštět určité funkce. V režimu nahrávání můžete nahrávat skladby.

#### **POZNÁMKA**

Stisknutím a podržením tlačítka [REC] na jednu sekundu vyvoláte displej se seznamem cílových skladeb pro nahrávání. V tomto případě vyberte možnost "New Song" (Nová skladba) a potom stiskněte tlačítko [>], přičemž použijte tabulku na [straně 60.](#page-59-0)

#### **Spuštění nahrávání v okamžiku, kdy se začne přehrávat rytmický doprovod:**

Když je vybrána možnost Rhythm ([straně 43](#page-42-0)) spusťte stisknutím tlačítka [RHYTHM] přehrávání rytmického doprovodu a současně s tím i nahrávání MIDI.

### <span id="page-55-0"></span>5. **V nabídce Confirm (Potvrdit) vyberte pro zaznamenanou hru možnost Save (Uložit), Retry (Opakovat) nebo Cancel (Zrušit).**

- Pokud chcete nahrávku uložit, vyberte možnost Save (Uložit) a pak stiskněte tlačítko [>].
- Pokud nejste spokojeni se svou hrou na klaviatuře, kterou jste nahrávali, a chcete ji nahrát znovu, zvýrazněte možnost Retry (Opakovat) a poté stiskněte tlačítko [>]. Zkuste nahrávat znovu od kroku 3.
- Pokud nechcete nahraná data uložit, zvýrazněte možnost Cancel (Zrušit) a pak stiskněte tlačítko [>].

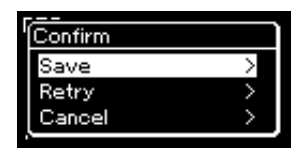

Po dokončení operace Save se na displeji zobrazí text "Save Completed" (Ukládání dokončeno). Poté se zobrazení přepne zpět na nabídku Song (Skladba). Zaznamenaná skladba bude pojmenována USERSONGxxx (xxx: číslo) a uložena v kategorii User (Uživatel).

### 6. **Chcete-li si nahrávku poslechnout, stiskněte tlačítko [PLAY/PAUSE] (Přehrát/Pozastavit).**

#### **Data pro každou stopu** • Data not (vlastní hra na klaviatuře) • Zvolený rejstřík • Použití pedálu (tlumicí, změkčující a sostenutový) • Hloubka dozvuku • Hloubka chorusu • Hloubka efektu • Jasnost zvuku - "Brightness" • Nastavení efektu rezonance – "HarmonicContent" • Oktáva • Nastavení hlasitosti pro každý rejstřík – "Volume" • Stranová pozice každého rejstříku **Data společná pro všechny stopy** • Stupnice • Tempo • Takt • Typ dozvuku • Typ chorusu • Typ efektu

### • Citlivost úhozu

#### *OZNÁMENÍ*

Nahraná skladba MIDI bude ztracena, jestliže přepnete na jinou skladbu nebo vypnete napájení nástroje, aniž byste předtím nahranou skladbu uložili.

#### **POZNÁMKA**

Pokud zaznamenanou hru uložíte, a potom ji budete chtít nahrát znovu, postupujte podle pokynů v části "Opětovné nahrání části skladby MIDI" [\(straně 62\)](#page-61-1).

#### **Přejmenování nahrané skladby**

Název skladby je zadán automaticky při jejím nahrávání, později jej však můžete podle potřeby měnit ([straně 71](#page-70-0)).

#### **POZNÁMKA**

Jiné nastavení parametrů než rejstřík a tempo, například data not, data použití pedálu (tlumicí, změkčující a sostenutový), nastavení oktávy a taktu, nelze po nahrávání změnit.

### **Data, která lze nahrát do skladeb MIDI**

• Rozladění

### <span id="page-56-0"></span>**Nahrávání MIDI – nezávislé stopy**

#### **MIDI**

Při nahrávání skladby MIDI můžete vytvořit skladbu sestávající z 16 stop tak, že budete hru nahrávat postupně do každé stopy zvlášť. Například při nahrávání hry na klavír můžete zaznamenat část pro pravou ruku do stopy 1 a poté nahrát část pro levou ruku do stopy 2. Můžete tak vytvořit kompletní skladbu, kterou by jinak bylo obtížné zahrát naživo oběma rukama současně. Pokud například chcete nahrát vaši hru s rytmickým doprovodem, zaznamenejte přehrávání rytmického doprovodu a poté při poslechu již nahraného rytmického doprovodu zaznamenejte melodii do stopy 1. Tímto způsobem můžete vytvořit kompletní skladbu, kterou by bylo jinak obtížné nebo dokonce nemožné zahrát naživo.

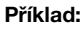

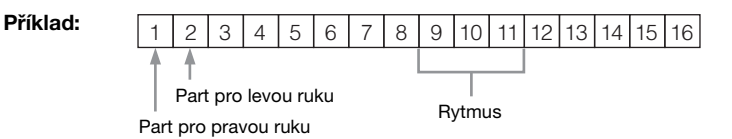

### **Nahrávání nové stopy do již nahrané skladby MIDI:**

Po dokončení kroku 1 na [straně 55](#page-54-0) vyberte cílovou skladbu MIDI (kroky 1–4 na stranách [45–](#page-44-1)[46\)](#page-45-0). Stiskněte a podržte na sekundu tlačítko [REC]. Tím vyvoláte displej se seznamem cílových skladeb pro nahrávání. Vyberte 4. položku (vybraná skladba MIDI), stiskněte tlačítko [>] a potom přejděte ke kroku 2 uvedenému na této stránce.

1. **Provedením stejné operace jako v kroku 1 a 2 na [straně 55](#page-54-1) přepněte do režimu nahrávání s vybranou novou prázdnou skladbou.**

### 2. **Pomocí tlačítek [<]/[>] vyberte stopu pro nahrávání.**

Rytmický doprovod nelze přidat do nahrané skladby. Chcete-li nahrát rytmický doprovod, je nutné nejprve nahrát přehrávání rytmického doprovodu.

Pokud chcete nahrávat part pro pravou ruku, zvýrazněte možnost R (stopa 1). Pokud chcete nahrávat part pro levou ruku, zvýrazněte možnost L (stopa 2). Chcete-li nahrávat svou hru do stopy 3 až 16, vyvolejte požadovanou stopu opakovaným stisknutím tlačítek [<]/[>].

Pokud byl před ostatními skladbami nejprve nahrán rytmický doprovod, je automaticky nahrán do některé ze stop 9–11 (nebo do všech tří stop). V takovém případě vyberte stopu, kterou chcete nahrát, z libovolné jiné stopy.

#### <span id="page-56-2"></span>**Stav dat stopy**

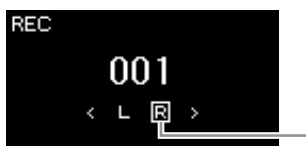

Nahrávaná stopa

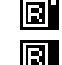

Obsahuje data.

Neobsahuje žádná data.

#### **POZNÁMKA**

Pokud chcete nahrát svou hru na jednotku USB flash nebo pokud chcete přidat nahrávku do skladby MIDI na jednotce USB flash, naleznete další informace v části "Nahrávání MIDI na jednotku USB flash" [\(straně 59\)](#page-58-0).

#### **POZNÁMKA**

Basový doprovod je jako rytmus přidán pouze při hraní na klaviatuře. Pokud tedy chcete nahrát basový doprovod, je nutné nahrát i vaši hru.

#### <span id="page-56-1"></span>**Přiřazení stop při nahrávání**

- •Při nahrávání rymického doprovodu nemůžete volně vybrat požadované stopy. Rytmický doprovod je nahráván do stop 9–11.
- •Když je zapnut duální režim, rozdělení klaviatury nebo režim dua, bude do vybrané stopy nahrána pouze hra rejstříku R1. Hra rejstříku R2 bude zaznamenána do stopy, jejíž číslo je o 6 vyšší než číslo vybrané stopy, a hra rejstříku L bude zaznamenána do stopy s číslem o 3 vyšším, než je číslo vybrané stopy. Rytmický doprovod bude zaznamenán do stop 9–11.

#### *OZNÁMENÍ*

Nezapomeňte, že pokud svou hru nahrajete do stopy, která obsahuje data, přepíšete tím již dříve zaznamenaná data.

### 3. **Začněte nahrávat.**

Nahrávání se spustí v okamžiku, kdy začnete hrát. Chcete-li nejprve nahrát rytmický doprovod, zahajte nahrávání stisknutím tlačítka [RHYTHM]. Chcete-li na začátku skladby nahrát prázdnou část, zahajte nahrávání stisknutím tlačítka [PLAY/PAUSE].

4. **Po dokončení hry nahrávání zastavíte stisknutím tlačítka [REC].**

Tato operace ukončí režim nahrávání a vyvolá displej pro uložení nahraných dat hry.

- 5. **Chcete-li nahranou hru na klaviatuře uložit, ukončete operaci ukládání stisknutím tlačítka [>] v době, kdy se na**  displeji zobrazuje text "Save" (Uložení).
	- Pokud chcete zaznamenanou hru uložit, vyberte možnost Save (Uložit) a pak stiskněte tlačítko [>].
	- Pokud se svou hrou na klaviatuře, kterou jste nahrávali, nejste spokojeni a chcete ji nahrát znovu, zvýrazněte kurzorem možnost Retry (Opakovat) a poté stiskněte tlačítko [>]. Zkuste nahrávat znovu od kroku 3.
	- Pokud nechcete nahraná data uložit, zvýrazněte možnost Cancel (Zrušit) a pak stiskněte tlačítko [>].

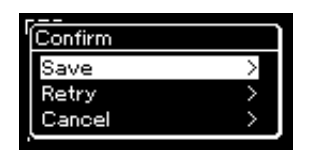

Po dokončení operace Save se na displeji zobrazí text "Save Completed" (Ukládání dokončeno). Poté se zobrazení přepne zpět na nabídku Song (Skladba). Zaznamenaná skladba bude pojmenována USERSONGxxx (xxx: číslo) a uložena v kategorii User (Uživatel).

- 6. **Chcete-li si nahrávku poslechnout, stiskněte tlačítko [PLAY/PAUSE].**
- 7. **Chcete-li nahrát další stopu, přepněte znovu do režimu nahrávání skladby.**
	- 7-1. **Stiskněte a přidržte tlačítko [REC] (Nahrávání) po dobu jedné sekundy.**

Na displeji se zobrazí seznam cílových skladeb pro nahrávání.

7-2. **Pomocí tlačítka [**d**] vyberte existující skladbu MIDI (v dolní části seznamu) a potom stiskněte tlačítko [>].**

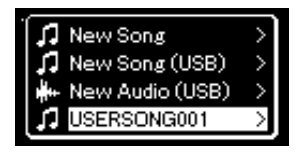

#### *OZNÁMENÍ*

Nahraná skladba MIDI bude ztracena, jestliže přepnete na jinou skladbu nebo vypnete napájení nástroje, aniž byste předtím nahranou skladbu uložili.

#### **POZNÁMKA**

Pokud zaznamenanou hru uložíte, a potom ji budete chtít nahrát znovu, postupujte podle pokynů v části "Opětovné nahrání části skladby MIDI" [\(straně 62\)](#page-61-1).

#### **Přejmenování nahrané skladby**

Název skladby je zadán automaticky při jejím nahrávání, později jej však můžete podle potřeby měnit ([straně 71](#page-70-0)).

Podle značky, která se zobrazí v pravé horní části každé stopy, můžete zkontrolovat, zda konkrétní stopa obsahuje zaznamenaná data. Další informace o značkách získáte v části "Stav dat stopy" na [straně 57](#page-56-2).

8. **Opakováním kroků 2 až 6 v této části nahrajte vaši hru na klávesy do další stopy.**

V rámci kroku 2 vyberte stopu, která neobsahuje nahrávku. Během kroku 3 poslouchejte stávající nahrávku a hrajte při tom na klávesy.

### <span id="page-58-0"></span>**Nahrávání MIDI na jednotku USB flash**

#### **MIDI**

Tyto pokyny popisují, jak přepsat již nahranou skladbu MIDI na jednotce USB flash nebo jak vytvořit novou skladbu MIDI na jednotce USB flash.

- 1. Připojte jednotku USB flash ke konektoru [ $\ll_{\rightarrow}$ ] (USB TO **DEVICE).**
- 2. **Vyberte skladbu MIDI jako cíl nahrávání a potom přepněte do režimu nahrávání.**
	- 2-1. **Chcete-li nahrát další stopu do již zaznamenané skladby MIDI, vyberte požadovanou skladbu MIDI na jednotce USB flash Chcete-li začít nahrávat od začátku, tento krok vynechejte.**
	- 2-2. **Stisknutím a podržením tlačítka [REC] na jednu sekundu vyvoláte displej se seznamem cílových skladeb pro nahrávání.**

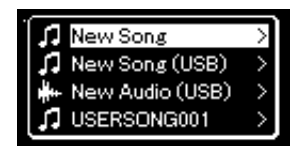

#### *OZNÁMENÍ*

Nezapomeňte, že pokud svou hru nahrajete do stopy, která obsahuje data, přepíšete tím již dříve zaznamenaná data.

#### **POZNÁMKA**

Informace o připojení jednotky USB flash získáte v části "Připojení zařízení USB" na [straně 74](#page-73-0).

#### **POZNÁMKA**

Před spuštěním nahrávání zkontroluite zbývající kapacitu jednotky USB flash. Nabídka System: Utility (Doplňující  $funkce)$   $\rightarrow$  USB Properties (Vlastnosti USB) [\(straně 101\)](#page-100-1).

<span id="page-59-0"></span>2-3. **V seznamu cílových skladeb pro nahrávání vyberte možnost**  "New Song (USB)" nebo "MIDI Song" (skladba vybraná **v kroku 2-1, 4. položka v níže uvedené tabulce) pomocí tlačítek [**u**]/[**d**] a potom stisknutím tlačítka [>] přepněte do režimu nahrávání.**

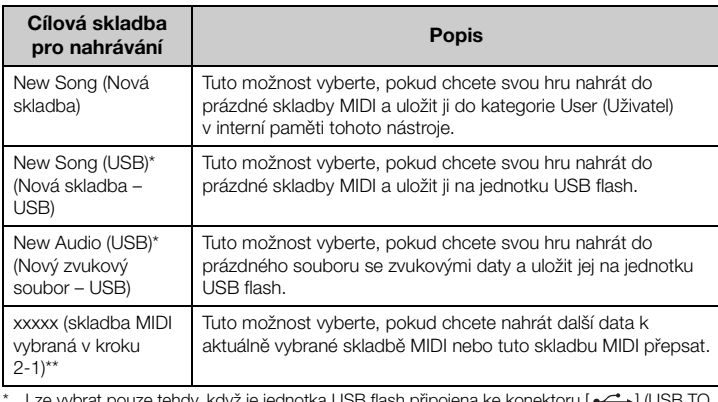

ze vybrat pouze tehdy, když je jednotka USB flash připojena ke konektoru [  $\ll\rightarrow$  ] (U DEVICE).

\*\* Nezobrazí se, pokud v kroku 2-1 výše není vybrána již zaznamenána skladba MIDI nebo pokud je v kroku 2-1 vybrána přednastavená nebo chráněná skladba.

### 3. **Proveďte operaci nahrávání a nahranou hru pak uložte.**

#### **• Pokud chcete nahrávat dále k aktuálně vybrané skladbě MIDI nebo nahrávat do zadané stopy do prázdné skladby MIDI:**

Proveďte kroky 2-8 v části "Nahrávání MIDI – nezávislé stopy" na [straně 57.](#page-56-0)

**• Pokud chcete rychle nahrávat do prázdné skladby MIDI:** Proveďte kroky 3-6 v části "Rychlé nahrávání MIDI" na [straně 55](#page-54-0).

#### *OZNÁMENÍ*

Nezapomeňte, že pokud svou hru nahrajete do stopy, která obsahuje data, přepíšete tím již dříve zaznamenaná data.

#### **POZNÁMKA**

Takt a tempo není možné při nahrazování části stávající skladby MIDI měnit.

### <span id="page-60-0"></span>**Nahrávání zvuku na jednotku USB flash**

#### **Audio**

Tyto pokyny popisují, jak nahrát hru jako zvuková data. Nezapomeňte, že zvukový soubor, do kterého lze uložit vaši hru, lze uložit pouze na jednotku USB flash. Z tohoto důvodu byste si měli před spuštěním operace nahrávání připravit jednotku USB flash.

- 1. Připojte jednotku USB flash ke konektoru [ $\leftarrow$ ] (USB TO **DEVICE).**
- 2. **Stisknutím a podržením tlačítka [REC] (Nahrávání) na jednu sekundu vyvoláte displej se seznamem cílových skladeb pro nahrávání.**
- $\beta$ . Pomocí tlačítek  $\lceil \wedge \rceil / \lceil \vee \rceil$  vyberte možnost "New Audio **(USB)" a potom stiskněte tlačítko [>].**
- 4. Proveďte kroky 3–6 v části "Rychlé nahrávání MIDI" **[\(straně 55\)](#page-54-0).**

Na rozdíl od nahrávání MIDI se při nahrávání zvuku na displeji zobrazuje uplynulý čas.

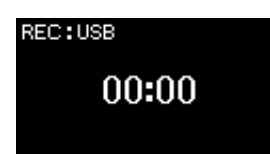

Při nahrávání zvuku je nahráván také zvukový vstup z externího zařízení, například počítače nebo mobilního zařízení (připojeného prostřednictvím konektoru [AUX IN], konektoru [USB TO HOST], bezdrátové sítě LAN nebo funkce *Bluetooth*). Informace o připojení k těmto zařízením naleznete na [straně 72](#page-71-1).

#### **POZNÁMKA**

Informace o připojení jednotky USB flash získáte v části "Připojení zařízení USB" na [straně 74](#page-73-0).

#### **POZNÁMKA**

Před spuštěním nahrávání zkontrolujte zbývající kapacitu jednotky USB flash. Nabídka System: Utility (Doplňující  $funkce)$   $\rightarrow$  USB Properties (Vlastnosti USB) [\(straně 101\)](#page-100-1).

#### **POZNÁMKA**

Při nahrávání zvuku může dojít ke zkreslení výsledného zvuku, pokud je hlasitost rejstříku nastavena na hodnotu vyšší, než určuje výchozí nastavení. Před zahájením nahrávání v nabídce Voice (Rejstřík) ověřte, že je hlasitost rejstříku nastavena nejvýše na výchozí hodnotu: Voice Edit  $\rightarrow$  Volume ([straně 90\)](#page-89-0).

### <span id="page-61-0"></span>**Další nahrávací techniky**

### <span id="page-61-1"></span>**Opětovné nahrání části skladby MIDI**

#### **MIDI**

Tento nástroj umožňuje znovu nahrát určitý rozsah skladby MIDI.

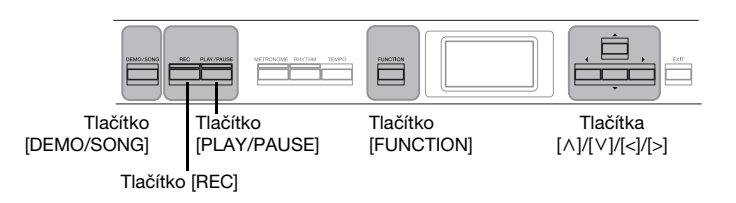

- 1. **Nastavte parametry, které určují, jak se spustí a zastaví nahrávání.**
	- 1-1. **Opakovaným stisknutím tlačítka [FUNCTION] vyvolejte nabídku Recording (Nahrávání).**

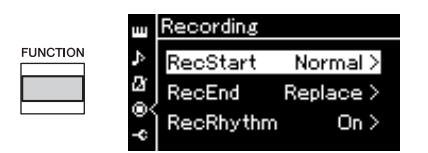

- 1-2. **Pomocí tlačítek [**u**]/[**d**] vyberte možnost RecStart (Začátek nahrávání) a potom pomocí tlačítka [>] vyberte hodnotu, která určuje, jakým způsobem se nahrávání spustí.**
	- **Normal (Normální)**

Jakmile se spustí nahrávání, budou zaznamenaná data nahrazena novými.

**• KeyOn (Po stisknutí klávesy)** 

Již zaznamenaná data budou zachována až do stisknutí klávesy, přičemž nahrávání se pak spustí až v okamžiku, kdy klávesu stisknete.

- 1-3. **Pomocí tlačítek [**u**]/[**d**] vyberte možnost RecEnd (Konec nahrávání) a potom pomocí tlačítka [>] vyberte hodnotu, která určuje, jakým způsobem se nahrávání ukončí.**
	- **Replace (Nahradit)** Data budou přepsána i za místem, kde nahrávání ukončíte.
	- **PunchOut (Ustřihnout)**  Data za místem, kde nahrávání ukončíte, zůstanou nezměněna.
- 2. **Pomocí tlačítka [DEMO/SONG] vyvolejte displej se seznamem skladeb.**

## 3. **Vyberte požadovanou skladbu MIDI.**

Pokyny naleznete na [straně 45](#page-44-2).

### 4. **Určete počáteční bod, od kterého chcete opětovně nahrávat.**

Pomoc tlačítek [<]/[>] přesuňte pozici přehrávání (číslo taktu) na požadovaní bod. Můžete také stisknutím tlačítka [PLAY/PAUSE] spustit přehrávání a potom opětovně stisknout tlačítko [PLAY/PAUSE] těsně před požadovaným bodem.

V případě potřeby vyberte nastavení (rejstřík a další parametry). Chcete-li změnit předchozí nastavení, vyberte požadované nastavení.

- 5. **Stisknutím a podržením tlačítka [REC] na jednu sekundu vyvoláte displej, na kterém se zobrazí seznam cílových skladeb pro nahrávání. Pak vyberte 4. položku (skladbu vybranou v kroku 3) a následně stisknutím tlačítka [>] přepněte do režimu nahrávání.**
- 6. **Pomocí tlačítek [<]/[>] vyberte stopu pro opětovné nahrávání.**
- 7. **Spusťte nahrávání zahájením hry na klaviatuře nebo stisknutím tlačítka [PLAY/PAUSE].**
- 8. **Stisknutím tlačítka [REC] ukončíte nahrávání.**
- 9. **Uložte zaznamenanou hru podle postupu v kroku 5 na [straně 56.](#page-55-0)**
- 10.**Chcete-li si nahrávku poslechnout, stiskněte tlačítko [PLAY/PAUSE].**

**POZNÁMKA**  Takt není možné při nahrazování části stávající skladby měnit.

### **Změna tempa nebo rejstříku dříve nahrané skladby MIDI**

**MIDI**

U skladeb MIDI můžete po nahrání změnit tempo a rejstřík a tím změnit atmosféru nebo nastavit vhodnější tempo.

### **Změna tempa:**

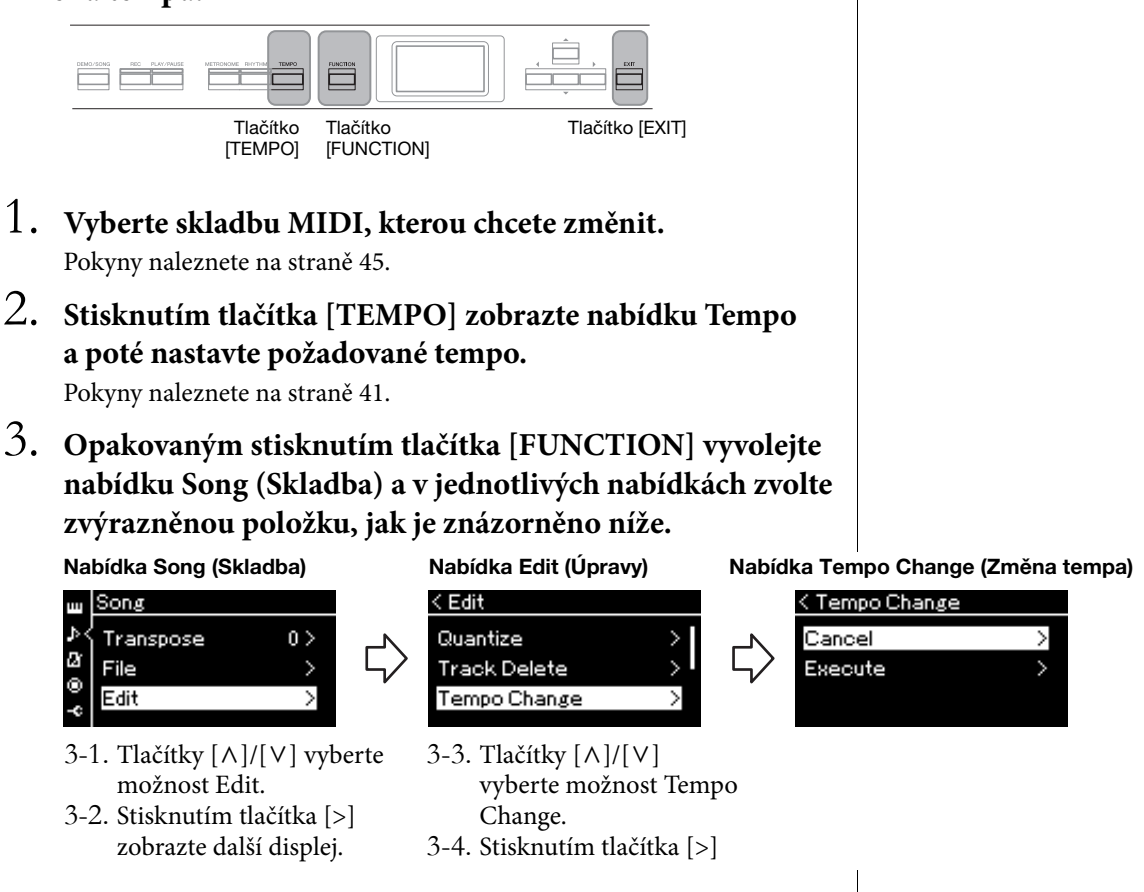

4. **Použijte vybranou hodnotu tempa na data aktuální skladby MIDI.**

Stisknutím tlačítka [V] zvýrazněte možnost Execute a potom stisknutím tlačítka [>] použijte novou hodnotu tempa pro data aktuální skladby MIDI.

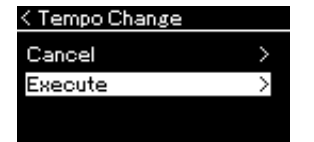

Po dokončení této operace se na displeji zobrazí text "Completed" (Dokončeno) a po chvíli se obnoví nabídka Tempo Change (Změna tempa).

## 5. **Nabídku Song zavřete stisknutím tlačítka [EXIT].**

### **Změna rejstříku:**

- 1. **Vyberte skladbu MIDI, kterou chcete změnit.** Pokyny naleznete na [straně 45](#page-44-2).
- 2. **Vyberte požadovaný rejstřík.** Pokyny naleznete na [straně 22](#page-21-0).
- 3. **Opakovaným stisknutím tlačítka [FUNCTION] vyvolejte nabídku Song (Skladba) a v jednotlivých nabídkách zvolte zvýrazněnou položku, jak je znázorněno níže.**

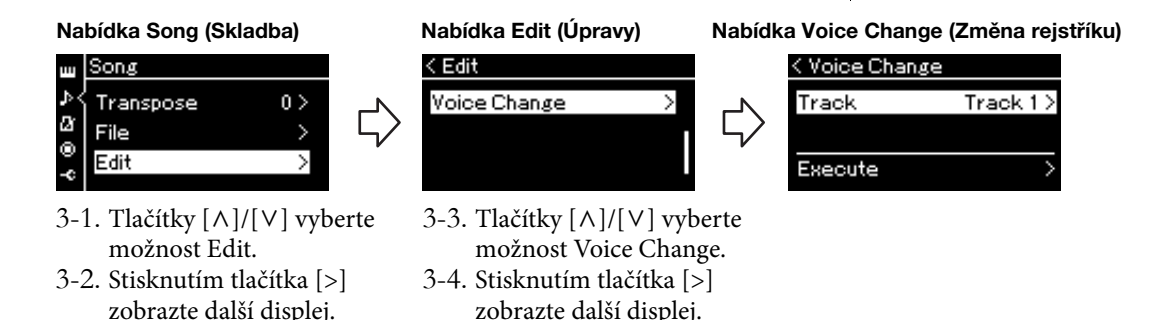

- 4. **Stisknutím tlačítka [>] vyvolejte displej pro nastavení a vyberte požadovanou stopu pomocí tlačítek**  $[\wedge] / [\vee]$ .
- 5. **Použijte rejstřík vybraný v kroku 2 pro skladbu vybranou v kroku 4 na data aktuální skladby MIDI.**

Stisknutím tlačítka [<] se vraťte do nabídky Voice Change (Změna rejstříku). Stisknutím tlačítka [V] zvýrazněte možnost Execute a potom stisknutím tlačítka [>] použijte nový rejstřík pro data aktuální skladby MIDI.

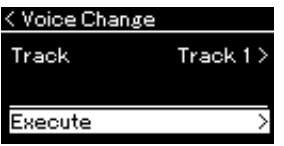

Po dokončení této operace se na displeji zobrazí text "Completed" (Dokončeno) a po chvíli se obnoví nabídka Voice Change (Změna rejstříku).

6. **Nabídku Song zavřete stisknutím tlačítka [EXIT].**

## <span id="page-65-0"></span>**Manipulace se soubory skladeb**

Nabídka File (Soubor) na displeji Song (Skladba) ([straně 93](#page-92-2)) vám umožňuje použít u souborů skladeb různé operace – a to jak v případě skladeb zaznamenaných na tomto nástroji, tak skladeb komerčně dostupných. Před připojením jednotky USB flash si nezapomeňte přečíst část "Bezpečnostní pokyny při použití konektoru  $\left[\right.\leftarrow\right]$  (USB TO DEVICE)" na [straně 74](#page-73-0).

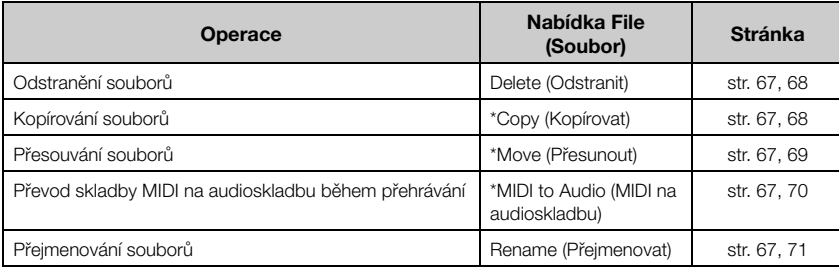

#### **Soubor**

Soubor obsahuje množinu dat. V tomto nástroji je soubor skladby tvořen daty skladby a názvem skladby.

Nastavení označená hvězdičkou "\*" jsou účinná pouze v případě, že je vybrána skladba MIDI.

### <span id="page-65-1"></span>**Typy skladeb a omezení operací se soubory**

Typy skladeb jsou označeny jako název kategorie a ikona na displeji pro skladbu. Následující tabulka vysvětluje druh skladby a omezení operací se soubory.

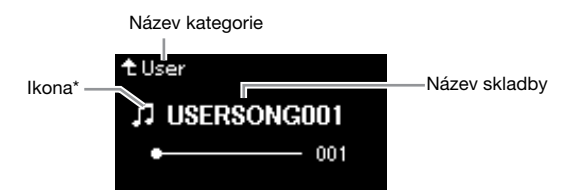

#### **Omezení platná pro chráněné skladby**

Zakoupená data skladeb mohou být chráněna proti kopírování, aby bylo zabráněno nelegálnímu kopírování nebo náhodnému smazání.

\* Ikona se zobrazí pouze tehdy, když skladbu vyberete v kategorii User (Uživatel) nebo USB.

O: Ano, x: Ne

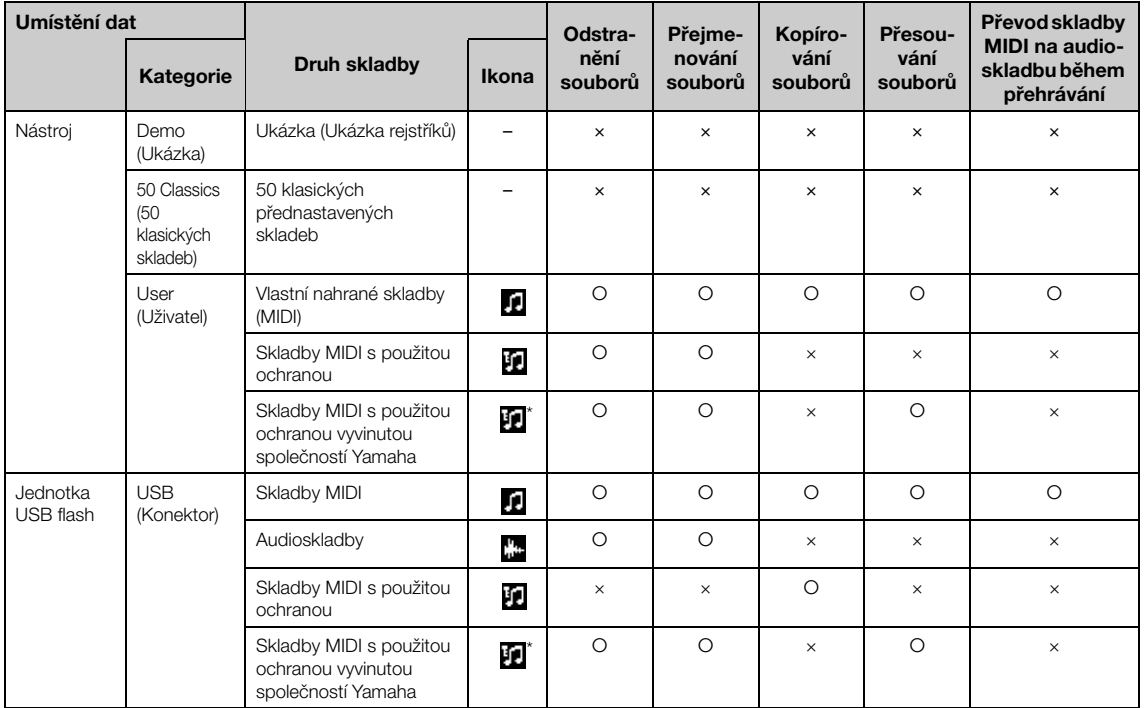

\* Existují dva typy skladeb: původní a upravené. Původní a upravené skladby by měly být uloženy ve stejné složce. V opačném případě přehrávání není možné.

### <span id="page-66-0"></span>**Základy práce se soubory skladeb**

K práci se soubory skladeb lze použít následující pokyny.

- 1. **Podle potřeby připojte jednotku USB flash s požadovaným souborem ke konektoru [**  $\leftarrow$  **] (USB TO DEVICE).**
- 2. **Vyberte skladbu, se kterou chcete pracovat.** Informace o výběru skladeb naleznete na [straně 45](#page-44-2).
- 3. **Aktivujte režim práce se soubory.**
	- 3-1. **Opakovaným stisknutím tlačítka [FUNCTION] vyvolejte nabídku Song (Skladba). Pomocí tlačítek [** $\wedge$ **]/[** $\vee$ **] vyberte možnost File (Soubor) a potom stiskněte tlačítko [>].**

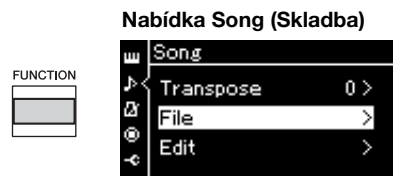

3-2. **Tlačítky [**u**]/[**d**] vyberte požadovanou operaci: Delete (Odstranit), Copy (Kopírovat), Move (Přesunout), MIDI to Audio (MIDI na audioskladbu) nebo Rename (Přejmenovat). Příklad: Přejmenování souborů**

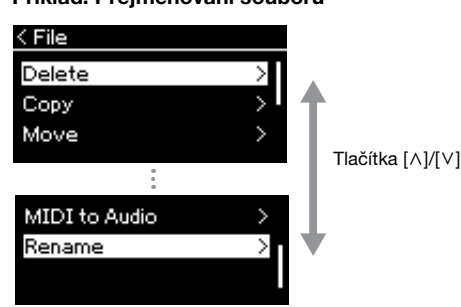

Režim práce se soubory můžete v případě potřeby ukončit jedním nebo dvěma stisknutími tlačítka [EXIT].

### 4. **Proveďte vybranou operaci.**

Konkrétní pokyny najdete v odpovídající části.

- **Delete**....................................[straně 68](#page-67-0)
- **Copy**......................................[straně 68](#page-67-1)
- **Move** .....................................[straně 69](#page-68-0)
- **MIDI to Audio**...................[straně 70](#page-69-1)
- **Rename** ................................[straně 71](#page-70-1)

Během provozu se na displeji mohou zobrazovat zprávy (informace, potvrzení atd.). Vysvětlení a podrobné informace naleznete v části "Seznam zpráv" na [straně 110](#page-109-0).

5. **Stisknutím tlačítka [EXIT] ukončete režim práce se soubory.**

#### *OZNÁMENÍ*

Nevyjímejte jednotku USB flash při práci se soubory nebo když je jednotka USB flash připojena. Mohlo by dojít .<br>ke smazání všech dat na jednotce USB flash i v nástroji.

### <span id="page-67-0"></span>**Odstranění souborů – Delete (Odstranit)**

Podrobné informace o typech skladeb, které lze odstranit, najdete na [straně 66](#page-65-1).

Bližší informace o základních operacích naleznete na [straně 67](#page-66-0). V následujícím textu je podrobně popsán krok 4 na této stránce.

### 4-1. **Když je zvýrazněna možnost Delete (Odstranit), stisknutím tlačítka [>] vyvoláte displej nastavení.**

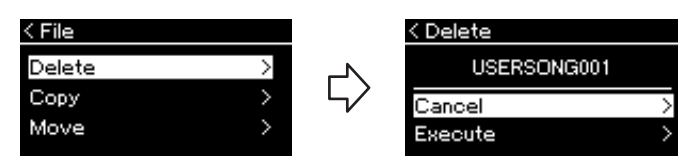

### 4-2. **Stisknutím tlačítka [**d**] zvýrazněte možnost Execute a potom stiskněte tlačítko [>].**

Po odstranění skladby se znovu zobrazí displej se seznamem skladeb.

### <span id="page-67-1"></span>**Kopírování souborů – Copy (Kopírovat)**

Podrobné informace o typech skladeb, které lze kopírovat, najdete na [straně 66.](#page-65-1)

### **Rozsah operace Copy/Move (Kopírovat/Přesunout)**

U skladeb MIDI v kategorii User (Uživatel) v nástroji můžete používat operace Copy/Move pouze pro složku USER FILES na jednotce USB flash. V případě, že pro kopírování/přesunutí vyberete skladbu MIDI z kategorie User, automaticky je jako cíl určena složka USER FILES.

V případě skladby MIDI na jednotce USB flash můžete skladbu zkopírovat/ přesunout do kategorie User v nástroji.

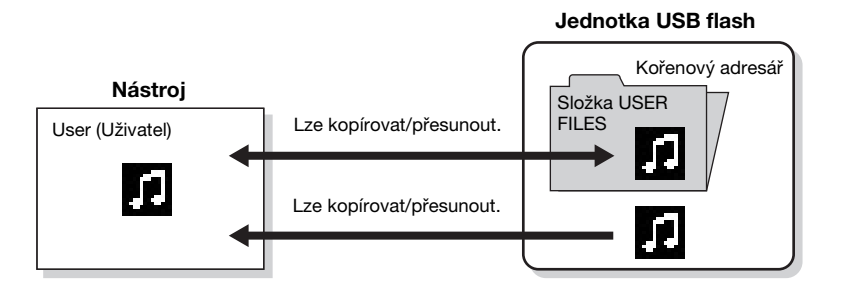

Bližší informace o základních operacích naleznete na [straně 67](#page-66-0). V následujícím textu je podrobně popsán krok 4 na této stránce.

#### *OZNÁMENÍ*

Dokud se na displeji zobrazuje zpráva "Executing" (Provádění operace), nevypínejte nástroj a neodpojujte jednotku USB flash.

#### **Složka USER FILES**

Pokud jednotka USB flash připojená k nástroji neobsahuje žádnou složku USER FILES (Uživatelské soubory), tato složka se automaticky vytvoří při formátování nebo nahrání skladby na toto zařízení. Nahraná skladba se poté uloží do této složky.

#### **POZNÁMKA**

Nezapomínejte, že funkce kopírování jsou určeny pouze pro vaše osobní použití.

**POZNÁMKA**  Složky nelze kopírovat.

#### **Kořenový adresář:**

Nejvyšší úroveň hierarchické struktury. Představuje oblast, která nepatří k žádné složce.

### 4-1. **Když je zvýrazněna možnost Copy (Kopírovat), stisknutím tlačítka [>] vyvoláte displej nastavení.**

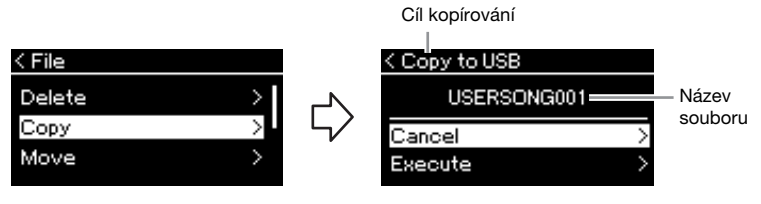

### 4-2. **Stisknutím tlačítka [**d**] zvýrazněte možnost Execute a potom stiskněte tlačítko [>].**

Vybraná skladba bude zkopírována do cíle se stejným názvem, jaký má kopírovaný zdrojový soubor.

### <span id="page-68-0"></span>**Přesouvání souborů – Move (Přesunout)**

Podrobné informace o typech skladeb, které lze přesunout, najdete na [straně 66.](#page-65-1)

Bližší informace o základních operacích naleznete na [straně 67](#page-66-0).

V následujícím textu je podrobně popsán krok 4 na této stránce.

### 4-1. **Když je zvýrazněna možnost Move (Přesunout), stisknutím tlačítka [>] vyvoláte displej nastavení.**

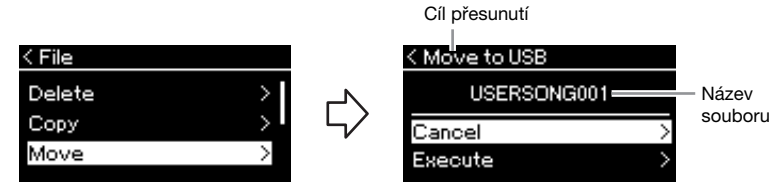

### 4-2. **Stisknutím tlačítka [**d**] zvýrazněte možnost Execute a potom stiskněte tlačítko [>].**

Vybraná skladba bude přesunuta do cílového umístění a na displeji se obnoví zobrazení seznamu skladeb.

#### **Cíl kopírování:**

Pokud je cílem kopírování jednotka USB flash, zobrazí se možnost USB. Pokud je cílem kopírování nástroj, zobrazí se možnost User (Uživatel). Soubor zkopírovaný na jednotku USB flash se uloží do složky USER FILES, která se na ní nachází.

#### **POZNÁMKA**

Pokud již v cíli kopírování existuje skladba se stejným názvem, zobrazí se příslušná zpráva. Pokud chcete vybranou skladbu přepsat, vyberte možnost Overwrite. Pokud chcete operaci zrušit, vyberte možnost Cancel. Možnost vyberte pomocí tlačítek [^]/[V] a pak stiskněte tlačítko [>].

#### *OZNÁMENÍ*

Operace přepsání vymaže všechna existující data ze souboru, který je cílem kopírování, a přepíše jej daty v souboru, který je zdrojem kopírování.

#### *OZNÁMENÍ*

Dokud se na displeji zobrazuje zpráva "Executing" (Provádění operace), nevypínejte nástroj a neodpojujte jednotku USB flash.

#### **Cíl přesunutí**

Pokud je cílem přesunutí jednotka USB flash, zobrazí se možnost USB. Pokud je cílem přesunutí nástroj, zobrazí se možnost User (Uživatel). Soubor přesunutý na jednotku USB flash se uloží do složky USER FILES, která se na ní nachází.

#### **POZNÁMKA**

Pokud již v cíli přesunutí existuje skladba se stejným názvem, zobrazí se příslušná zpráva. Pokud chcete vybranou skladbu přepsat, vyberte možnost Overwrite. Pokud chcete operaci zrušit, vyberte možnost Cancel. Možnost vyberte pomocí tlačítek [^]/[V] a pak stiskněte tlačítko [>].

#### *OZNÁMENÍ*

Operace přepsání vymaže všechna existující data ze souboru, který je cílem přesunutí, a přepíše jej daty v souboru, který je zdrojem přesunutí.

#### *OZNÁMENÍ*

Dokud se na displeji zobrazuje zpráva "Executing" (Provádění operace), nevypínejte nástroj a neodpojujte jednotku USB flash.

### <span id="page-69-1"></span><span id="page-69-0"></span>**Převod skladby MIDI na audioskladbu během přehrávání – MIDI to AUDIO (MIDI na audioskladbu)**

Skladbu MIDI v uživatelské paměti nástroje nebo na jednotce USB flash lze převést na audioskladbu. Vzhledem k tomu, že audioskladbu lze uložit pouze na jednotku USB flash, měli byste převod zahájit pouze po připojení jednotky USB flash k nástroji. Informace o typech skladeb, které lze převést, najdete na [straně 66.](#page-65-1)

Bližší informace o základních operacích naleznete na [straně 67](#page-66-0). V následujícím textu je podrobně popsán krok 4 na této stránce.

### 4-1. **Když je zvýrazněna možnost MIDI to Audio (MIDI na audioskladbu), stisknutím tlačítka [>] vyvoláte displej nastavení.**

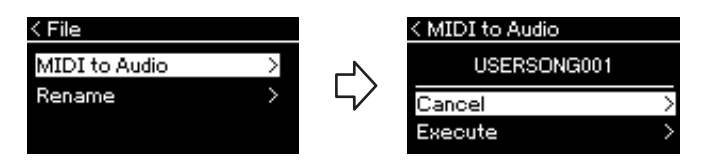

### 4-2. **Stisknutím tlačítka [**d**] zvýrazněte možnost Execute a potom stiskněte tlačítko [>].**

Spustíte tak přehrávání a převod ze skladby MIDI na audioskladbu. Tato operace je v podstatě stejná jako u nahrávání audioskladby a umožňuje nahrávat vaši hru na klávesy a jiné zvuky, například vstupy z konektoru [AUX IN]. Po převedení skladby se zobrazí zpráva "Convert completed" (Převod dokončen) a na displeji se obnoví zobrazení seznamu skladeb.

Audioskladba převedená ze skladby MIDI je uložena se stejným názvem jako skladba MIDI. Ikona zobrazená vlevo vedle názvu skladby na displeji nástroje se změní a přípona souboru skladby v počítači se změní na "wav".

#### **POZNÁMKA**

- Po převodu zůstává skladba MIDI v původním umístění dat.
- Pokud převod zahájíte před připojením jednotky USB k nástroji, zobrazí se na displeji chybová zpráva.

#### *OZNÁMENÍ*

Během převodu nikdy nevypínejte napájení ani neodpojujte jednotku USB flash. V opačném případě dojde ke ztrátě všech dat.

#### **POZNÁMKA**

Pokud již v cíli kopírování existuje skladba se stejným názvem, zobrazí se příslušná zpráva. Pokud chcete vybranou skladbu přepsat, vyberte možnost Overwrite pomocí tlačítek [^]/[V] a pak stiskněte tlačítko [>].

#### **POZNÁMKA**

Chcete-li operaci zrušit, stiskněte během převodu tlačítko [EXIT]. Pokud operace zrušíte, převáděná audioskladba nebude uložena.

### <span id="page-70-1"></span><span id="page-70-0"></span>**Přejmenování souborů – Rename (Přejmenovat)**

Podrobné informace o typech skladeb, které lze přejmenovat, najdete na [straně 66.](#page-65-1)

Bližší informace o základních operacích naleznete na [straně 67](#page-66-0). V následujícím textu je podrobně popsán krok 4 na této stránce.

### 4-1. **Když je zvýrazněna možnost Rename (Přejmenovat), stisknutím tlačítka [>] vyvoláte displej nastavení.**

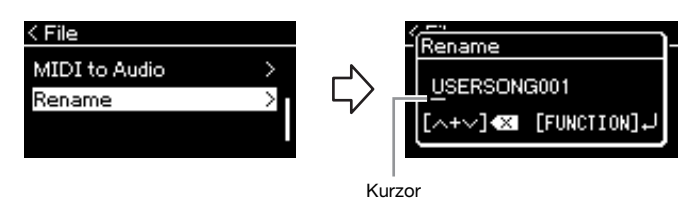

### 4-2. **Přiřaďte skladbě název.**

Pomocí tlačítek [<]/[>] posuňte zvýraznění (podtržení). Pomocí tlačítek [ $\Lambda$ ]/[V] změňte znak na aktuální pozici kurzoru. Současným stisknutím obou tlačítek smažete znak na aktuální pozici kurzoru.

Název skladby může obsahovat až 46 znaků. Znaky, které překračují kapacitu displeje a které tak nejsou viditelné, lze vyvolat posunutím zvýraznění pomocí tlačítek [<]/[>].

### 4-3. **Stiskněte tlačítko [FUNCTION].**

Po přejmenování skladby se displej se vrátí k zobrazení seznamu skladeb, ze kterého lze přejmenovanou skladbu vybrat.

#### **POZNÁMKA**

Informace o typech znaků, které jsou k dispozici pro název skladby, najdete v části "Jazyk" na [straně 102](#page-101-0).

#### *OZNÁMENÍ*

Dokud se na displeji zobrazuje zpráva "Executing" (Provádění operace), nevypínejte nástroj a neodpojujte jednotku USB flash.

# <span id="page-71-0"></span>**Připojení**

### <span id="page-71-1"></span>**Konektory** *VA VAROVÁNÍ*

Informace o umístění těchto konektorů najdete v části "Panelové ovladače a konektory" na [straně 12.](#page-11-0)

### **Přední panel**

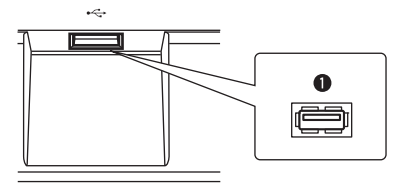

### **Zadní panel**

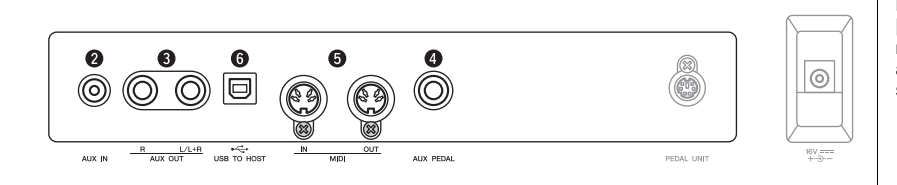

### 1**[ ] Konektor (USB TO DEVICE)**

Tento konektor slouží k připojení jednotky USB flash nebo mobilního zařízení, jako je iPhone nebo iPad, prostřednictvím adaptéru USB bezdrátové sítě LAN. Další informace naleznete v části "Připojení zařízení USB" na [straně 74](#page-73-1) a "Připojení k počítači nebo mobilnímu zařízení" na [straně 75](#page-74-0).

### 2 **Konektor [AUX IN] (Doplňkový vstup)**

Konektor sluchátek přenosného audiopřehrávače můžete propojit s konektorem [AUX IN] nástroje, pokud chcete, aby zvuk z audiopřehrávače byl přehráván prostřednictvím vestavěných reproduktorů nástroje.

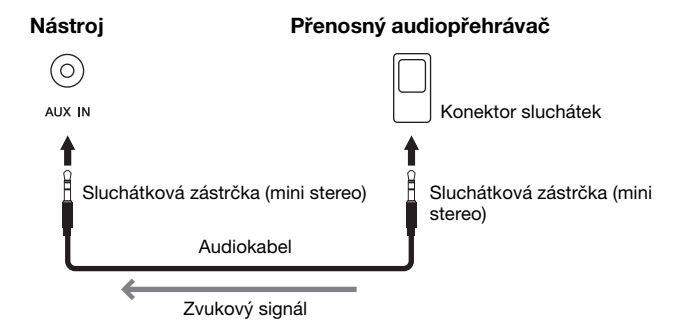

**Před připojením nástroje k jiným elektronickým zařízením vždy vypněte napájení všech zařízení. Před zapnutím či vypnutím jakéhokoli zařízení nastavte úrovně hlasitosti na minimum (0). V opačném případě může dojít k poškození komponent, úrazu elektrickým proudem nebo trvalému poškození sluchu.**

#### **POZNÁMKA**

Podrobnosti o konektorech [PEDAL UNIT] a [DC IN] naleznete v části "Ovládací prvky a terminály na panelu" na [straně 13](#page-12-0).

#### **POZNÁMKA**

Nástroj je vybaven dvěma typy konektorů USB: [ ⊷—ी (USB TO DEVICE) a [USB TO HOST]. Dbejte, abyste nezaměnili tyto konektory a odpovídající konektory kabelů. Dejte pozor, abyste konektor na kabelu zapojili do správné zdířky.

#### *OZNÁMENÍ*

Po připojení externího zařízení ke konektoru [AUX IN] nástroje zapněte nejprve externí zařízení a teprve potom tento nástroj, abyste předešli možnému poškození. Při vypínání postupujte v opačném pořadí.

#### **POZNÁMKA**

Nastavení [MASTER VOLUME] nástroje ovlivňuje zvukový signál vedený z konektoru [AUX IN].

#### **POZNÁMKA**

Používejte audiokabely a adaptéry s nulovým odporem.
# 3 **Konektory AUX OUT [R] [L/L+R]**

Tyto konektory umožňují připojit nástroj k externě napájeným reproduktorovým systémům, aby bylo možné hrát na větších prostranstvích hlasitěji.

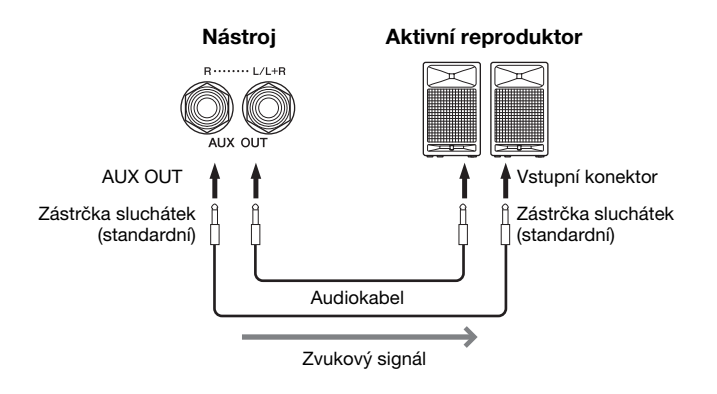

Nastavení [MASTER VOLUME] tohoto nástroje ovlivňuje zvuk, který vychází z konektorů AUX OUT. Jsou-li konektory AUX OUT tohoto nástroje připojeny k externímu reproduktoru a vy chcete vypnout zvuk reproduktoru nástroje, jednoduše vypněte parametr "speaker" (reproduktor) prostřednictvím nabídky System (Systém): Utility (Doplňující funkce)  $\rightarrow$  Speaker (Reproduktor) ([straně 101\)](#page-100-0).

# <span id="page-72-0"></span>4 **Konektor [AUX PEDAL]**

K tomuto konektoru lze připojit dodávaný pedálový spínač FC4A nebo samostatně prodávaný pedál FC3A či pedálový spínač FC5. Podrobné informace o funkcích přiřazených k pedálům naleznete v části "Seznam funkcí pedálu" ([straně 92\)](#page-91-0). Funkci, kterou chcete ovládat, zvolíte pomocí možnosti Aux Assign (Přiřazení AUX) [\(straně 99](#page-98-0)) v nabídce System (Systém).

# 5 **Konektory MIDI [IN], [OUT]**

Tyto konektory umožňují připojit externí zařízení MIDI, například syntezátor nebo sekvencer. Podrobnosti naleznete v části "Připojení externích zařízení MIDI" na [straně 80.](#page-79-0)

# 6 **Konektor [USB TO HOST]**

Tento konektor slouží k připojení k počítači nebo mobilnímu zařízení, jako je iPhone nebo iPad. Podrobnosti naleznete v části "Připojení k počítači nebo mobilnímu zařízení" na [straně 75](#page-74-0).

### **POZNÁMKA**

Konektor [L/L+R] používejte jen k připojení monofonního zařízení.

### *OZNÁMENÍ*

- Abyste předešli možnému poškození, zapněte nejprve napájení nástroje a teprve poté externího zařízení. Při vypínání napájení nejprve vypněte externí zařízení a až poté nástroj. Protože se nástroj může díky funkci automatického vypnutí sám vypnout ([straně 15](#page-14-0)), nezapomeňte ve chvíli, kdy už nástroj nechcete dál používat, vypnout napájení externího zařízení nebo deaktivovat funkci automatického vypnutí.
- Nepropojujte výstup konektorů AUX OUT s konektorem [AUX IN]. Pokud tak učiníte, signál vedený ke konektoru [AUX IN] bude veden z konektorů AUX OUT. Toto spojení může způsobit zpětnou vazbu, která znemožní normální použití nástroje, a dokonce může dojít i k poškození zařízení.

## **POZNÁMKA**

Používejte audiokabely a adaptéry s nulovým odporem.

### **POZNÁMKA**

Pokud zvukový výstup konektorů AUX OUT monitorujete na sluchátkách připojených k nástroji, doporučujeme nastavit binaurální samplování a stereofonní optimalizaci na hodnotu "off" (vypnuto). Podrobnosti naleznete na [straně 17](#page-16-0).

### **POZNÁMKA**

- Pedál připojujte nebo odpojujte při vypnutém napájení nástroje.
- Pedálový spínač nebo nožní pedál nepoužívejte během zapínání napájení. Mohli byste změnit polaritu pedálového spínače – spínač by potom fungoval obráceně.

# <span id="page-73-0"></span>Připojení zařízení USB (konektor  $\left[ \leftarrow \right]$  (USB TO DEVICE))

Ke konektoru [ **] (**USB TO DEVICE) můžete připojit jednotku USB flash nebo adaptér USB bezdrátové sítě LAN (prodávané samostatně). Data vytvořená v nástroji můžete uložit na jednotku USB flash (str. [66](#page-65-0), [105](#page-104-0)) nebo můžete nástroj připojit k mobilnímu zařízení (např. iPad) prostřednictvím bezdrátové sítě LAN [\(straně 75](#page-74-0)).

# **Bezpečnostní pokyny při použití konektoru USB TO DEVICE**

Nástroj je vybaven vestavěným konektorem USB TO DEVICE. Při připojování zařízení USB ke konektoru s daným zařízením zacházejte opatrně. Dodržujte důležité bezpečnostní zásady uvedené níže.

## **POZNÁMKA**

Další informace o zacházení se zařízeními USB naleznete v příručce k zařízení USB.

## **Kompatibilní zařízení USB**

- Jednotka USB flash
- Rozbočovač USB
- Adaptér USB bezdrátové sítě LAN (UD-WL01) (prodávaný samostatně, v některých oblastech nemusí být dostupný)

Jiná zařízení USB, například počítačovou klávesnici nebo myš, používat nelze.

Nástroj nemusí podporovat všechna komerčně dostupná zařízení USB. Společnost Yamaha neručí za funkčnost všech zakoupených zařízení USB. Před zakoupením zařízení USB pro použití s tímto nástrojem navštivte následující webové stránky: https://download.yamaha.com/

Vyberte svou zemi a na stránce Support (Podpora) klikněte na Documents and Data (Dokumenty a data). Vyberte požadovaný jazyk a produktovou kategorii a potom do pole pro hledání zadejte název modelu.

S tímto nástrojem lze používat zařízení standardu USB 2.0 až 3.0. V závislosti na typu dat nebo stavu nástroje se však může lišit doba nutná pro ukládání na zařízení USB nebo načítání z něj. Zařízení USB 1.1 s tímto nástrojem nelze používat.

## *OZNÁMENÍ*

Konektor USB TO DEVICE může napájet jiné zařízení až do hodnoty 5 V / 500 mA. Nepřipojujte zařízení USB s vyššími hodnotami, než jsou tyto, nástroj by se mohl poškodit.

## **Připojení zařízení USB**

Při připojení zařízení USB ke konektoru USB TO DEVICE se ujistěte, že zařízení má odpovídající konektor a a že ho zapojujete ve správné orientaci.

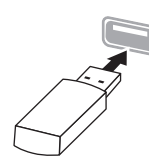

## *OZNÁMENÍ*

• Zařízení USB nepřipojujte a neodpojujte během přehrávání/ nahrávání, práce se soubory (např. ukládání, kopírování, odstraňování, formátování) či přístupu k zařízení USB. V opačném případě by mohlo dojít k "zamrznutí" činnosti nástroje nebo poškození zařízení USB nebo dat.

• Jestliže zařízení USB připojujete a odpojujete (nebo obráceně), vždy mezi těmito operacemi vyčkejte několik sekund.

## **POZNÁMKA**

Plánuje-li připojit k nástroji současně dvě nebo tři zařízení, měli byste použít rozbočovač USB s vlastním napájením. Lze použít pouze jeden rozbočovač USB. Zobrazí-li se při používání rozbočovače USB chybová zpráva, odpojte rozbočovač od nástroje, potom nástroj zapněte a znovu rozbočovač připojte.

## *OZNÁMENÍ*

K připojení zařízení USB nepoužívejte prodlužovací kabel.

# **Používání jednotek USB flash**

Když k nástroji připojíte jednotku USB flash, můžete ukládat vytvořená data na připojenou jednotku USB flash a rovněž z ní načítat data.

## **Počet jednotek USB flash, které lze použít**

Ke konektoru USB TO DEVICE lze připojit pouze jedno paměťové zařízení USB. (V případě potřeby použijte rozbočovač USB. Hudební nástroje mohou současně používat pouze jedno paměťové zařízení USB, a to i v případě použití rozbočovače USB.)

## <span id="page-73-1"></span>**Formátování jednotky USB flash**

Jednotku USB flash byste měli formátovat pouze s tímto nástrojem [\(straně 101\)](#page-100-1). Jednotka USB flash naformátovaná na jiném zařízení nemusí fungovat správně.

## *OZNÁMENÍ*

Při formátování budou přepsána všechna existující data. Zkontrolujte, zda formátovaná jednotka USB flash neobsahuje důležitá data. Postupujte opatrně, zejména při připojování více jednotek USB flash.

## **Ochrana dat (ochrana proti zápisu)**

Chcete-li zabránit nechtěnému vymazání důležitých dat, použijte ochranu proti zápisu, která je součástí každé jednotky USB flash. Pokud budete na jednotku USB flash ukládat data, nezapomeňte ochranu proti zápisu vypnout.

## **Vypnutí nástroje**

Před vypnutím nástroje se ujistěte, že nástroj zrovna NEPŘISTUPUJE k jednotce USB flash – tzn. že na jednotku nic nenahrává, nic z ní nepřehrává ani nijak nepracuje se soubory (ukládání, kopírování, mazání či formátování). V opačném případě by mohlo dojít k poškození jednotky USB flash a dat.

# <span id="page-74-0"></span>**Připojení k počítači nebo mobilnímu zařízení**   $\left($ konektory [USB TO HOST],  $\left[ \leftarrow \right]$  (USB TO **DEVICE) a MIDI)**

Připojením nástroje k počítači nebo mobilnímu zařízení, jako je iPhone nebo iPad, můžete používat různé praktické funkce a rozšířit tak nástroj o další možnosti. Podrobné informace o možnostech, které získáte připojením, naleznete na [straně 81.](#page-80-0)

## **Příklad připojení**

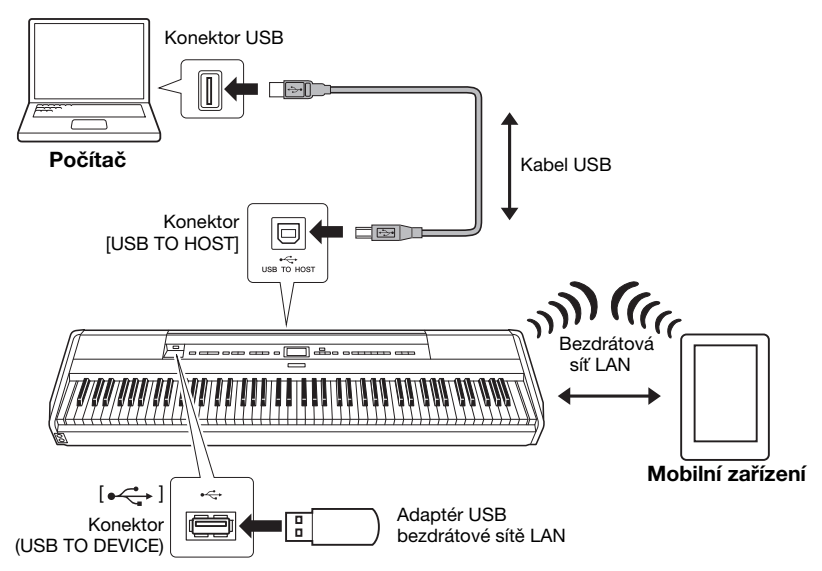

Další informace naleznete v dokumentu "Computer-related Operations" (Operace prováděné s počítačem) a "Smart Device Connection Manual" (Příručka pro připojení k mobilnímu zařízení) na našem webu ([straně 9](#page-8-0)). Pokud s nástrojem používáte aplikaci pro mobilní zařízení "Smart Pianist" ([straně 84](#page-83-0)), pomůže vám se správným připojení nástroje k mobilnímu zařízení průvodce připojením.

## *OZNÁMENÍ*

- Používejte kabel USB typu AB o maximální délce 3 metry. Kabely USB 3.0 nelze použít.
- Pokud s tímto nástrojem používáte nějakou aplikaci DAW (digitální zvukovou pracovní stanici), nastavte funkci Směrování zvuku zpět ([straně 85](#page-84-0)) na hodnotu Off (Vypnuto). Jinak se může ozvat hlasitý zvuk (podle nastavení počítače nebo aplikačního softwaru).
- Neumísťujte počítač nebo mobilní zařízení do nestabilní polohy. V opačném případě by mohlo dojít k pádu zařízení, a tím k jeho poškození.

### **POZNÁMKA**

- Používáte-li k připojení nástroje k počítači nebo mobilnímu zařízení kabel USB, propojte zařízení přímo bez využití rozbočovače USB.
- Před použitím konektoru  $\left[\right.\rightleftharpoons\right]$  (USB TO DEVICE) si přečtěte část "Připojení zařízení USB" na [straně 74.](#page-73-0)
- Informace o nastavení sekvenčního softwaru naleznete v uživatelské příručce daného programu.
- Pokud k přenosu nebo příjmu zvukových signálů používáte počítač se systémem Windows, je nutné v počítači nainstalovat ovladač Yamaha Steinberg USB Driver. Podrobné informace naleznete na našem webu v příručce "Computer-related Operations" (Operace prováděné s počítačem).
- Jestliže nástroj používáte v kombinaci s aplikací na mobilním zařízení, doporučujeme toto zařízení nastavit, aby nevysílalo rádiové vlny (například zapnutím letového režimu).
- Nástroj zahájí přenos krátce po připojení počítače nebo mobilního zařízení.

# **Připojení prostřednictvím bezdrátové sítě LAN (s adaptérem UD-WL01)**

\* Adaptér USB bezdrátové sítě LAN UD-WL01(prodávaný samostatně) v některých oblastech nemusí být dostupný.

Při připojení mobilního zařízení pomocí adaptéru USB bezdrátové sítě LAN spusťte bezdrátové připojení v souladu s pokyny v příručce "Smart Device Connection Manual" (Příručka pro připojení k mobilnímu zařízení) na našem webu a pak v nástroji nastavte příslušné možnosti pomocí pokynů v následujících částech: Zobrazení bezdrátových sítí LAN a připojení k vybrané síti, Automatické nastavení pomocí služby WPS, Ruční nastavení nebo Připojení pomocí režimu AccessPoint Mode. Informace o požadovaných operacích prováděných s tímto nástrojem získáte na [straně 76](#page-75-0) až [79](#page-78-1) v této uživatelské příručce.

# <span id="page-75-0"></span> **Zobrazení bezdrátových sítí LAN a připojení k vybrané síti**

Připojte adaptér USB bezdrátové sítě LAN (prodáváno samostatně) ke konektoru  $\left[\rightleftharpoons\right]$  (USB TO DEVICE), jinak se nezobrazí níže uvedené nabídky pro nastavení.

# 1. **Opakovaným stisknutím tlačítka [FUNCTION] vyvolejte nabídku System (Systém) a v jednotlivých nabídkách zvolte zvýrazněnou položku, jak je znázorněno níže.**

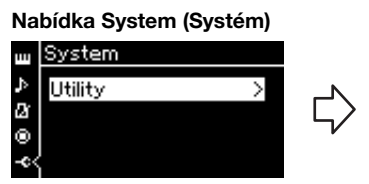

- 1-1. Tlačítky  $\lceil \wedge \rceil / \lceil \vee \rceil$  vyberte možnost Utility.
- 1-2. Stisknutím tlačítka [>] zobrazte další displej.

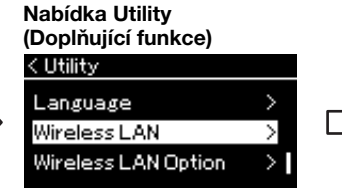

1-3. Tlačítky  $[\wedge]/[\vee]$  vyberte možnost Wireless LAN. 1-4. Stisknutím tlačítka [>] zobrazte další displej.

# 2. **Stisknutím tlačítka [>] vyvolejte seznam sítí.**

Pro sítě s ikonou zámku i je nutné zadat příslušné heslo.

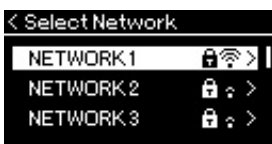

## **POZNÁMKA**

Pokud se nabídky zobrazené na obrazovce Wireless LAN liší od nabídek zobrazených v této příručce, nástroj se nachází v režimu Accesspoint mode (Režim přístupového bodu). Nastavte parametr Wireless LAN Mode (Režim bezdrátové sítě LAN) na hodnotu Infrastructure Mode (Režim Infrastruktura), jak je popsáno v kroku 1 na [straně 79](#page-78-0).

## **Nabídka Wireless LAN (Bezdrátová síť LAN)**

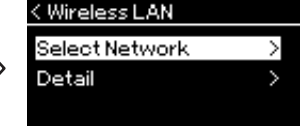

1-5. Tlačítky  $\lceil \Lambda \rceil / \lceil \lor \rceil$  vyberte možnost Select Network.

## **POZNÁMKA**

Na displeji se nezobrazí ty přístupové body, jejichž signál nebyl nalezen. Nezobrazí se ani uzavřené přístupové body.

# 3. **Připojte nástroj k síti.**

- 3-1. **Vyberte požadovanou síť a poté stiskněte tlačítko [>].** Na displeji se zobrazí celý název vybrané sítě, abyste mohli zkontrolovat, že se jedná o síť, kterou chcete použít.
- 3-2. **Stiskněte tlačítko [>].**
- **V případě sítě bez ikony zámku:** Je iniciováno připojování.

**• V případě sítě s ikonou zámku:** Je nutné zadat správné heslo. Podrobnosti o tom, jak zadávat znaky, naleznete v části "Přejmenování souborů" na [straně 71.](#page-70-0) Po zadání hesla potvrďte nastavení stisknutím tlačítka [FUNCTION]. Tato operace spustí automatické připojování. Je-li připojení úspěšné, zobrazí na displeji text "Completed"

(Dokončeno) a zobrazení se přepne zpět do nabídky Select Network.

# 4. **Připojte mobilní zařízení k přístupovému bodu.**

Pokyny k nastavení pro mobilní zařízení naleznete v dokumentu "Smart Device Connection Manual" (Příručka pro připojení k mobilnímu zařízení) na webu [\(straně 9\)](#page-8-0).

# **Automatické nastavení pomocí služby WPS**

Připojte adaptér USB bezdrátové sítě LAN (prodáváno samostatně) ke konektoru  $\left[ \leftarrow \right]$  (USB TO DEVICE), jinak se nezobrazí nabídky pro nastavení.

Pokud váš přístupový bod podporuje službu WPS, můžete snadno připojit nástroj k přístupovému bodu pomocí služby WPS, aniž by bylo nutné konfigurovat jakékoli nastavení, například zadávat heslo apod. Podržte stisknuté tlačítko WPS na adaptéru USB bezdrátové sítě LAN déle než 3 sekundy a potom během dvou minut stiskněte tlačítko WPS na přístupovém bodu.

Je-li připojení úspěšné, zobrazí na displeji text "Completed" (Dokončeno) a zobrazí se displej Voice (Rejstřík).

Nakonec připojte mobilní zařízení k přístupovému bodu. Pokyny k nastavení pro mobilní zařízení naleznete v dokumentu "Smart Device Connection Manual" (Příručka pro připojení k mobilnímu zařízení) na webu [\(straně 9\)](#page-8-0).

### **POZNÁMKA**

Nastavení WPS nebude

k dispozici, když je nástroj v následujících režimech nebo stavech:

- Pokud se přehrává skladba nebo ukázková skladba, pokud je skladba nebo ukázková skladba dočasně pozastavena nebo když je nástroj v režimu nahrávání skladby.
- Pokud je v nastavení Wireless LAN nastaven režim Accesspoint Mode v nabídce System.

# **Ruční nastavení**

Připojte adaptér USB bezdrátové sítě LAN (prodáváno samostatně) ke konektoru [ $\leftarrow$ ] (USB TO DEVICE), jinak se nezobrazí nabídky pro nastavení.

1. **Chcete-li vyvolat seznam sítí, proveďte kroky 1–2 v části "Zobrazení bezdrátových sítí LAN a připojení k vybrané síti" ([straně 76](#page-75-0)).**

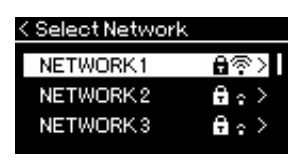

- 2. **Vyberte možnost Other v dolní části seznamu sítí a poté stiskněte tlačítko [>].**
- 3. **Nastavte možnosti SSID, Security a Password na stejné hodnoty jako pro přístupový bod.**

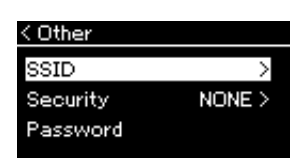

3-1. **Vyberte možnost SSID, stisknutím tlačítka [>] vyvolejte displej pro zadání identifikátoru SSID a pak zadejte identifikátor SSID.**

Podrobnosti o tom, jak zadávat znaky, naleznete v části "Přejmenování souborů" na [straně 71.](#page-70-0) Po zadání identifikátoru SSID potvrďte nastavení stisknutím tlačítka [FUNCTION]. Nástroj znovu zobrazí displej Other.

- 3-2. **Vyberte možnost Security a stisknutím tlačítka [>] vyvolejte seznam možností zabezpečení. Vyberte zabezpečení a pak se stisknutím tlačítka [<] vraťte na displej Other.**
- 3-3. **Vyberte možnost Password a pak nastavte heslo stejným způsobem jako SSID.**
- 4. **Vyberte možnost Connect v dolní části displeje zobrazeného v kroku 3 a poté stisknutím tlačítka [>] spusťte připojování.**

Je-li připojení úspěšné, zobrazí na displeji text "Completed" (Dokončeno) a zobrazení se přepne zpět do nabídky Select Network.

# 5. **Připojte mobilní zařízení k přístupovému bodu.**

Pokyny k nastavení pro mobilní zařízení naleznete v dokumentu "Smart Device Connection Manual" (Příručka pro připojení k mobilnímu zařízení) na webu [\(straně 9\)](#page-8-0).

### **POZNÁMKA**

Heslo nelze nastavit, pokud zvolíte nastavení zabezpečení None.

**POZNÁMKA** 

Tuto možnost nelze použít pro připojení k internetu nebo jinému zařízení bezdrátové sítě LAN.

# <span id="page-78-1"></span>**Připojení pomocí režimu Accesspoint Mode**

Připojte adaptér USB bezdrátové sítě LAN (prodáváno samostatně) ke konektoru  $\left[\rightleftharpoons\right]$  (USB TO DEVICE), jinak se nezobrazí nabídky pro nastavení.

# <span id="page-78-0"></span>1. **Přepněte nástroj do režimu Accesspoint Mode.**

Opakovaným stisknutím tlačítka [FUNCTION] vyvolejte nabídku System (Systém) a v jednotlivých nabídkách zvolte zvýrazněnou položku, jak je znázorněno níže.

## **Nabídka System (Systém)**

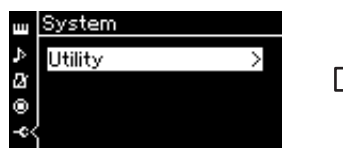

- 1-1. Tlačítky [ $\wedge$ ]/[ $\vee$ ] vyberte možnost Utility.
- 1-2. Stisknutím tlačítka [>] zobrazte další displej.

**Nabídka Wireless LAN Option (Volby bezdrátové sítě LAN)** < Wireless LAN Option

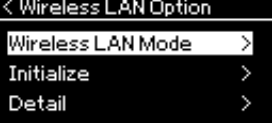

- 1-5. Tlačítky  $\lceil \wedge \rceil / \lceil \vee \rceil$  vyberte možnost Wireless LAN Mode.
- 1-6. Stisknutím tlačítka [>] zobrazte další displej.

## **Nabídka Utility (Doplňující funkce)**

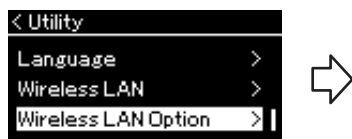

- 1-3. Tlačítky  $[\wedge]/[\vee]$  vyberte možnost Wireless LAN Option.
- 1-4. Stisknutím tlačítka [>] zobrazte další displej.

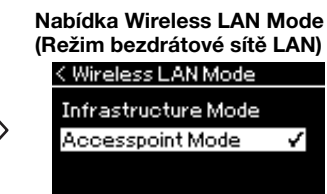

1-7. Tlačítky [ $\wedge$ ]/[ $\vee$ ] vyberte možnost Accesspoint Mode.

Je-li změna režimu úspěšná, zobrazí na displeji text Completed (Dokončeno) a zobrazení se přepne zpět do nabídky Wireless LAN Mode.

# 2. **Nastavte možnosti SSID, Security, Password a Channel.**

2-1. **Vyvolejte nabídku System a v jednotlivých nabídkách zvolte zvýrazněnou položku, jak je znázorněno níže.**

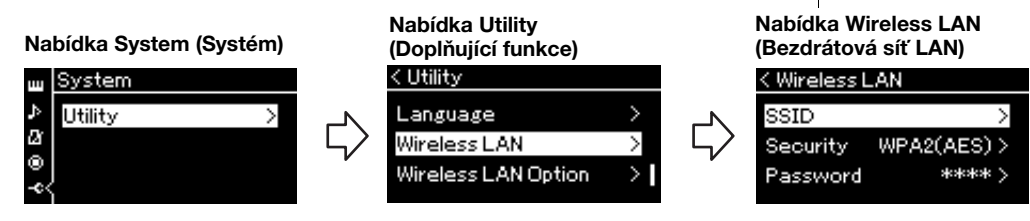

## 2-2. **Nastavte možnosti SSID, Security, Password a Channel.**

Vyberte a zadejte jednotlivé hodnoty/nastavení stejným způsobem jako v kroku 3 v části "Ruční nastavení". Informace o rozsahu nastavení pro každou položku naleznete v tabulce na [straně 104.](#page-103-0)

# 3. **Uložte nastavení.**

Vyberte možnost Save v dolní části displeje Wireless LAN a poté stisknutím tlačítka [>] spusťte ukládání. Je-li uložení úspěšné, zobrazí na displeji text Completed (Dokončeno) a zobrazení se přepne zpět do nabídky Utility.

# 4. **Připojte mobilní zařízení k nástroji (jako přístupový bod).**

Pokyny k nastavení pro mobilní zařízení naleznete v dokumentu "Smart Device Connection Manual" (Příručka pro připojení k mobilnímu zařízení) na webu [\(straně 9\)](#page-8-0).

# <span id="page-79-0"></span>**Připojení externích zařízení MIDI (konektory MIDI)**

Pokročilé funkce MIDI nabízí výkonné nástroje pro rozšíření možností při hře na nástroj a při vytváření hudebních dat. Pro připojení externích zařízení MIDI (klaviatury, sekvenceru atd.) používejte konektory MIDI a standardní kabely MIDI.

- **MIDI [IN]** (Vstup MIDI) .........Přijímá zprávy MIDI z jiných zařízení MIDI.
- **MIDI [OUT]** (Výstup MIDI) ...Odesílá zprávy MIDI generované na tomto nástroji do jiného zařízení MIDI.

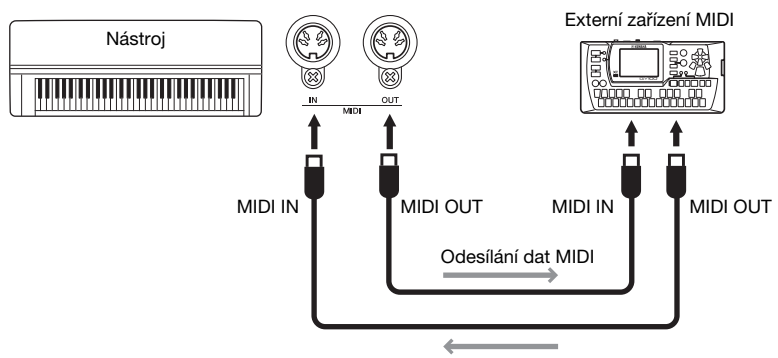

Příjem dat MIDI

*VAROVÁNÍ*

**Před připojením nástroje k jiným zařízením MIDI vždy vypněte napájení všech zařízení.**

### **POZNÁMKA**

Data MIDI, která lze odeslat nebo přijmout, jsou závislá na typu zařízení MIDI. Chcete-li zjistit, jaká data mohou zařízení odesílat a přijímat, prohlédněte si tabulku formátů dat MIDI. Tabulka formátů dat MIDI je uvedena v příručce MIDI Reference (Referenční příručka MIDI), která je k dispozici ke stažení z webových stránek společnosti Yamaha ([straně 9](#page-8-1)).

# <span id="page-80-2"></span><span id="page-80-0"></span>**Efektivní používání počítače nebo mobilního zařízení s nástrojem**

Připojení tohoto nástroje k počítači nebo mobilnímu zařízení vám poskytuje následující možnosti.

## **Připojení k počítači nebo mobilnímu zařízení vám umožní provádět tyto akce:**

- Poslouchat zvuková data uložená v mobilním zařízení prostřednictvím tohoto nástroje (funkce *Bluetooth* Audio, [straně 81](#page-80-1)).
- Používat aplikaci pro mobilní zařízení ([straně 84](#page-83-1)).
- Přenášet a přijímat zvuková data (funkce Zvukové rozhraní USB, [straně 85](#page-84-1)).
- Přenášet a přijímat data MIDI [\(straně 80](#page-79-0)).
- Přenášet skladby MIDI (přípona: .mid, SMF Format 0 nebo 1) nebo záložní soubory ([straně 105](#page-104-0)).

# <span id="page-80-3"></span><span id="page-80-1"></span>**Poslech zvukových dat uložených v mobilním zařízení prostřednictvím tohoto nástroje (funkce**  *Bluetooth* **Audio)**

## **Funkce** *Bluetooth*

V závislosti na zemi, ve které jste zakoupili tento nástroj, nemusí být nástroj funkcí *Bluetooth* vybaven. Pokud je na předním panelu vytištěno logo *Bluetooth*, je příslušný produkt vybaven funkcí *Bluetooth*.

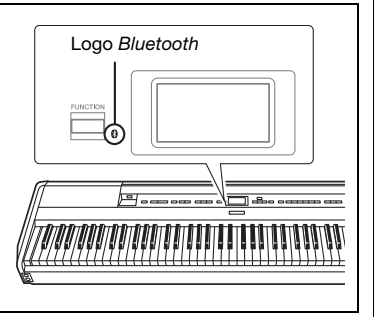

Před použitím funkce *Bluetooth* si přečtěte téma Informace o *Bluetooth* na [straně 8.](#page-7-0)

Můžete odesílat zvuková data uložená v zařízení s funkcí *Bluetooth*, jako je smartphone nebo digitální audiopřehrávač, do nástroje a zvuk poslouchat prostřednictvím vestavěných reproduktorů nástroje. Vstupní zvuková data můžete také nahrát jako audioskladbu ([straně 61](#page-60-0)).

Můžete určit, zda se při hraní na nástroj zvukový vstup odeslaný do nástroje pomocí této funkce vrací do počítače nebo mobilního zařízení, či nikoli. Podrobnosti naleznete v části "Zapnutí/vypnutí směrování zvuku zpět" na [straně 85.](#page-84-0)

## **POZNÁMKA**

Podrobné informace o přenášení nebo přijímání dat MIDI nebo o přenášení skladeb MIDI či záložních souborů najdete v dokumentu "Computer-related Operations" (Operace prováděné s počítačem) na našem webu.

### **POZNÁMKA**

V této příručce "zařízení s funkcí Bluetooth" znamená zařízení, které dokáže přenášet zvuková data, která jsou v něm uložená, do nástroje pomocí funkce Bluetooth prostřednictvím bezdrátové komunikace. V zájmu zajištění řádného fungování musí být zařízení kompatibilní s profilem A2DP (Advanced Audio Distribution Profile). K vysvětlení funkce Bluetooth Audio je zde použito mobilní zařízení, což je příklad takovýchto zařízení s funkcí Bluetooth.

# <span id="page-81-0"></span>**Párování s mobilními zařízeními**

Chcete-li připojit mobilní zařízení k nástroji prostřednictvím *Bluetooth*, musíte zařízení s nástrojem nejprve spárovat. Jakmile mobilní zařízení s nástrojem jednou spárujete, není nutné v budoucnosti párování opakovat.

# 1. **Stiskněte tlačítko [FUNCTION] po dobu tří sekund.**

Zobrazí se místní okno označující, že nástroj je připraven k párování.

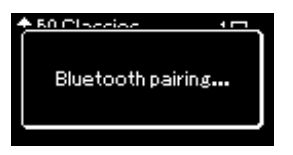

Párování můžete zrušit stisknutím tlačítka [EXIT].

# 2. **V mobilním zařízení povolte funkci** *Bluetooth* **a v seznamu**  připojení vyberte položku "P-515".

Podrobné informace naleznete v uživatelské příručce k mobilnímu zařízení.

Po dokončení párování se místní okno zavře a v nabídce Voice (Rejstřík) a Song (Skladba) se zobrazí ikona *Bluetooth*.

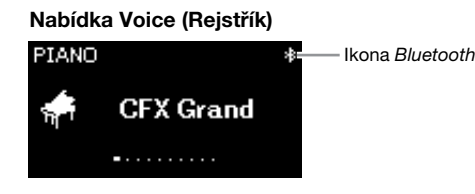

# 3. **Přehráním zvukových dat v mobilním zařízení ověřte, že vestavěné reproduktory nástroje mohou přehrávat zvuk.**

Při příštím zapnutí nástroje se automaticky připojí naposledy připojené mobilní zařízení, pokud je v něm i v nástroji zapnuta funkce *Bluetooth*. Pokud není zařízení automaticky připojeno, vyberte v mobilním zařízení v seznamu připojení název modelu tohoto nástroje.

### **Párování**

"Párování" znamená registraci mobilních zařízení s funkcí Bluetooth v tomto nástroji a ustanovení vzájemného uznávání pro bezdrátovou komunikaci mezi nimi.

### *OZNÁMENÍ*

Při vynuceném vypnutí nástroje po párování dojde ke ztrátě informací o párování. Po restartování nástroje znovu opakujte párování provedením kroků 1 a 2.

### **POZNÁMKA**

K nástroji lze současně připojit vždy pouze jedno mobilní zařízení (párovat s nástrojem však lze až 8 mobilních zařízení). Při úspěšném párování devátého mobilního zařízení budou odstraněny údaje párování pro zařízení s nejstarším datem připojení.

### **POZNÁMKA**

Pokud je funkce Bluetooth tohoto nástroje nastavena na hodnotu "Off" (Vypnuto), potom po stisknutí tlačítka [FUNCTION] po dobu 3 sekund není povolen pohotovostní režim pro párování s nástrojem. V takovém případě nastavte funkci Bluetooth na hodnotu "On" (Zapnuto) [\(straně 83\)](#page-82-0) a poté spusťte párování.

### **POZNÁMKA**

Nastavení na mobilním zařízení je potřeba dokončit během 5 minut.

### **POZNÁMKA**

Pokud se zobrazí výzva k zadání hesla, zadejte číslice "0000".

### **POZNÁMKA**

Hlasitost zvukového vstupu prostřednictvím funkce Bluetooth můžete upravit jezdcem [MASTER VOLUME] (Hlavní hlasitost). Chcete-li upravit vyvážení hlasitosti mezi hrou na klávesy a zvukovým vstupem prostřednictvím funkce Bluetooth, upravte hlasitost na mobilním zařízení.

### **POZNÁMKA**

Párování můžete zahájit z nabídky System (Systém): Opakovaným stisknutím tlačítka [FUNCTION] vyvolejte nabídku System  $\rightarrow$  Bluetooth  $\rightarrow$  Pairing a poté stiskněte tlačítko [>].

# <span id="page-82-1"></span><span id="page-82-0"></span>**Zapnutí nebo vypnutí funkce** *Bluetooth*

Ve výchozím nastavení je funkce *Bluetooth* zapnuta ihned po zapnutí nástroje. Nastavení funkce však můžete změnit na hodnotu Off (Vypnuto).

# 1. **Opakovaným stisknutím tlačítka [FUNCTION] vyvolejte nabídku System (Systém) a v jednotlivých nabídkách zvolte zvýrazněnou položku, jak je znázorněno níže.**

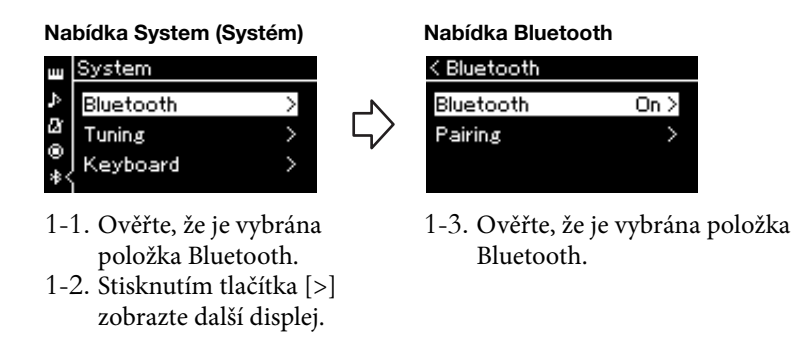

# 2. **Stisknutím tlačítka [>] zapněte nebo vypněte funkci**  *Bluetooth***.**

Nabídku System zavřete stisknutím tlačítka [EXIT].

# <span id="page-83-1"></span>**Používání aplikace pro mobilní zařízení**

Díky používání kompatibilních aplikací na mobilním zařízení můžete rozšířit nástroj o další možnosti.

Informace o kompatibilních aplikacích a mobilních zařízeních naleznete na webových stránkách jednotlivých aplikací uvedených na následující stránce: https://www.yamaha.com/kbdapps/

## <span id="page-83-0"></span>**Aplikace pro mobilní zařízení – Smart Pianist**

V aplikaci Smart Pianist (zdarma ke stažení) můžete snadno vybírat rejstříky a intuitivně nastavovat metronom. Tato aplikace vám také v závislosti na vybraných datech umožní zobrazovat notový zápis. Podrobné informace naleznete na stránce Smart Pianist na výše uvedeném webu.

Pokyny pro připojení nástroje k mobilnímu zařízení získáte v průvodci připojením v aplikaci Smart Pianist, který vás provede procesem připojení v závislosti na provozních podmínkách a prostředí.

Průvodce připojením spustíte klepnutím na  $\equiv$  (Nabídka) v levé horní části obrazovky aplikace Smart Pianist a poté klepnutím na možnosti Instrument (Nástroj) → Start Connection Wizard (Spustit průvodce připojením).

Informace o možnostech ručního připojení bez použití průvodce připojením v aplikaci Smart Pianist naleznete v dokumentu "Smart Device Connection Manual" (Příručka pro připojení k mobilnímu zařízení) na webu [\(straně 9\)](#page-8-0).

### *OZNÁMENÍ*

Pokud aplikaci Smart Pianist aktivujete, když je nástroj připojen k mobilnímu zařízení, dojde k přepsání nastavení v nástroji nastavením v aplikaci Smart Pianist. Uložte si důležitá data nastavení jako záložní soubor na jednotku USB flash nebo do počítače ([straně 105](#page-104-0)).

#### **POZNÁMKA**

Při používání aplikace Smart Pianist je možné na nástroji používat pouze tlačítko [EXIT]. K ovládání nástroje použijte aplikaci Smart Pianist. Stisknutím tlačítka [EXIT] na nástroji odpojíte nástroj od aplikace Smart Pianist a k ovládání nástroje můžete opět používat jeho tlačítka.

# <span id="page-84-1"></span>**Přenášení/příjem zvukových dat (funkce Zvukové rozhraní USB)**

Po připojení počítače nebo mobilního zařízení ke konektoru [USB TO HOST] pomocí kabelu USB můžete přenášet a přijímat digitální zvuková data. Funkce Zvukové rozhraní USB nabízí následující výhody:

# **• Přehrávání zvukových dat ve vysoké kvalitě**

Díky této funkci získáte přímý a čistý vysoce kvalitní zvuk obsahující méně šumu a artefaktů než zvuk z konektoru [AUX IN]

**• Nahrávání hry na nástroji ve formě zvukových dat pomocí nahrávacího softwaru nebo softwaru pro hudební produkci**

Zaznamenaná zvuková data si můžete přehrát na počítači nebo mobilním zařízení.

# <span id="page-84-2"></span><span id="page-84-0"></span>**Zapnutí/vypnutí směrování zvuku zpět**

Díky této funkci můžete určit, zda se při hraní na nástroj zvukový vstup ([straně 54](#page-53-0)) z připojeného počítače nebo mobilního zařízení vrací do počítače nebo mobilního zařízení, či nikoli. Chcete-li vstupní zvuk vracet zpět, nastavte funkci Směrování zvuku zpět na hodnotu On (Zapnuto).

Jestliže například chcete pomocí počítače nebo mobilního zařízení nahrávat zvukový vstup spolu se zvukem přehrávaným na nástroji, nastavte tuto funkci na hodnotu On (Zapnuto). Pokud však chcete pomocí počítače nebo mobilního zařízení nahrávat pouze zvuk přehrávaný na nástroji, nastavte tuto funkci na hodnotu Off (Vypnuto).

Chcete-li provést nastavení, opakovaným stisknutím tlačítka [FUNCTION] vyvolejte nabídku System (Systém): Utility (Doplňující funkce) → Audio Loop Back (Směrování zvuku zpět) [\(straně 102](#page-101-0)).

# <span id="page-84-3"></span>**Zapnutí nebo vypnutí funkce Audio EQ (Ekvalizér)**

Umožňuje nastavit, zda je pro zvukový vstup ([straně 54\)](#page-53-0) z připojeného počítače nebo mobilního zařízení používáno optimální nastavení EQ (neboli ekvalizéru) či nikoli.

Tato funkce také ovlivňuje zvukový vstup, který se při hraní na nástroji přenáší do počítače nebo jiného zařízení.

Zvukový vstup z připojeného počítače atd. bude při použití této funkce optimalizován.

Doporučujeme, abyste tuto funkci při výstupu zvukového vstupu do počítače nebo jiného zařízení vypnuli.

Chcete-li provést nastavení, opakovaným stisknutím tlačítka [FUNCTION] vyvolejte nabídku System (Systém): Utility (Doplňující funkce) → Audio EQ (Ekvalizér) [\(straně 102](#page-101-1)).

### **POZNÁMKA**

- Funkce Směrování zvuku zpět má vliv také na zvukový vstup v případě, že používáte funkci Bluetooth Audio [\(straně 81\)](#page-80-1) nebo připojení k bezdrátové síti LAN [\(straně 75](#page-74-0)).
- Hlasitost zvukového vstupu lze upravit v počítači nebo mobilním zařízení.
- Přehrávaný zvuk audioskladby [\(straně 44](#page-43-0)) je také odesílán jako výstup do počítače nebo mobilního zařízení, pokud je tato funkce nastavena na hodnotu On (Zapnuto). Pokud je nastavena hodnota Off (Vypnuto), zvuk jako výstup odesílán není.
- V případě nahrávání zvuku [\(straně 61](#page-60-0)) je zvukový vstup z připojeného počítače nebo mobilního zařízení nahráván, pokud je tato funkce nastavena na hodnotu On (Zapnuto). Pokud je nastavena hodnota Off (Vypnuto), zvuk nahráván není.

# **Živé vystupování**

Tento nástroj obsahuje řadu praktických funkcí, které můžete použít k jeho nastavení při hře na pódiu pro živé vystupování. Podívejme se na praktický popis připojení a nastavení požadovaných pro tento typ situace.

# **Připojení k PA systému a tok signálu**

Zvuk z nástroje je odeslán do PA mixpultu, smíšený zvuk je poté zesílen a odeslán do hlavních reproduktorů, odkud ho pak uslyší publikum. Na podlaze před hudebníky mohou být umístěny odposlechové reproduktory, aby každý jasněji slyšel svůj vlastní zvuk a zvuk ostatních nástrojů.

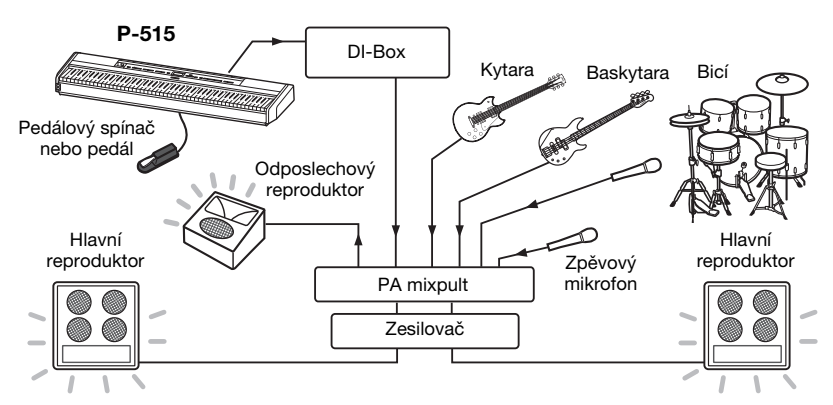

# **Připojte pedálový spínač, pedál nebo pedálovou jednotku.**

Podrobné informace o používání pedálového spínače, pedálu nebo pedálové jednotky získáte na [straně 18](#page-17-0) a [19.](#page-18-0) Informace o funkcích, které lze přiřadit ke každému pedálu, naleznete na [straně 92](#page-91-0).

# **Připojte výstup z nástroje do PA mixpultu.**

Abyste byli slyšet, musí být váš nástroj připojený ke vstupům PA mixpultu. Standardně se pro toto připojení používají zařízení DI-Box (direct injection box) nacházející se na pódiu. Připojte konektory AUX OUT [R] a [L/L+R] na zadním panelu nástroje ke vstupům zařízení DI-Box pomocí standardního monofonnního audiokabelu.

- **1 Nastavte jezdec [MASTER VOLUME] do polohy MIN.**
- **2 Ověřte u obsluhy PA systému, zda můžete nástroj připojit k PA mixpultu či nikoli.**
- **3 Připojte nástroj způsobem znázorněným na následujícím obrázku.**

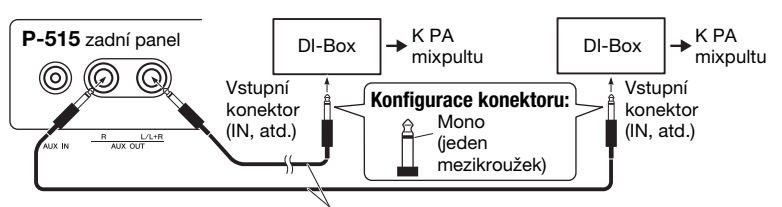

Komerčně dostupný standardní monofonní audiokabel

**Nástroj byste měli mít nyní správně připojen. Dalším krokem je vyvážení úrovně zvuku pro vystupování.**

#### *OZNÁMENÍ*  **Před nastavením**

**ozvučovacího systému si přečtěte následující informace.**

- Před jakýmkoli zapojováním zkontrolujte, že je nástroj vypnutý.
- Připojování a odpojování kabelů nebo vypínání a zapínání nástroje vždy konzultujte s obsluhou PA systému. V opačném případě může dojít k poškození PA systému.

### **POZNÁMKA**

- Pokud zvuk klavíru z tohoto nástroje přehráváte na externích aktivních reproduktorech a zároveň monitorujete zvukový výstup nástroje na připojených sluchátkách, doporučujeme nastavit binaurální samplování a stereofonní optimalizaci na hodnotu OFF (Vypnuto) [\(straně 17](#page-16-0)).
- Je-li pro připojení nástroje k dispozici jen jeden kanál zařízení DI-Box, připojte jej ke konektoru AUX OUT [L/L+R] pomocí standardního monofonnního audiokabelu. V této konfiguraci bude signál z levého a pravého kanálu smíšen a na výstupu nástroje bude signál monofonní.
- Pokud se zařízení DI-Box nepoužívají, připojte konektory AUX OUT [R] a [L/L+R] ke vstupním konektorům PA mixpultu nebo pódiového submixpultu.

# **Nastavení zvuku**

Jakmile jsou všechny nástroje a mikrofony připojeny, obsluha PA systému postupně požádá každého hudebníka, aby na svůj nástroj něco zahrál. Měli byste provést následující kroky.

# **Zapněte nástroj.**

Nastavte jezdec [MASTER VOLUME] do polohy MIN. Ověřte u obsluhy PA systému, zda můžete nástroj zapnout, a potom stiskněte přepínač  $[\mathbf{\Phi}]$ (Pohotovostní režim / Zapnout).

# **Zkontrolujte si nastavení.**

Po zapnutí zkontrolujte, zda je nástroj nastaven následujícím způsobem.

- Zda je naladěn tak, aby ladil s ostatními nástroji (hlavní ladění, [straně 35](#page-34-0)).
- Zda je vypnuta funkce Automatické vypnutí [\(straně 15\)](#page-14-0).
- Pedálový spínač nebo pedál pracuje správně a je k němu přiřazena správná funkce [\(straně 99](#page-98-1)).
- Dozvuk je vypnut [\(straně 28\)](#page-27-0).
- Podle potřeby vypněte reproduktory nástroje ([straně 101\)](#page-100-0).

# **Určete optimální úrovně.**

Když vás obsluha PA systému požádá o zvukový výstup z nástroje, zahrajte na digitální piano, jako byste na něj hráli při vystoupení, a určete nejvhodnější nastavení pro následující možnosti.

- Hlasitost při hraní doprovodu
- Hlasitost při vašem nejhlasitějším hraní, například při hraní klávesového sóla
- Hlasitost každého rejstříku, který budete chtít použít

Obecně se dá říci, že jezdec [MASTER VOLUME] (Hlavní hlasitost) by měl být nastaven mezi 5 a 7 pro hraní doprovodu a na 8 nebo 9, pokud potřebujete hrát hlasitěji. Pokud je nastavena příliš vysoká hlasitost, může být zvuk zkreslený, pokud je příliš nízká, bude více slyšet jakýkoli okolní hluk na pozadí.

Zapněte funkci Sound Boost (Zesílení zvuku), pokud se vám zdá, že nástroj není dobře slyšet v celkovém mixu: Můžete si zvolit tři odlišné typy zesílení zvuku [\(straně 37\)](#page-36-0).

Při vytváření optimálního zvuku pro živé vystoupení může pomoci funkce Master EQ (Hlavní ekvalizér).

# **Zajistěte vyvážení celkového zvuku kapely.**

Po nastavení úrovní všech nástrojů pak dá obsluha PA systému pokyn, aby spolu zahráli všichni dohromady, aby bylo možné vyvážit celkový zvuk kapely. V tomto okamžiku byste měli poslouchat nejbližší odposlechový reproduktor a zajistit, že slyšíte vše, co potřebujete, aby se vám dobře hrálo. Pokud například neslyšíte svůj vlastní zvuk, zpěváka nebo jiný nástroj dostatečně dobře, požádejte technika obsluhujícího PA systém, aby zvýšil odpovídající úroveň hlasitosti mixu vašeho odposlechového reproduktoru.

### **Tím je celý proces nastavení dokončen. Nyní byste měli mít vše připraveno, abyste mohli hrát živě.**

## **Uzamkněte přední panel, abyste zabránili nechtěné změně nastavení.**

Funkce Panel Lock (Zámek panelu) nástroje vám umožňuje dočasně zakázat tlačítka na předním panelu, aby se zabránilo jejich nechtěnému použití při vystoupení. Při živém vystoupení zakažte funkci automatického vypnutí ([straně 15](#page-14-0)). Podrobnosti o funkci Zámek panelu naleznete na [straně 40](#page-39-0).

Stisknutím tlačítka [FUNCTION] otevřete řadu důležitých nastavení rejstříků, přehrávání skladeb, metronomu, nahrávání skladeb a celého systému nástroje.

# **Základy použití**

# 1. **Nastavte požadovaný rejstřík nebo vyberte skladbu.**

- Pokud chcete změnit parametry týkající se rejstříků (otevřením nabídky Voice), vyberte Voice. Pokud chcete změnit parametry týkající se rejstříků R1/R2/L, například vyvážení hlasitosti, zapněte duální režim, rozdělení klaviatury nebo režim dua a vyberte požadované rejstříky.
- Pokud chcete nastavit parametry přehrávání skladby, například opakování, vyberte Song.
- Pokud chcete upravit nahraná data skladby MIDI (možnost Edit v nabídce Song), vyberte nahranou skladbu MIDI.

# 2. **Opakovaným stisknutím tlačítka [FUNCTION] vyberte požadovanou nabídku.**

Opakovaným stisknutím tlačítka [FUNCTION] postupně otevřete následující nabídky, které odpovídají svislé nabídce v levé části displeje.

- μщ **Nabídka Voice (Rejstřík) ([straně 89](#page-88-0))**
- J) **Nabídka Song (Skladba) ([straně 93](#page-92-0))**
- IЛ **Nabídka "Metronome/Rhythm" (Metronom/Rytmus) [\(straně 96](#page-95-0))**
- М **Nabídka Recording (Nahrávání) [\(straně 97](#page-96-0))**

**/ Nabídka System (Systém) ([straně 98\)](#page-97-0)**

 $3.$  Tlačítky  $[\wedge]/[\vee]/[\wedge]/[\ge]$  vyberte

# **požadovaný parametr.**

Když potřebujete otevřít seznam parametrů uvedených ve 2. kroku, použijte tlačítka  $[\wedge]/[\vee]$  ke svislému pohybu po displeji nebo tlačítka [<]/[>] k vodorovnému pohybu po displeji.

# 4. **Na displeji otevřeném ve 3. kroku vyberte hodnotu nebo proveďte operaci.**

Ve většině nabídek vybíráte hodnotu pomocí tlačítek [ $\Lambda$ ]/[V]. Ale některé nabídky, jako Edit (Úpravy) v nabídce Song nebo Backup (Záloha) v nabídce System, umožňují provádět operace. Pokud se zobrazí místní okno, nastavte hodnotu

tlačítky [<]/[>] a potom okno zavřete tlačítkem [EXIT].

Jestliže vybraný parametr nabízí jen dvě možnosti (například zapnout/vypnout), stisknutím tlačítka [>] přepínáte mezi oběma možnostmi.

# 5. **Když chcete nabídku zavřít, stiskněte tlačítko [EXIT].**

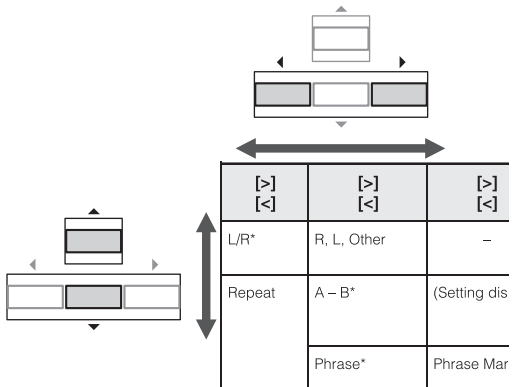

**FUNCTION** 

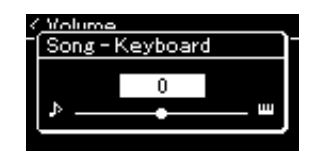

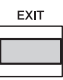

## <span id="page-88-0"></span>**Nabídka Voice (Rejstřík)** ш

V této nabídce můžete upravit nebo nastavit různé parametry hry na klávesy, včetně parametrů rejstříku. Po zapnutí duálního režimu, rozdělení klaviatury nebo režimu dua můžete nastavit každý rejstřík nebo každou kombinaci rejstříků. Hodnotu parametru změňte, když hrajete na klaviaturu a slyšíte zvuk, abyste dosáhli požadovaného zvuku. Duální režim, rozdělení klaviatury nebo režim dua byste měli zapnout dříve, než otevřete nabídku Voice (Rejstřík).

#### **POZNÁMKA**

Parametry označené hvězdičkou (\*) se zobrazí jen při zapnutém duálním režimu, rozdělení klaviatury nebo režimu dua.

## **Otevření požadovaného parametru:**

Zapněte duální režim, rozdělení klaviatury nebo režim dua, vyberte požadované rejstříky, opakovaným stisknutím tlačítka [FUNCTION] vyberte nabídku Voice (Rejstřík) a potom tlačítky [^]/[v]/[<]/[>] vyberte požadovaný parametr.

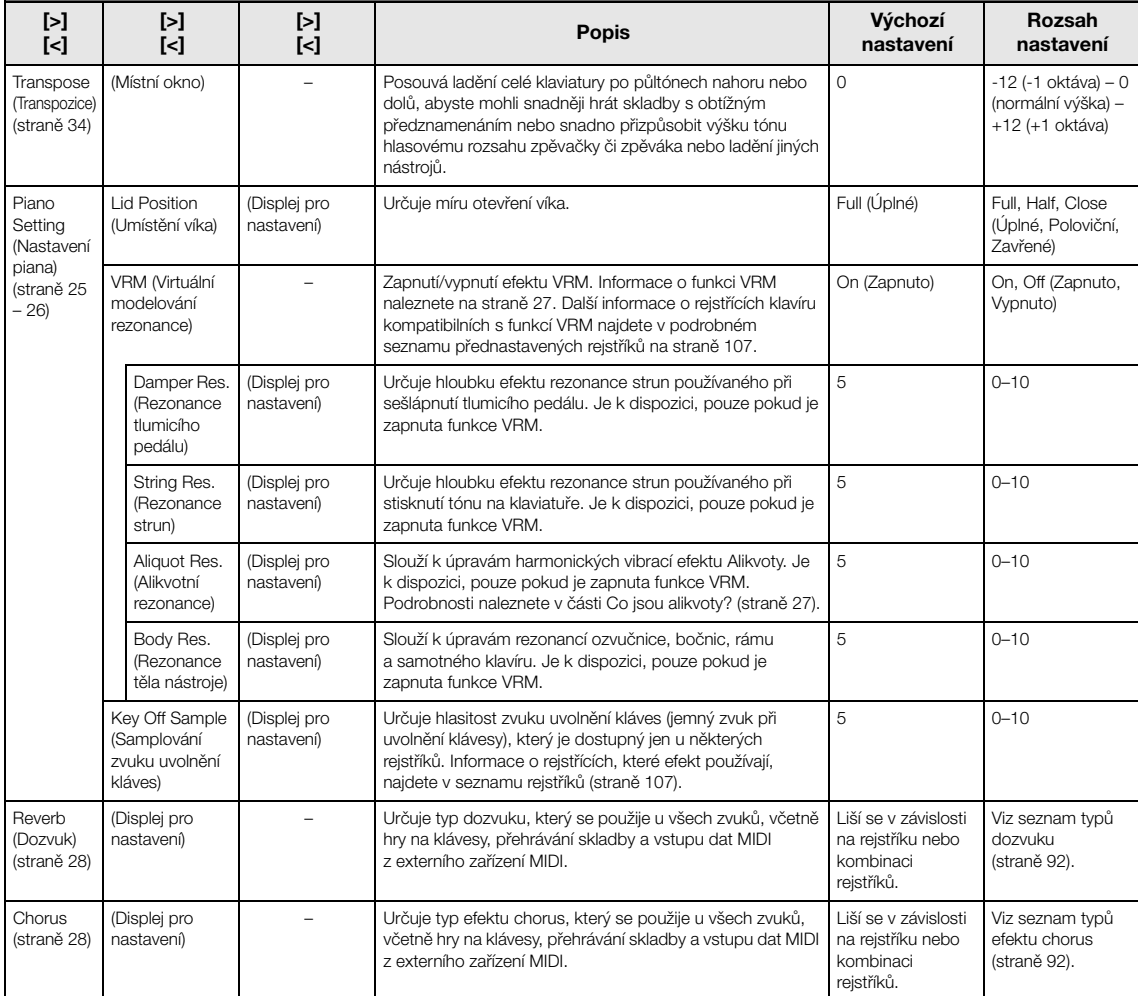

Zapněte duální režim, rozdělení klaviatury nebo režim dua, vyberte požadované rejstříky, opakovaným stisknutím tlačítka [FUNCTION] vyberte nabídku Voice (Rejstřík) a potom tlačítky [^]/[v]/[<]/[>] vyberte požadovaný parametr.

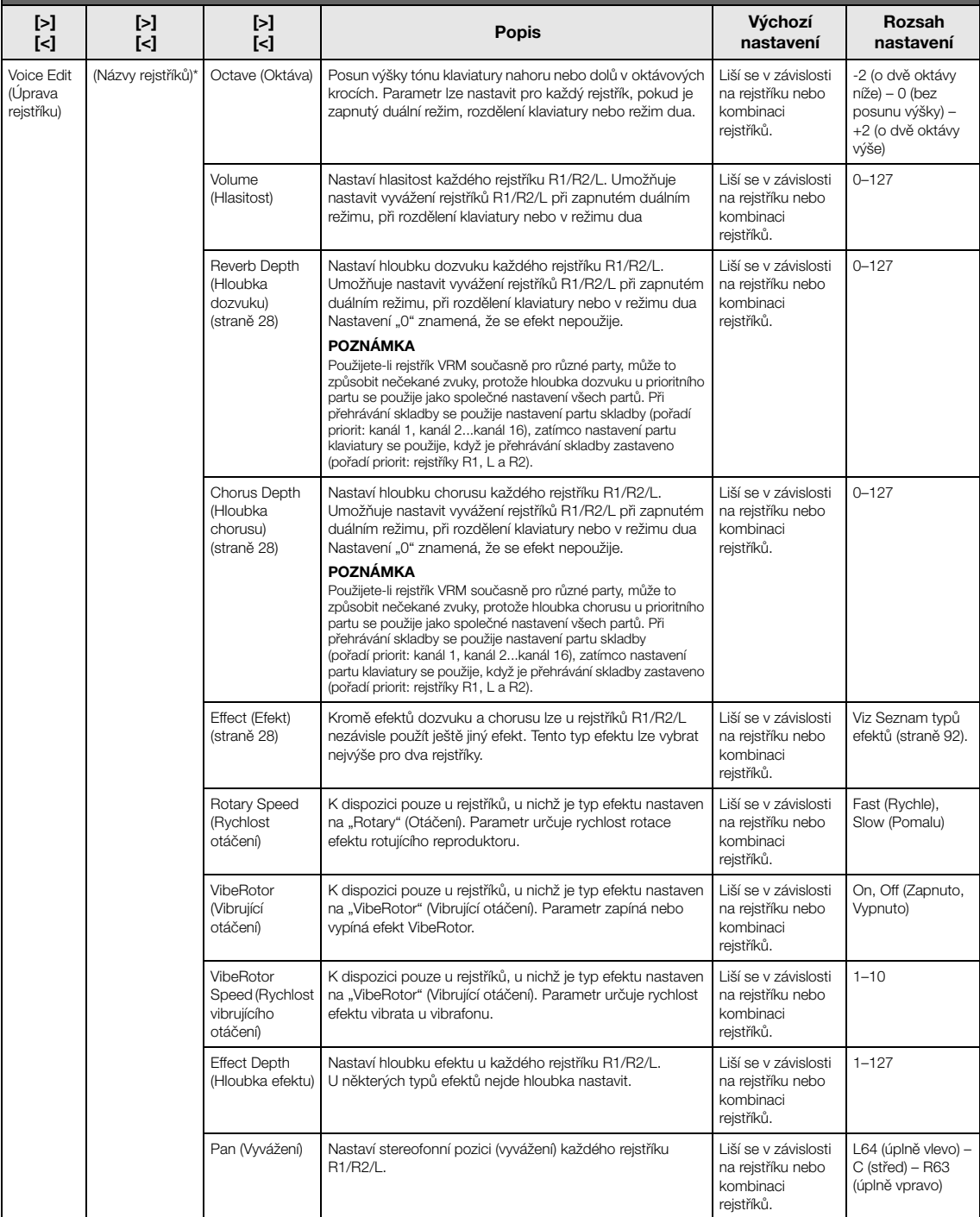

Zapněte duální režim, rozdělení klaviatury nebo režim dua, vyberte požadované rejstříky, opakovaným stisknutím tlačítka [FUNCTION] vyberte nabídku Voice (Rejstřík) a potom tlačítky [^]/[v]/[<]/[>] vyberte požadovaný parametr.

<span id="page-90-0"></span>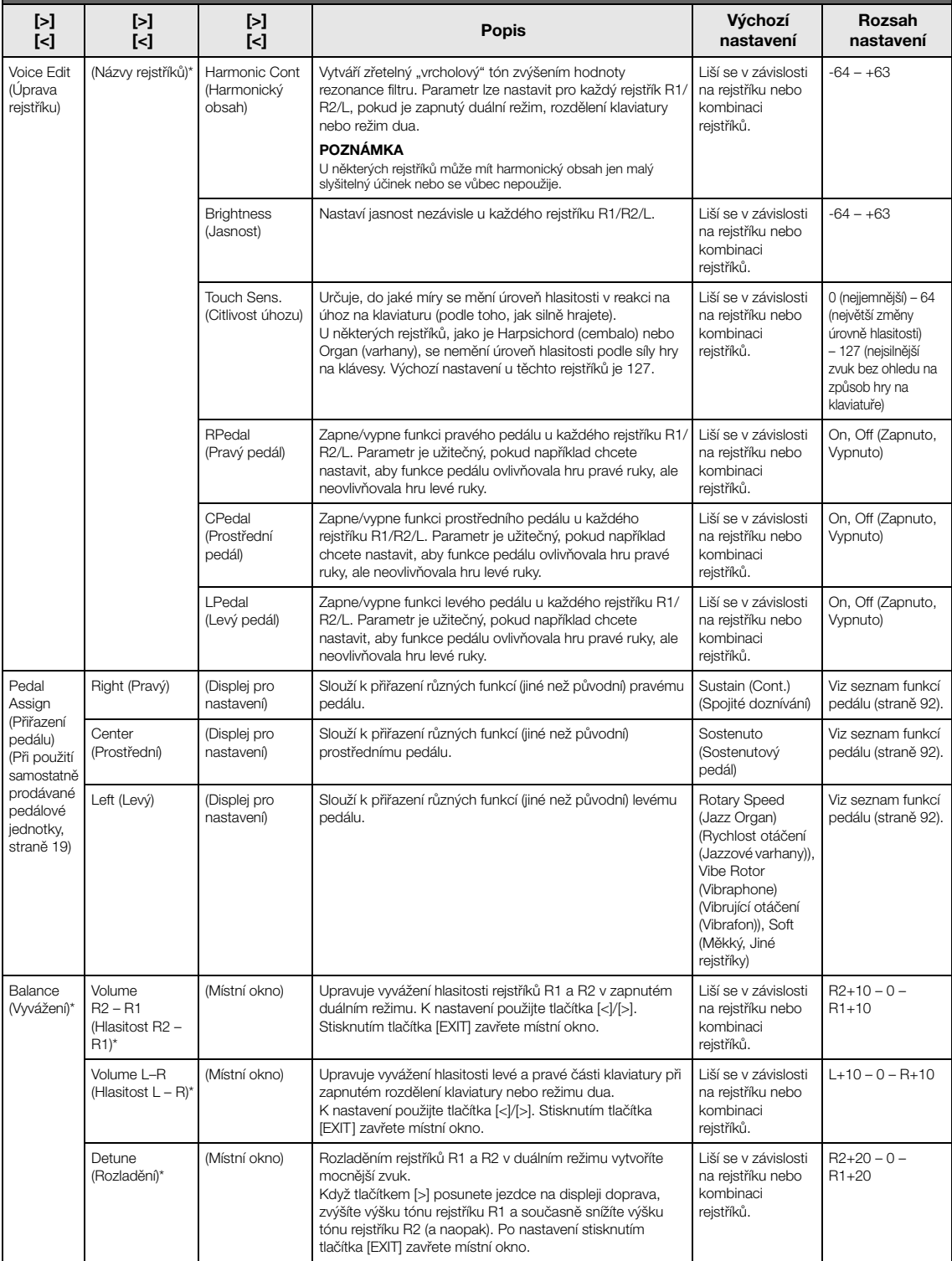

# <span id="page-91-1"></span>**Seznam typů dozvuku**

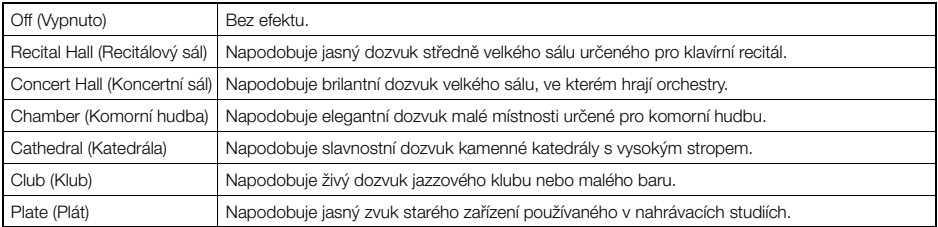

# <span id="page-91-2"></span>**Seznam typů efektu chorus**

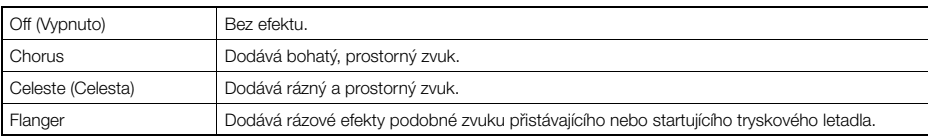

# <span id="page-91-3"></span>**Seznam typů efektů**

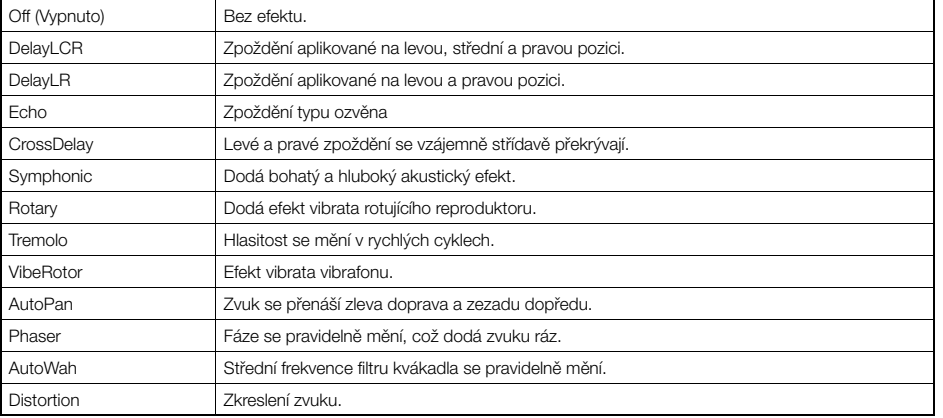

# <span id="page-91-4"></span><span id="page-91-0"></span>**Seznam funkcí pedálu**

\* Tyto funkce lze použít, pokud je ke konektoru [AUX PEDAL] připojen dodávaný pedálový spínač nebo samostatně prodávaný pedál / nožní spínač nebo pokud je ke konektoru [PEDAL UNIT] připojena samostatně prodávaná pedálová jednotka.

<span id="page-91-5"></span>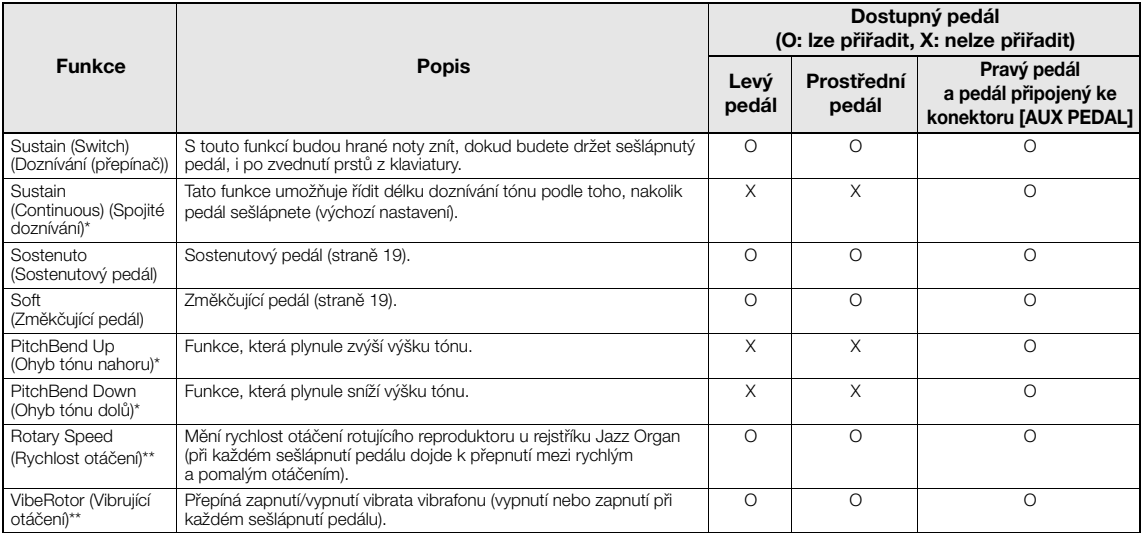

<span id="page-91-7"></span><span id="page-91-6"></span>Pokud chcete pedálu připojenému ke konektoru [AUX PEDAL] přiřadit funkci označenou hvězdičkou (\*), použijte samostatně prodávaný pedál [\(straně 73\)](#page-72-0). U ostatních funkcí použijte dodávaný pedálový spínač ([straně 73](#page-72-0)).

Funkce označené dvěma hvezdičkami (\*\*) jsou automaticky přiřazeny levému pedálu, pokud vyberete rejstřík Jazz Organ (Jazzové varhany) nebo Vibraphone (Vibrafon).

# <span id="page-92-0"></span>**Nabídka Song (Skladba)**

V této nabídce můžete jedním dotekem nastavit různé parametry přehrávání skladby a úpravy dat skladby.

### **POZNÁMKA**

- Parametry označené hvězdičkou jsou k dispozici pouze v případě, že je vybrána skladba MIDI. Tyto parametry se nezobrazují, pokud je vybraná audioskladba.
- Parametry označené dvěma hvězdičkami jsou k dispozici pouze v případě, že je vybrána audioskladba.
- Když používáte nabídku "Edit" (Úpravy), vyberte jinou než přednastavenou skladbu MIDI.
- Funkce Execute (Provést) upraví nebo změní aktuální data skladby. Stisknutím tlačítka [>] skutečně změníte data skladby.
- Obsah nabídky Song (Skladba) závisí na typu aktuálně vybrané skladby (MIDI/audio).

### **Otevření požadovaného parametru:**

Vyberte některou skladbu, opakovaným stisknutím tlačítka [FUNCTION] vyberte nabídku Song (Skladba) a potom tlačítky [^]/ [v]/[<]/[>] vyberte požadovaný parametr.

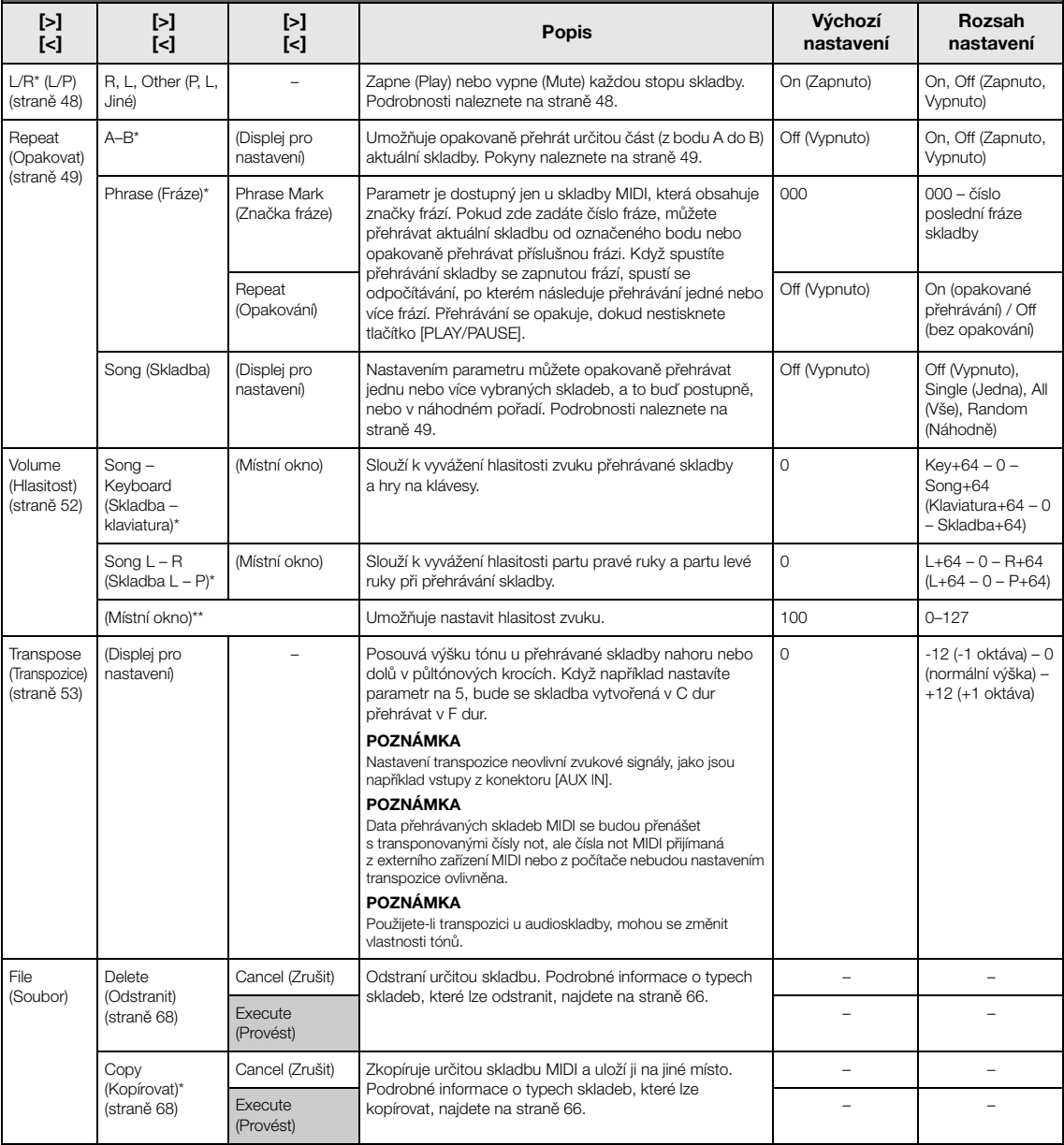

v vornem pozadovanou paramou a:<br>Vyberte některou skladbu, opakovaným stisknutím tlačítka [FUNCTION] vyberte nabídku Song (Skladba) a potom tlačítky [∧]/ [v]/[<]/[>] vyberte požadovaný parametr.

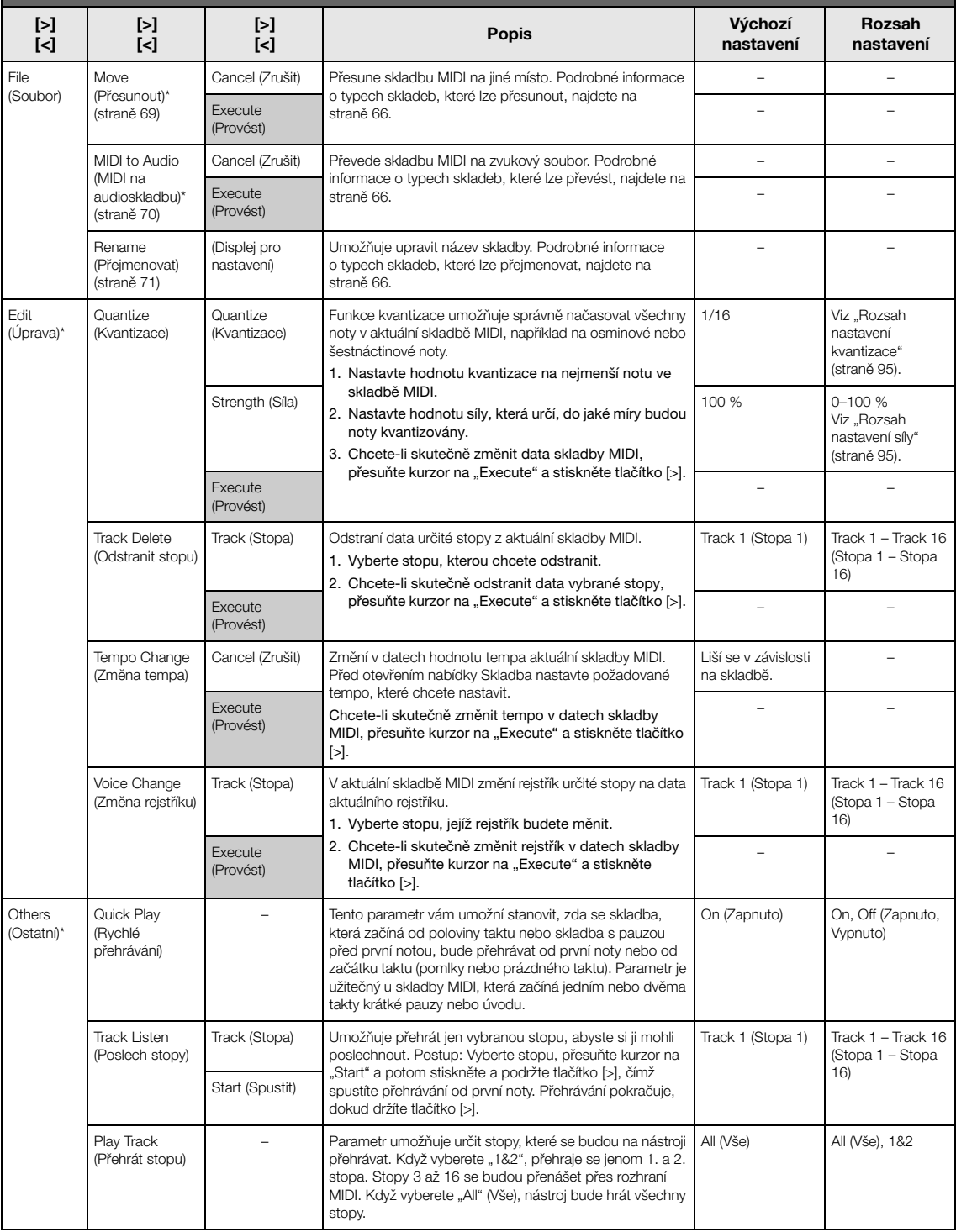

### **POZNÁMKA**

Tempo přehrávání skladby lze nastavit na displeji zobrazeném stisknutím tlačítka [TEMPO]. Pokyny naleznete na [straně 47.](#page-46-0)

# ■ Dodatek o kvantizaci

## <span id="page-94-0"></span>**Rozsah nastavení kvantizace**

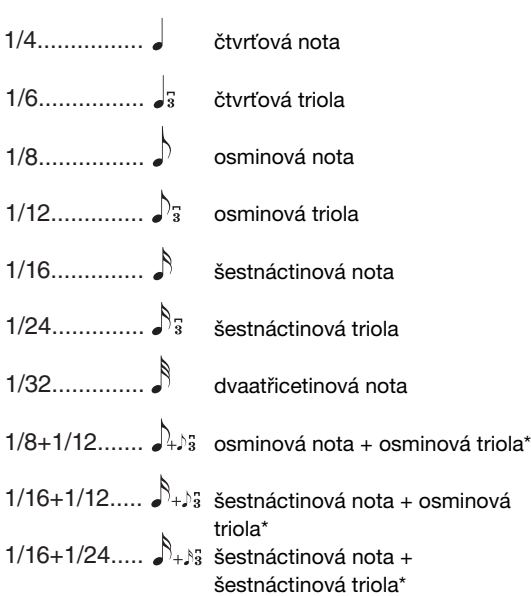

Tři nastavení kvantizace, která jsou označena hvězdičkou (\*), jsou mimořádně užitečná, protože vám umožňují kvantizovat dvě různé hodnoty not současně. Když například jeden part obsahuje normální osminové noty i osminové trioly, pokud kvantizujete podle normálních osminových not, všechny noty v partu se kvantizují na normální osminové noty – čímž dojde k úplnému odstranění použitých triol. Pokud ale použijete nastavení osminová nota + osminová triola, budou se jak normální noty, tak trioly kvantizovat správně.

## <span id="page-94-1"></span>**Rozsah nastavení síly**

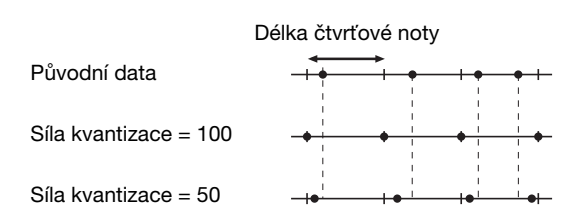

# <span id="page-95-0"></span>**Nabídka Metronome/Rhythm (Metronom/ Rytmus)**

V této nabídce můžete nastavit hlasitost a formát udávaného tempa metronomu ([straně 41\)](#page-40-0) nebo rytmus ([straně 43](#page-42-0)). Můžete také nastavit zvonek metronomu, který se ozývá na první dobu, a upravit parametry spojené s odchylkami přehrávaného rytmu.

### **Otevření požadovaného parametru:**

Opakovaným stisknutím tlačítka [FUNCTION] vyberte nabídku Metronome/Rhythm (Metronom/Rytmus) a pak tlačítky [^]/[v] vyberte požadovaný parametr.

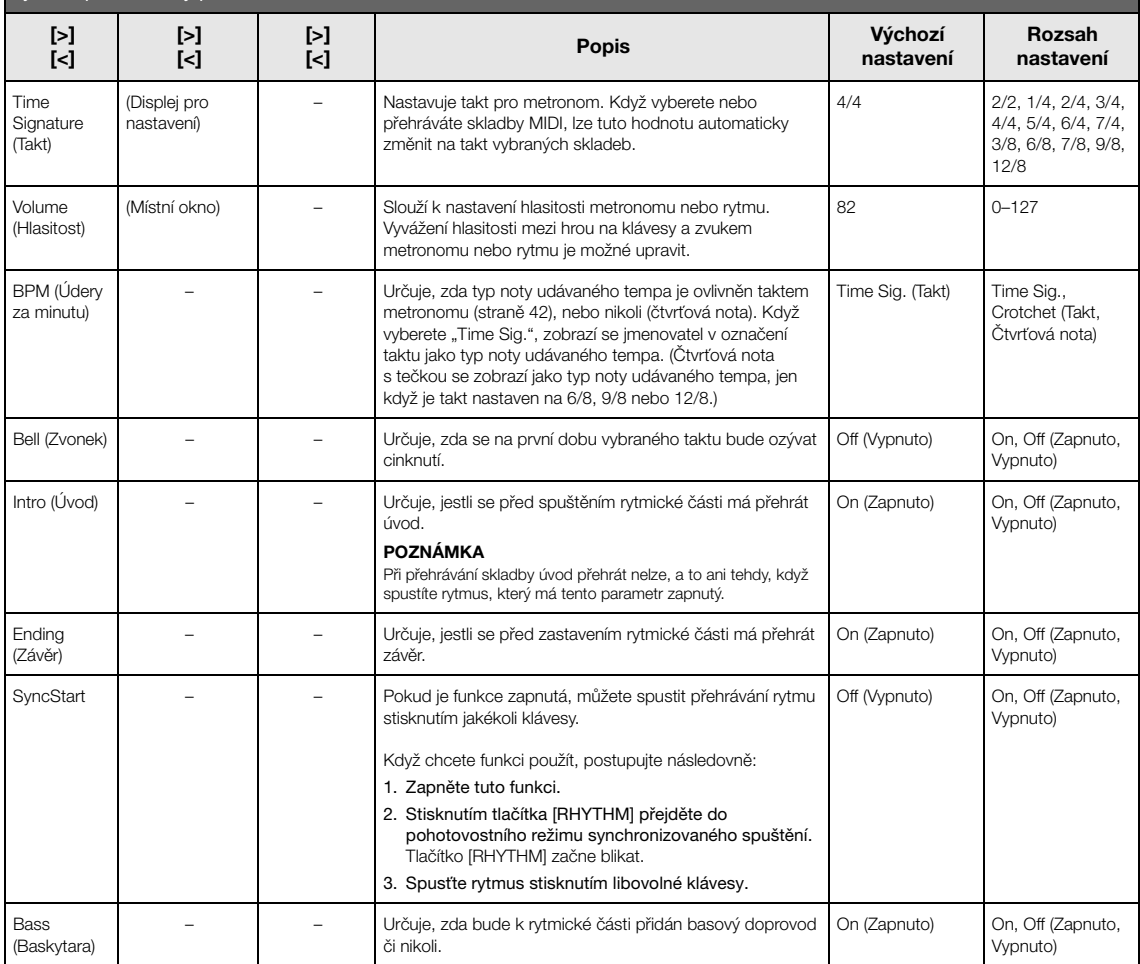

## **Nastavení tempa**

Tempo metronomu nebo rytmu lze nastavit na displeji zobrazeném stisknutím tlačítka [TEMPO]. Podrobnosti o nastavení tempa metronomu nebo rytmu naleznete na [straně 41](#page-40-1).

# <span id="page-96-0"></span>**Nabídka Recording (Nahrávání)**

V této nabídce můžete podrobně nastavit nahrávání MIDI ([straně 54](#page-53-1)).

#### **POZNÁMKA**

Nastavení v této nabídce neovlivní nahrávání zvuku.

### **Otevření požadovaného parametru:**

Opakovaným stisknutím tlačítka [FUNCTION] vyberte nabídku Recording (Nahrávání) a pak tlačítky [^]/[v] vyberte požadovaný parametr.

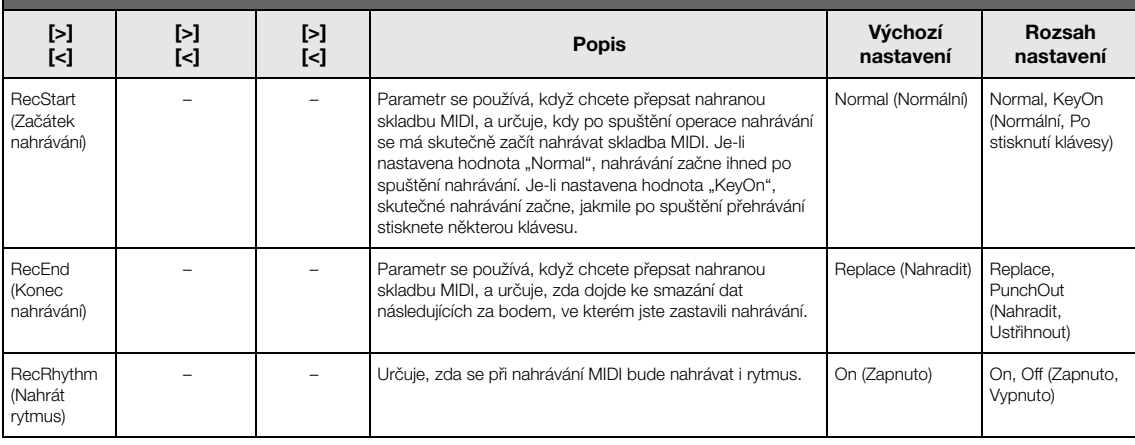

# <span id="page-97-0"></span>**Nabídka System (Systém)**

Tato nabídka slouží k celkovému nastavení, které se týká celého nástroje.

Níže uvedené ikony označují kompatibilitu se standardem *Bluetooth*. (Podrobnosti o kompatibilitě se standardem *Bluetooth* naleznete na [straně 8](#page-7-0).)

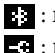

: modely podporující *Bluetooth*

: modely nepodporující *Bluetooth*

### **POZNÁMKA**

Parametry označené hvězdičkou (\*) jsou dostupné, pouze pokud nástroj podporuje standard Bluetooth.

#### **Otevření požadovaného parametru:**

Opakovaným stisknutím tlačítka [FUNCTION] vyberte nabídku System (Systém) a pak tlačítky [^]/[v]/[<]/[>] vyberte požadovaný parametr.

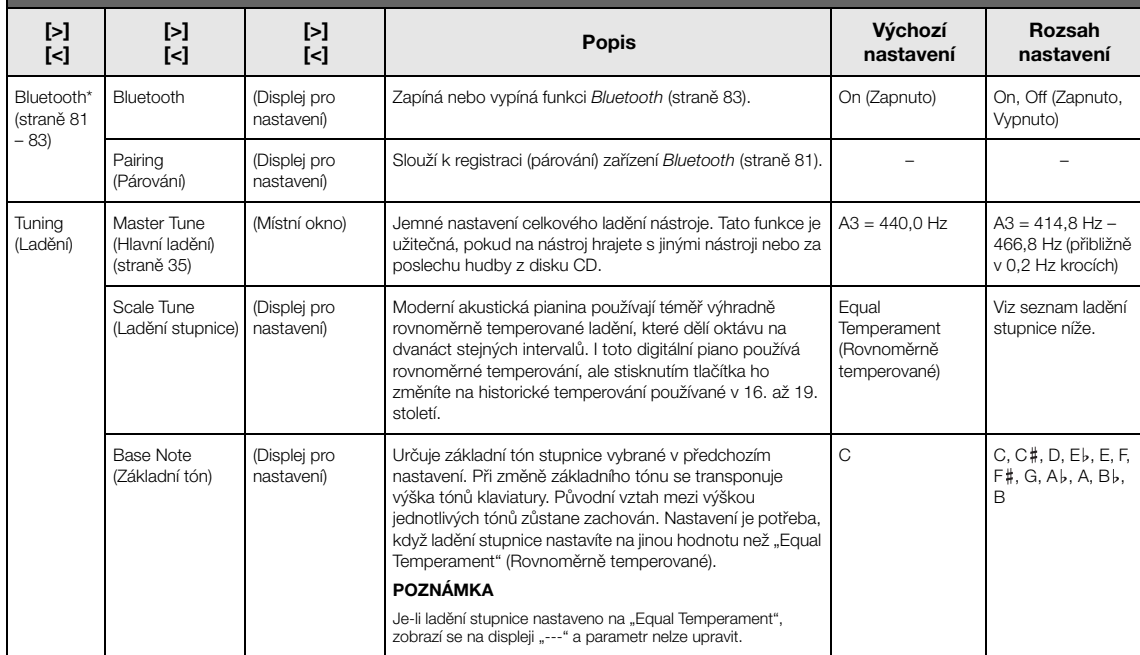

## **Seznam ladění stupnice (seznam temperovaného ladění)**

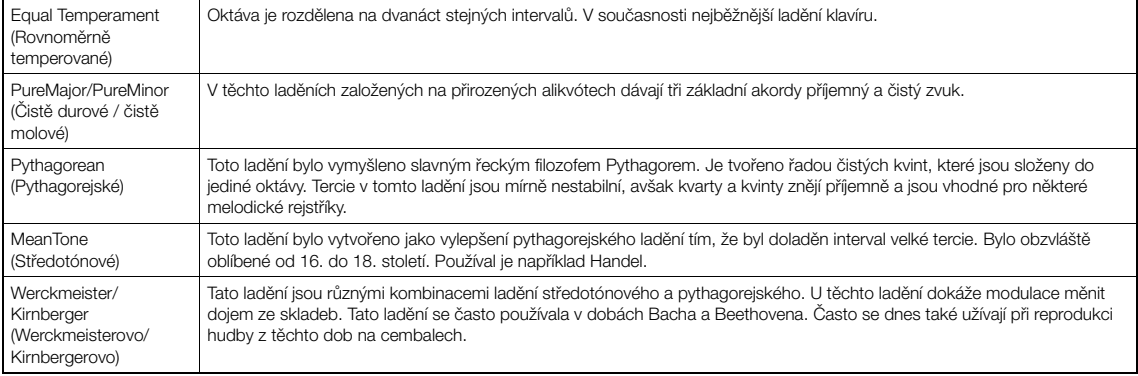

<span id="page-98-1"></span><span id="page-98-0"></span>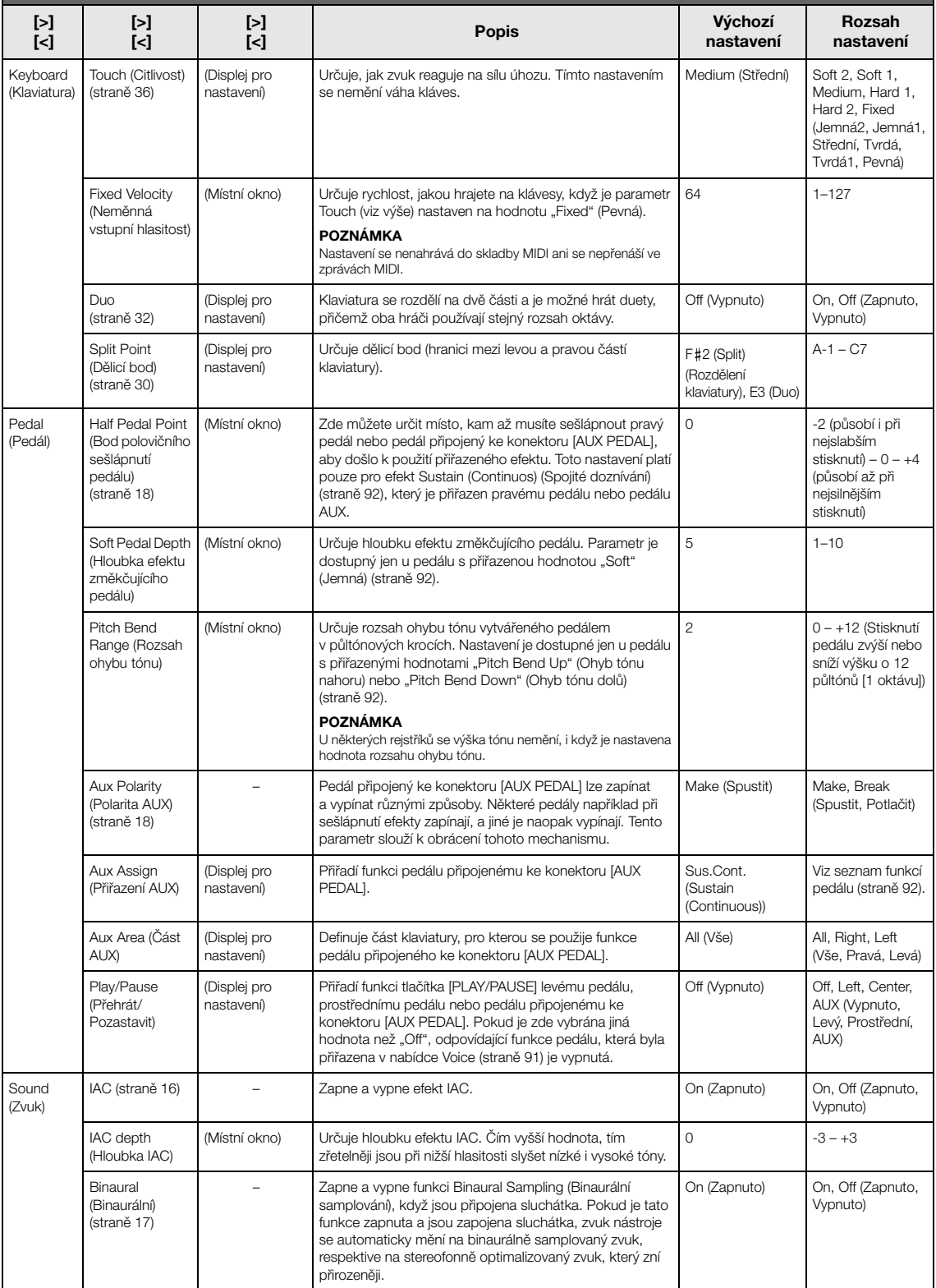

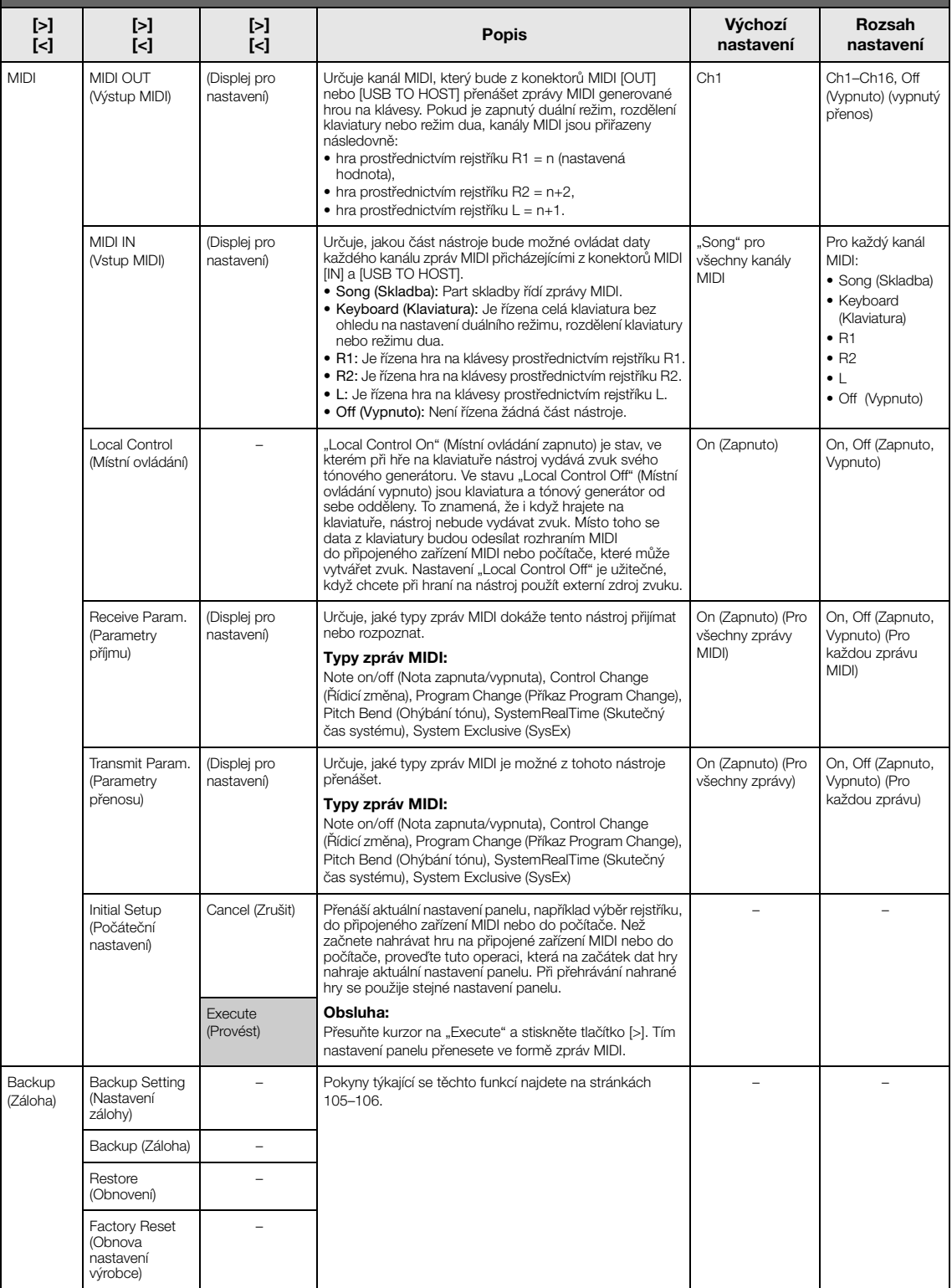

<span id="page-100-1"></span><span id="page-100-0"></span>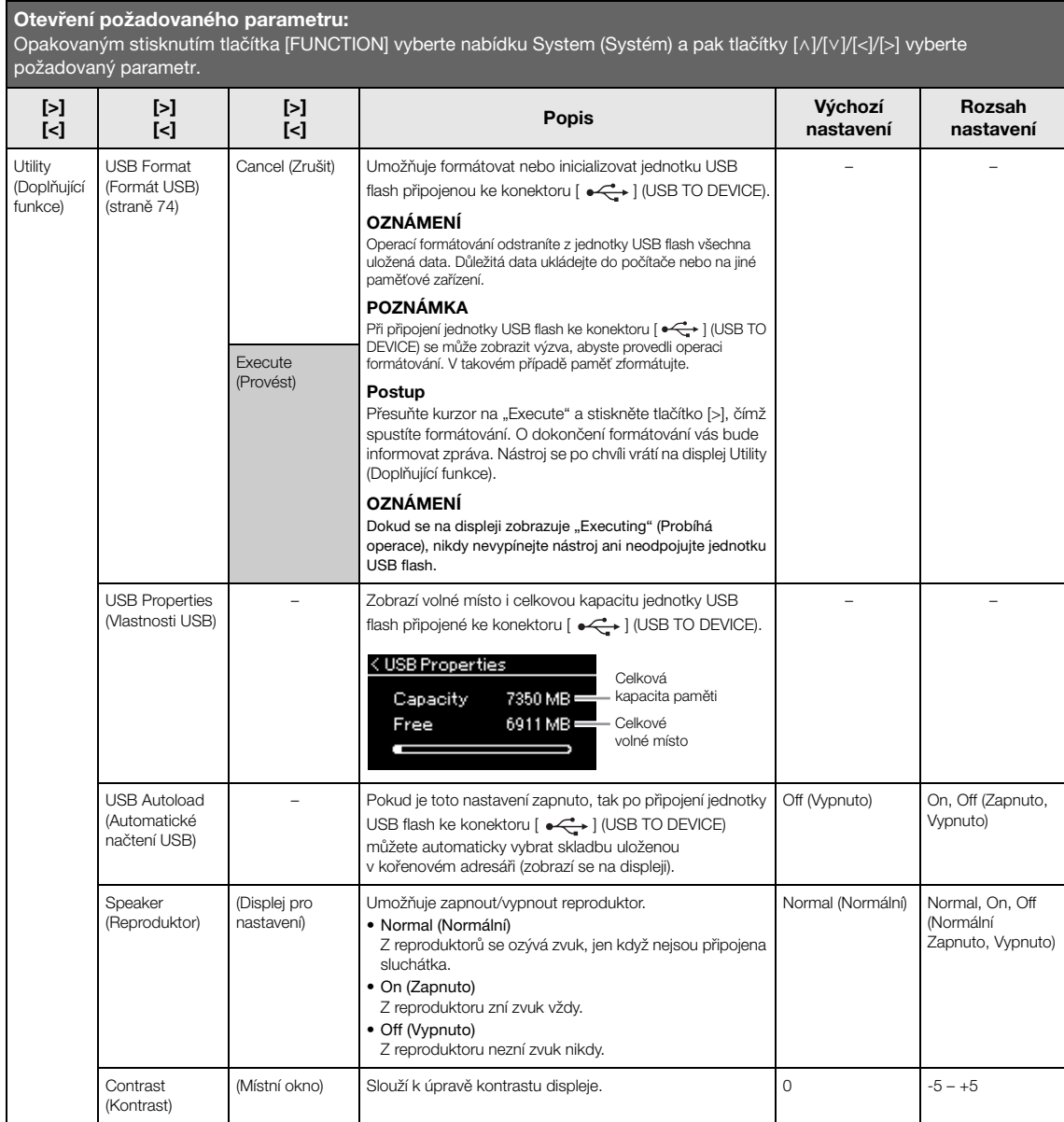

<span id="page-101-1"></span><span id="page-101-0"></span>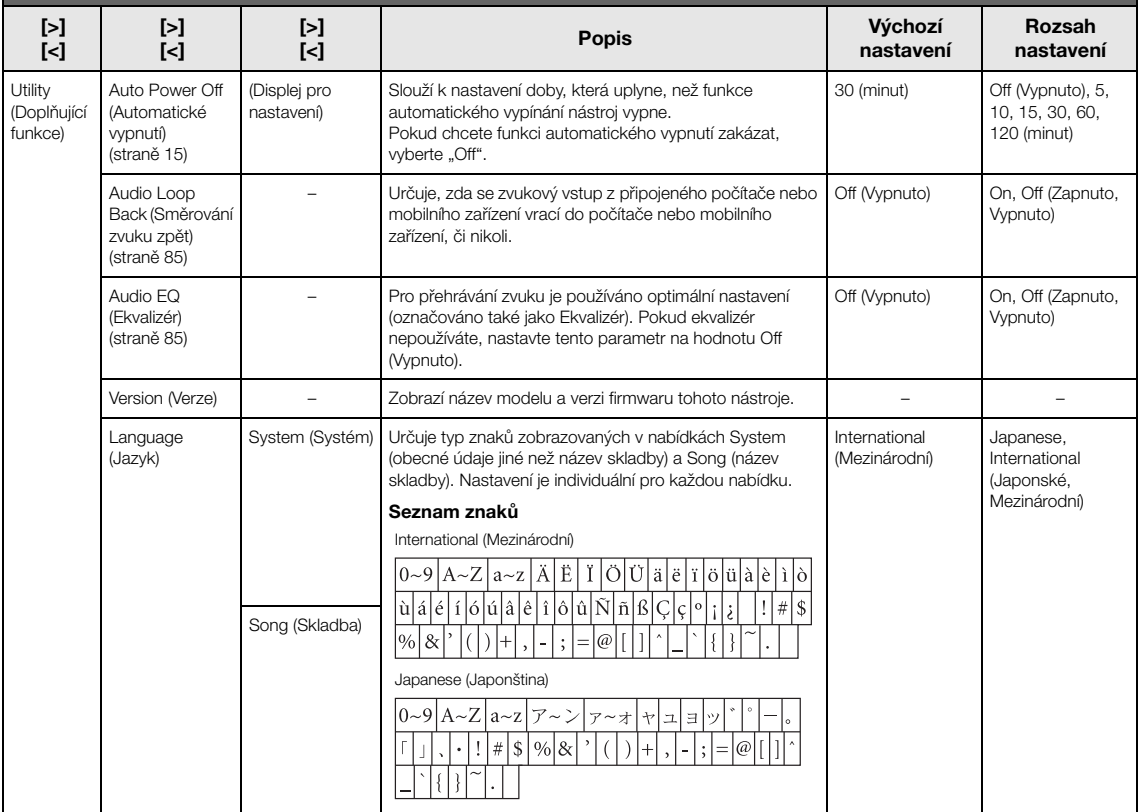

## Když připojíte adaptér USB bezdrátové sítě LAN ke konektoru [ $\leftarrow \rightarrow$ ] (USB TO DEVICE) na tomto nástroji, zobrazí se následující nabídka.

Nabídky označené hvězdičkou (\*) se liší v parametrech režimu Wireless LAN (Bezdrátová síť LAN) mezi dvěma režimy: Infrastructure (Infrastruktura) a Accesspoint (Přístupový bod). Výchozím nastavením pro režim Wireless LAN (Bezdrátová síť LAN) je nastavení Infrastructure.

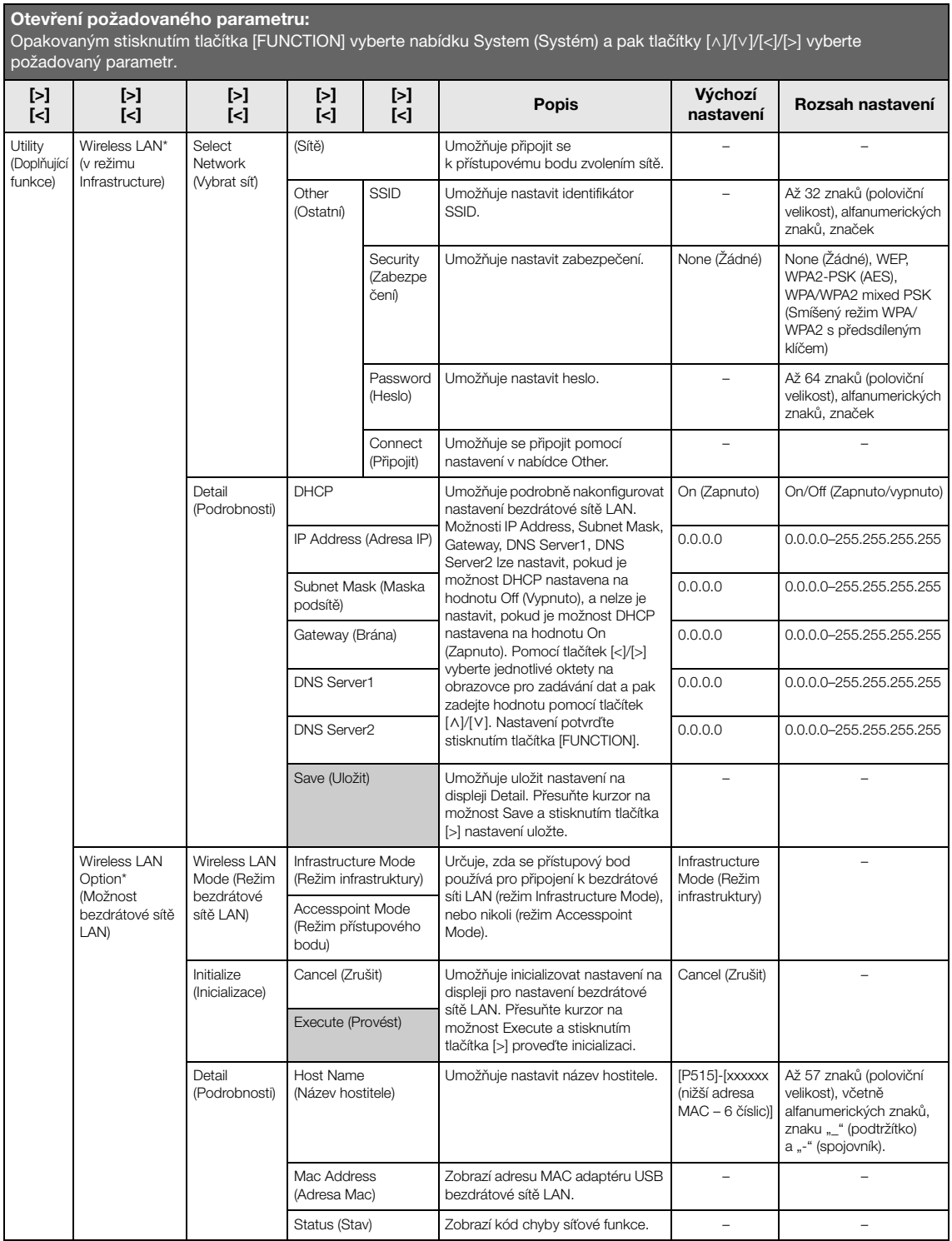

<span id="page-103-0"></span>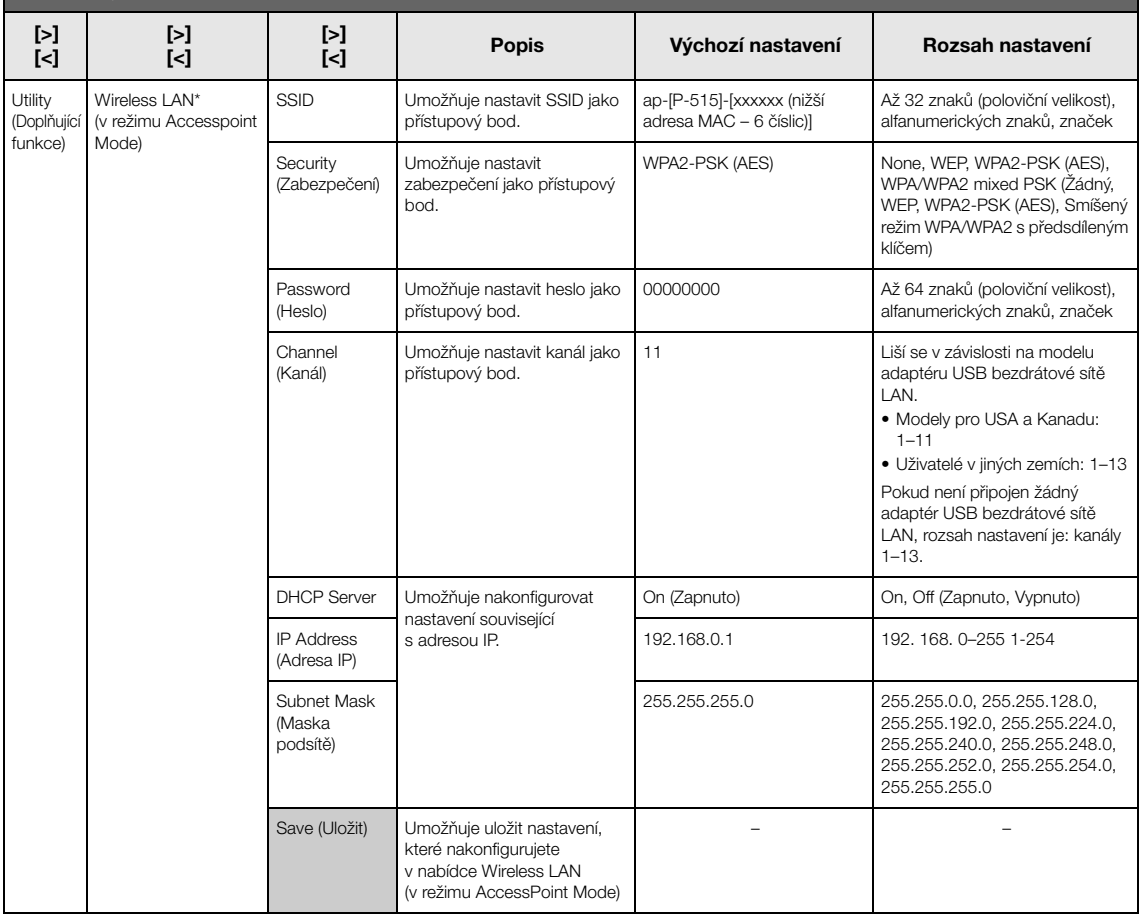

## <span id="page-104-1"></span>**Backup Setting (Nastavení zálohy)**

(Výběr parametrů uchovávaných i po vypnutí nástroje)

Určuje, zda se některá nastavení zálohování (viz níže) mají uchovávat, když dojde k vypnutí nástroje. Nastavení zálohy se skládá ze dvou skupin: "Voice" (zahrnuje nastavení spojené s rejstříky, jako je výběr rejstříku) a "Other" (zahrnuje různá nastavení, jako je opakování skladby a ladění). Každou skupinu lze nastavit individuálně.

### **Data a nastavení uchovávaná i po vypnutí nástroje:**

- uživatelská skladba MIDI (uložená v paměti "User" tohoto nástroje),
- *Bluetooth*\* (nabídka System),
- Utility (Doplňující funkce) (nabídka System),
- nastavení zálohy (vysvětleno zde).

\* Informace o tom, zda nástroj podporuje funkci *Bluetooth*, získáte na [straně 8](#page-7-0).

- 1. **Opakovaným stisknutím tlačítka [FUNCTION]**  vyberte nabídku "System" (Systém).
- 2. **Tlačítky [**u**]/[**d**] vyberte "Backup". Tlačítkem [>] přejděte na další obrazovku a potom**  tlačítky [ $\wedge$ ] vyberte "Backup Setting".
- 3. Použijte tlačítko  $\lceil \cdot \rceil$  a potom tlačítky  $\lceil \wedge \rceil$ vyberte "Voice" a potom tlačítkem [>] vyberte **"On" nebo "Off ".**

### **Každá položka "Voice" obsahuje následující nastavení:**

- výběr rejstříku pro R1, R2 a L;
- všechny ostatní parametry nabídky Voice (Rejstřík) kromě Transpose (Transpozice).
- 4. **Tlačítky** [ $\lor$ ] vyberte "Other" a potom tlačítkem [>] vyberte "On" nebo "Off".

### **Nabídka "Other" obsahuje následující nastavení:**

- V nabídce Song (Skladba): Song Repeat (Opakování skladby), Song-Keyboard (Klaviatura skladby), Audio Volume (Hlasitost zvuku), Quick Play (Rychlé přehrávání), Play Track (Přehrávání stopy)
- V nabídce Metronome/Rhythm (Metronom/Rytmus): Volume (Hlasitost), BPM (Počet dob za minutu), Bell On/Off (Zapnutí/vypnutí zvonku), Bass (Basy), Intro (Úvod), Ending (Závěr)
- V nabídce System (Systém): Tuning (Ladění), Keyboard (Klaviatura) (kromě režimu Duo), Pedal (Pedál), Sound (Zvuk), MIDI
- Sound Boost (Zesílení zvuku), Master EQ (Hlavní ekvalizér)
- 5. **Nabídku System zavřete stisknutím tlačítka [EXIT].**

## <span id="page-104-2"></span><span id="page-104-0"></span>**Backup (Záloha)**

(Uložení záložního souboru s interními daty)

Uloží data z interní paměti do připojené jednotky USB flash jako záložní soubor (pojmenovaný "p-515.bup"). Záložní soubor lze v budoucnosti nahrát do nástroje funkcí Restore (Obnovení) [\(straně 106](#page-105-1)).

### *OZNÁMENÍ*

- Tato operace může trvat jednu až dvě minuty. Při této operaci nikdy nástroj nevypínejte (dokud se zobrazuje "Executing"). Mohlo by dojít k poškození dat.
- Pokud je záložní soubor (p-515.bup) v jednotce USB flash již uložen, tato operace soubor přepíše nebo ho nahradí novým.
- 1. **Připojte jednotku USB flash ke konektoru**   $\left[\right.\leftarrow\left.\left.\left.\right.\right|$  (USB TO DEVICE).
- 2. **Opakovaným stisknutím tlačítka**  [FUNCTION] vyberte nabídku "System" **(Systém).**
- 3. Tlačítky [∧]/[∨] vyberte "Backup". Tlačítkem **[>] přejděte na další obrazovku a potom tlačítky** [∧]/[∨] **vyberte** "Backup".
- 4. **Tlačítkem [>] otevřete další obrazovku a potom tlačítky [** $\lor$ **] vyberte "Execute".**
- 5. **Stisknutím tlačítka [>] spusťte operaci zálohování.**
- 6. **Nabídku System zavřete stisknutím tlačítka [EXIT].**

### **POZNÁMKA**

Chcete-li obnovit nastavení ze záložního souboru, použijte funkci Restore (Obnovení) ([straně 106\)](#page-105-1).

### **POZNÁMKA**

Chráněné skladby nelze zálohovat.

# <span id="page-105-1"></span>**Restore (Obnovení)**

(Restartování nástroje načtením záložního souboru)

Umožňuje načíst do nástroje záložní soubor (p-515.bup) uložený funkcí Backup (Záloha) ([straně 105](#page-104-2)).

### *OZNÁMENÍ*

- Tato operace může trvat jednu až dvě minuty. Při této operaci nikdy nástroj nevypínejte (dokud se zobrazuje "Executing"). Mohlo by dojít k poškození dat.
- Pokud se chráněné nebo nahrané skladby nacházejí v paměti "User", přesuňte před spuštěním této operace skladby do jednotky USB flash podle pokynů na [straně 69](#page-68-0). Pokud to neuděláte, dojde při této operaci k odstranění skladeb.
- 1. **Připojte jednotku USB flash se záložním souborem ke konektoru [ ] (USB TO DEVICE).**
- 2. **Opakovaným stisknutím tlačítka**  [FUNCTION] vyberte nabídku "System" **(Systém).**
- 3. Tlačítky [∧]/[∨] vyberte "Backup". Tlačítkem **[>] přejděte na další obrazovku a potom tlačítky**  $[\wedge] / [\vee]$  vyberte "Restore".
- 4. **Tlačítkem [>] otevřete další obrazovku a potom tlačítky [**d**] vyberte "Execute".**
- 5. **Stisknutím tlačítka [>] proveďte operaci obnovení.**

Po dokončení operace se zobrazí zpráva a nástroj se po chvíli restartuje.

# <span id="page-105-0"></span> **Factory Reset (Obnova nastavení výrobce)**

(Restartování nástroje načtením původního továrního nastavení)

Umožňuje obnovit tovární nastavení nástroje, což je původní předem naprogramované nastavení vytvořené před expedicí nástroje ze závodu. Nastavení se použije při prvním zapnutí nástroje.

### **Věnujte pozornost následujícím bodům:**

- Tato operace obnoví výchozí nastavení zálohování ([straně 105\)](#page-104-1).
- Tato operace neodstraní skladby uložené v paměti User.
- Tato operace neodstraní informace o párování *Bluetooth*\* ([straně 82\)](#page-81-0).
- \* Informace o tom, zda nástroj podporuje funkci Bluetooth, získáte na [straně 8.](#page-7-0)

### *OZNÁMENÍ*

Při této operaci nikdy nástroj nevypínejte (dokud se zobrazuje "Factory reset executing"). Mohlo by dojít k poškození dat.

- 1. **Opakovaným stisknutím tlačítka [FUNCTION] vyberte nabídku "System" (Systém).**
- 2. **Tlačítky [**u**]/[**d**] vyberte "Backup". Tlačítkem [>] přejděte na další obrazovku a potom**  tlačítky [∧]/[∨] vyberte "Factory Reset".
- 3. **Tlačítkem [>] otevřete další obrazovku a potom tlačítky [** $\lor$ **] vyberte "Execute".**
- 4. **Stisknutím tlačítka [>] proveďte operaci obnovení.**

Po dokončení operace se zobrazí zpráva a nástroj se po chvíli restartuje.

 **Alternativní metoda obnovení výchozího nastavení**

Stiskněte a přidržte bílou klávesu úplně vpravo (C7) a stisknutím přepínače  $[\mathcal{O}]$  (Pohotovostní režim/ zapnuto) nástroj zapněte. Tato operace neodstraní skladby uložené v paměti User.

C7 (klávesa s nejvyšším tónem)

**+**

[b] Přepínač pohotovostního režimu / zapnuto

# <span id="page-106-0"></span>**Seznam přednastavených rejstříků**

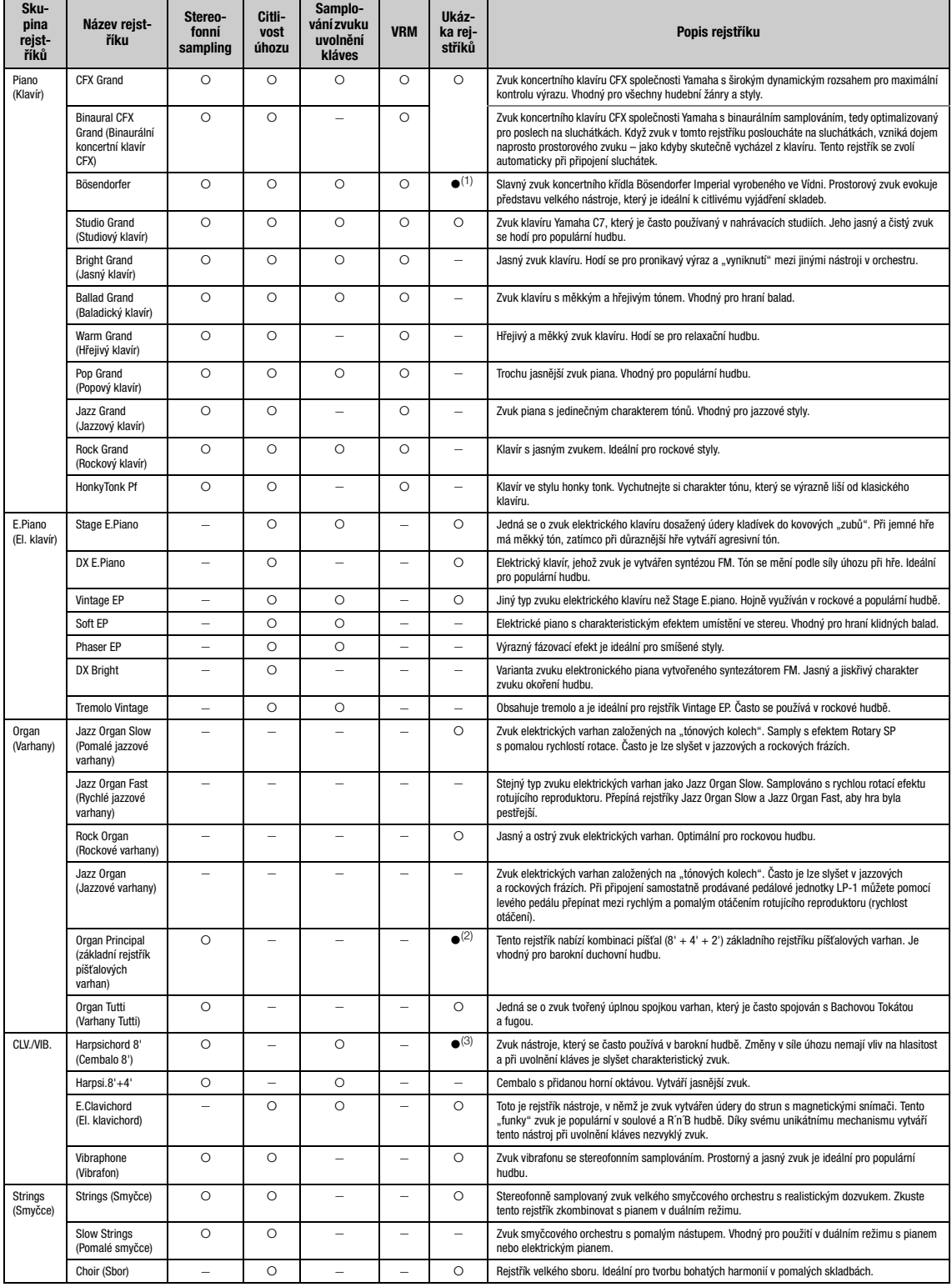

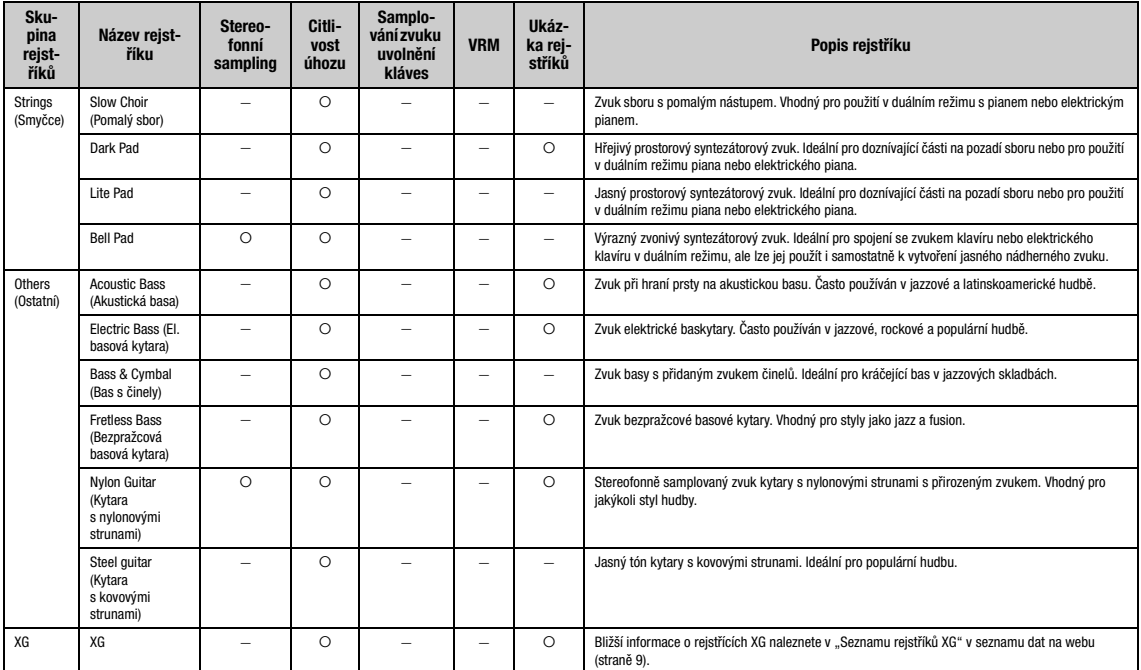

#### **VRM**

Napodobený fyzicky modelovaný zvuk rezonance strun při sešlápnutí tlumicího pedálu nebo stisknutí kláves.

#### **Samplování zvuku uvolnění kláves**

Samply velmi jemných zvuků, které klávesy vydávají při uvolnění.

#### **Seznam ukázkových rejstříků**

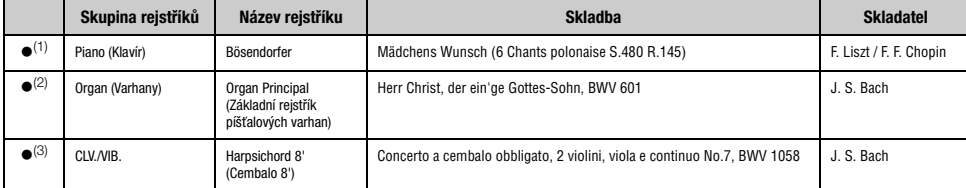

Ukázky rejstříků označené () jsou krátké přearanžované úryvky původních skladeb. Všechny ostatní ukázkové skladby jsou původní skladby patřící společnosti Yamaha (© Yamaha Corporation).
## <span id="page-108-2"></span>**Seznam skladeb**

## <span id="page-108-1"></span>**Seznam rytmů**

## <span id="page-108-0"></span>**50 Classics (50 klasických skladeb)**

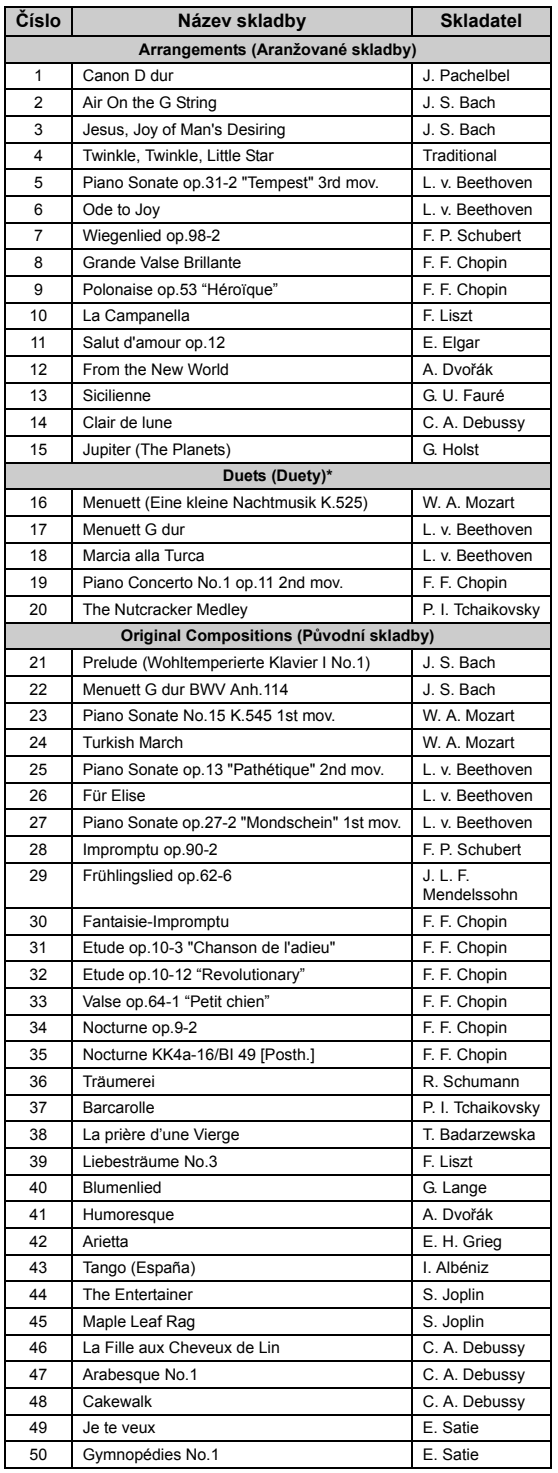

\* U skladeb pro Duets (duety) první hráč hraje pravou rukou part pro pravou ruku a levou rukou hraje part pro levou ruku. Další part hraje oběma rukama druhý hráč.

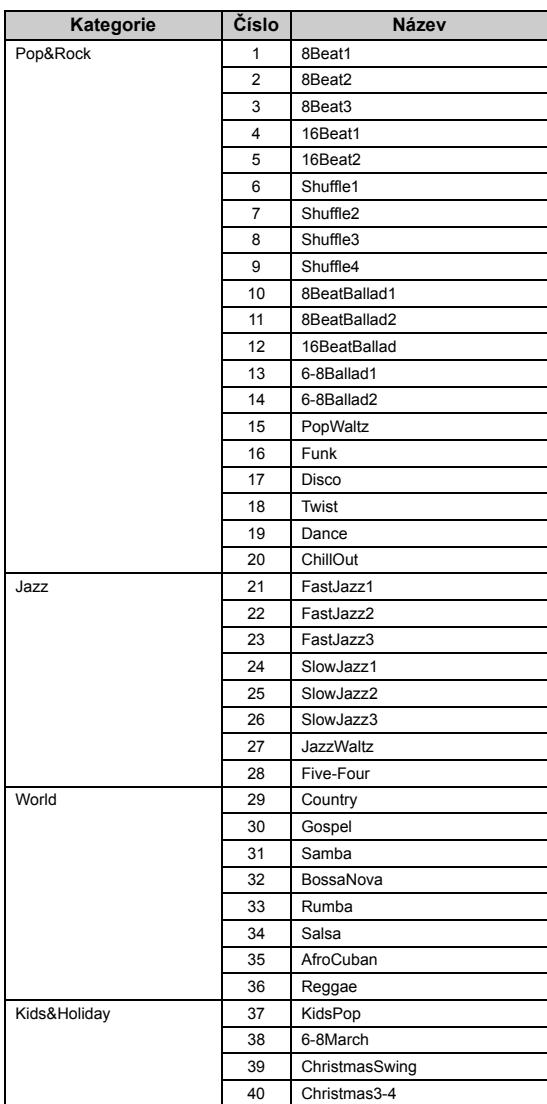

## <span id="page-109-0"></span>**Seznam zpráv**

Některé zprávy zůstanou na displeji otevřené. V takovém případě zprávu zavřete stisknutím tlačítka [EXIT].

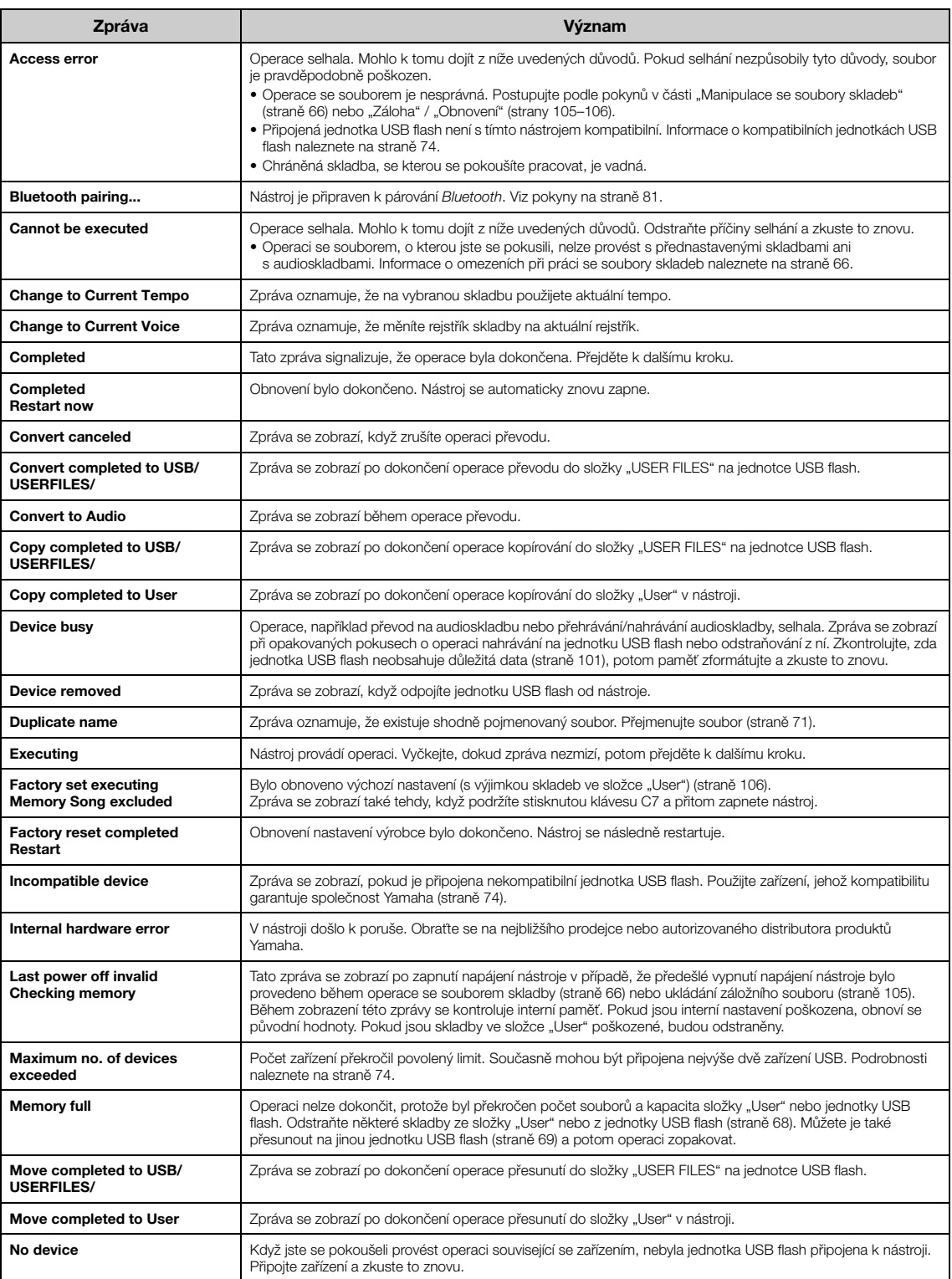

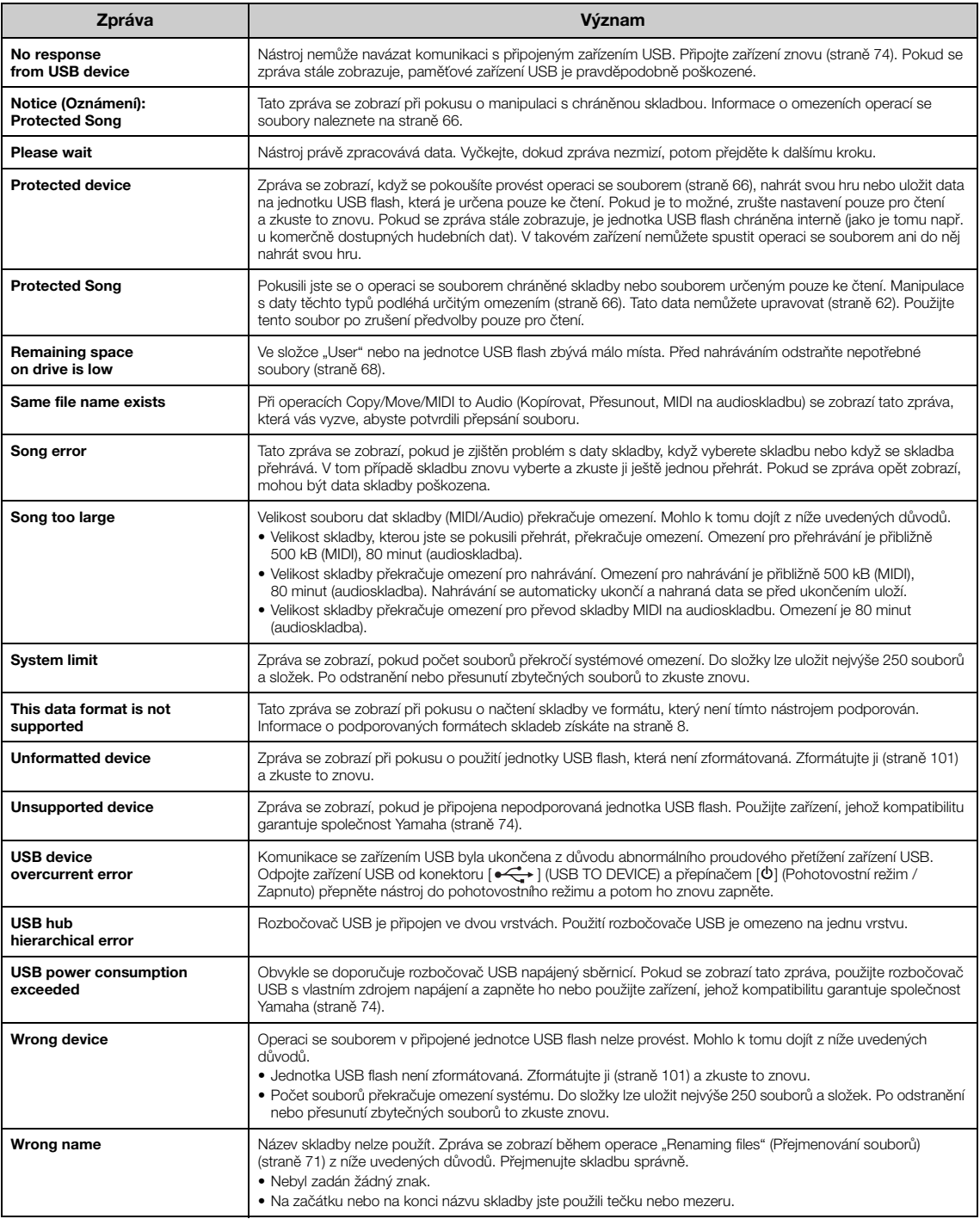

# <span id="page-111-0"></span>**Řešení problémů**

Když se zobrazí některá zpráva, vyhledejte řešení problému v "Seznamu zpráv" ([straně 110\)](#page-109-0).

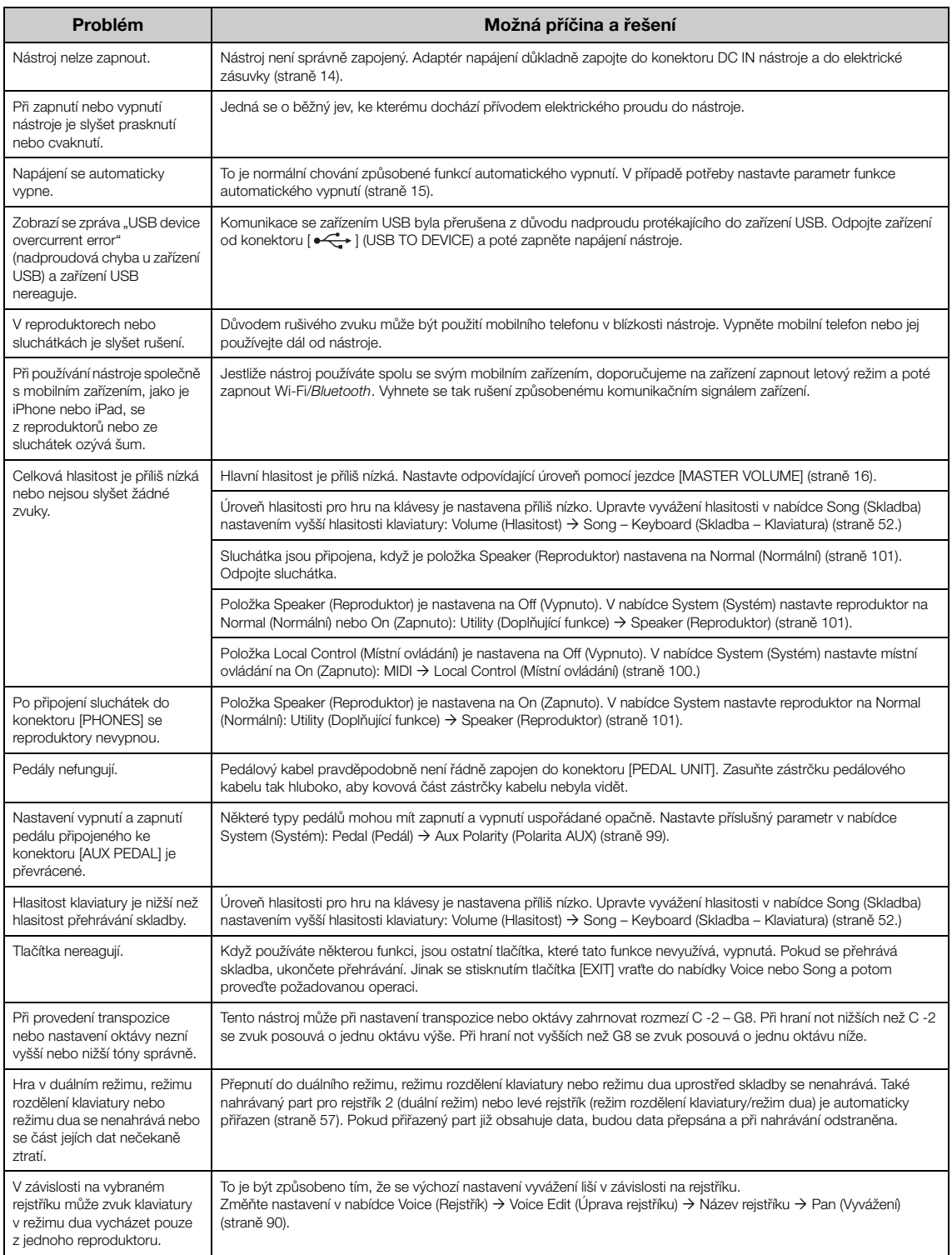

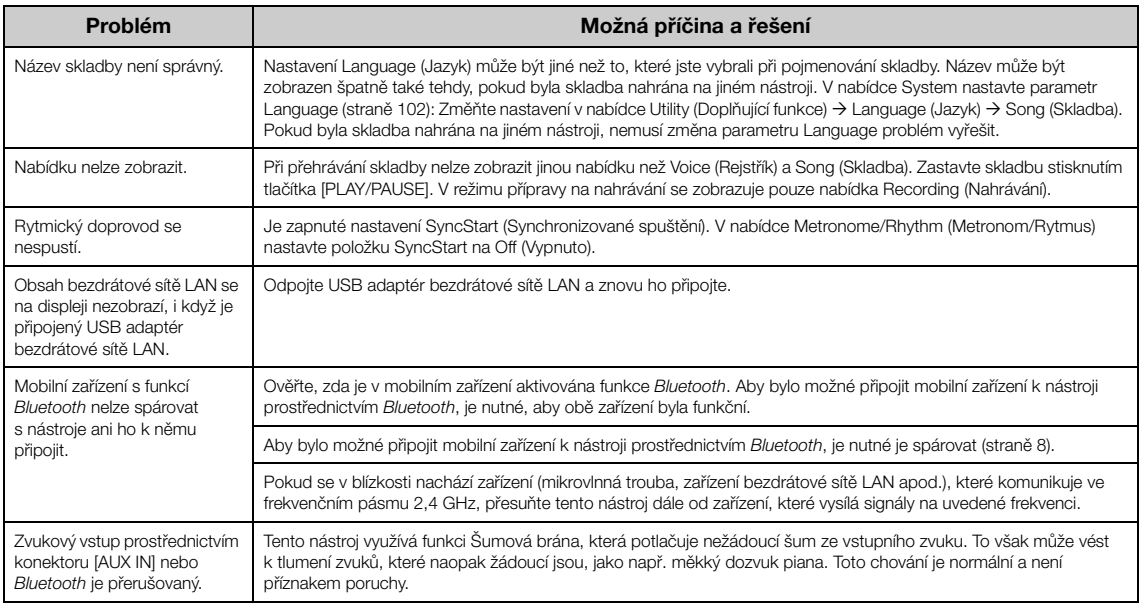

\*Informace o tom, zda nástroj podporuje funkci *Bluetooth*, získáte na [straně 8](#page-7-1).

## **Technické údaje**

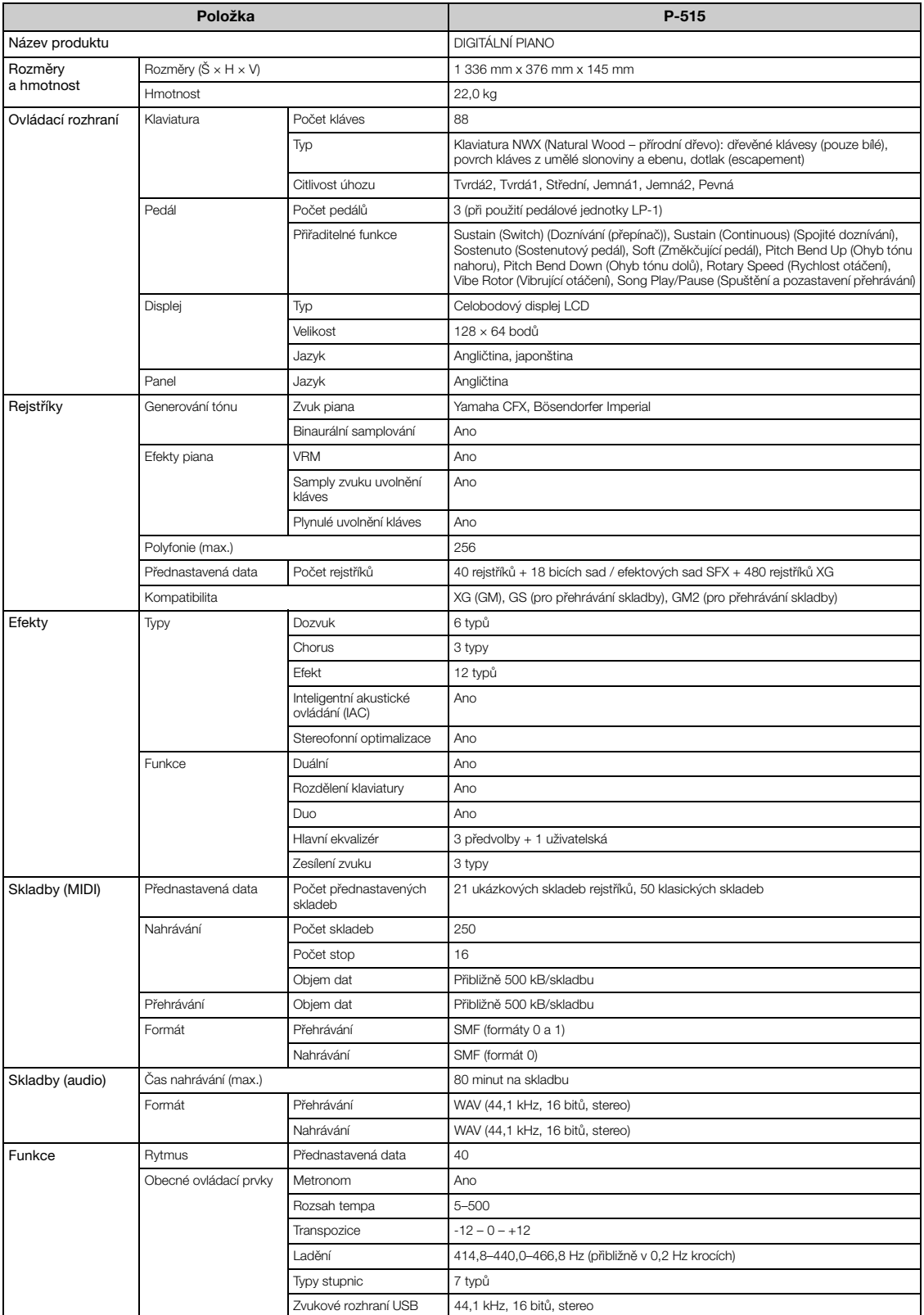

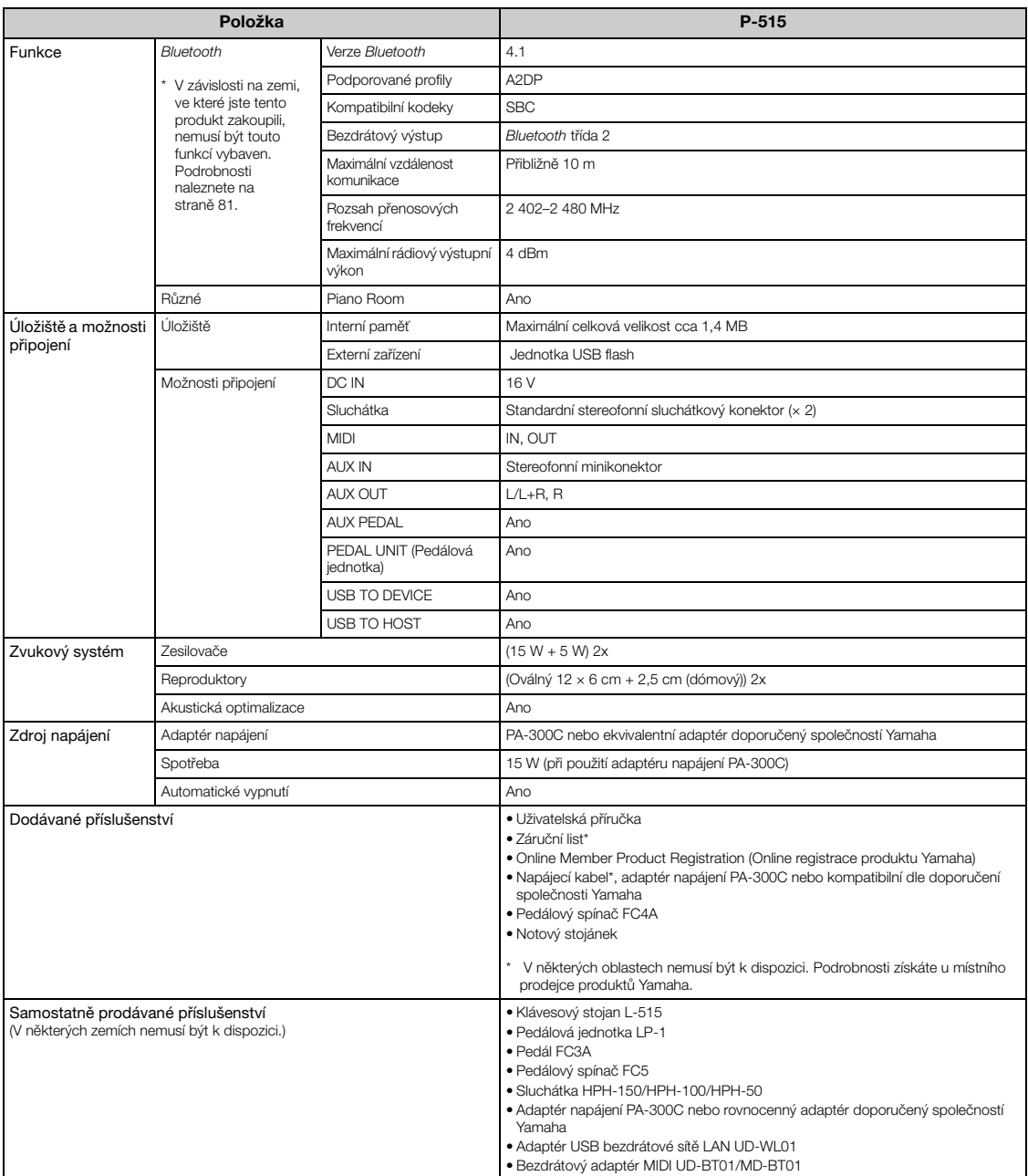

\* Tato příručka obsahuje technické údaje platné k datu publikace. Chcete-li získat nejnovější příručku, navštívte webovou stránku společnosti Yamaha a stáhněte si<br>příslušný soubor. Technické údaje, zařízení a samostatně pr

## Index

### **Numerics**

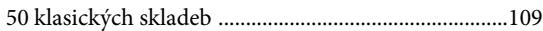

### $\mathbf{A}$

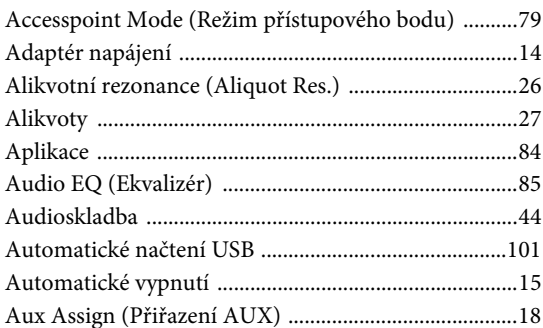

### $\bf{B}$

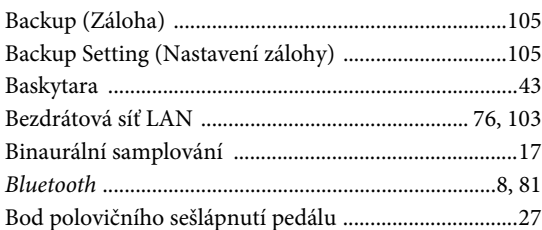

### $\mathbf C$

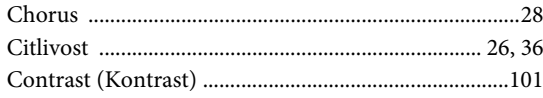

### $\mathbf{D}$

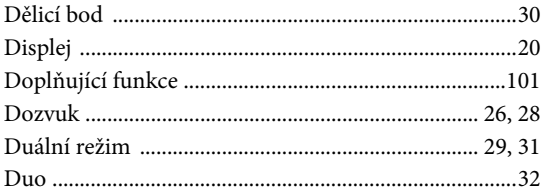

### ${\bf E}$

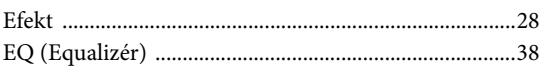

### $\mathbf F$

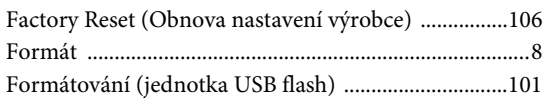

### $H$

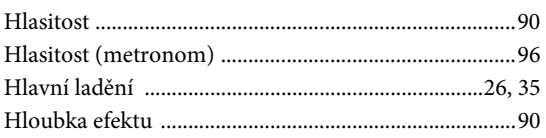

### $\mathbf I$

```
Infrastructure Mode (Režim infrastruktury) ...... 76, 103
Inteligentní akustické ovládání (IAC) ............................16
```
### J

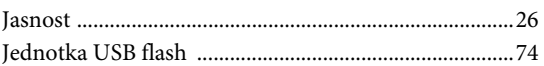

### $\bf K$

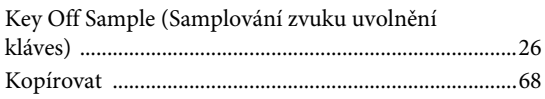

### ${\bf L}$

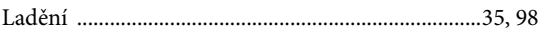

### $\mathbf{M}$

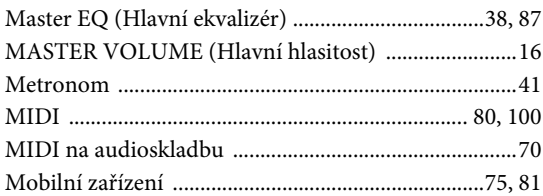

### $\mathbf N$

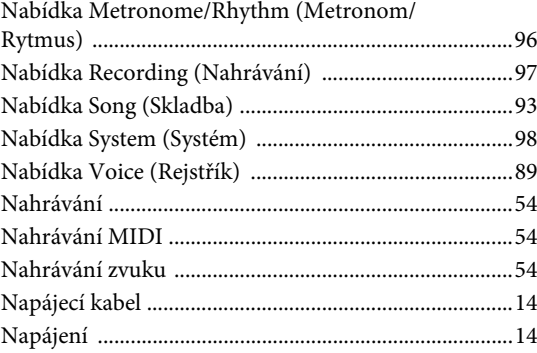

### $\mathbf{O}$

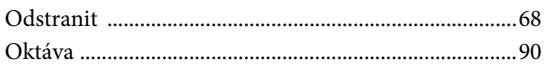

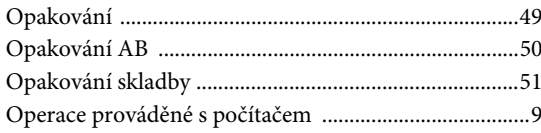

### $\overline{\mathbf{P}}$

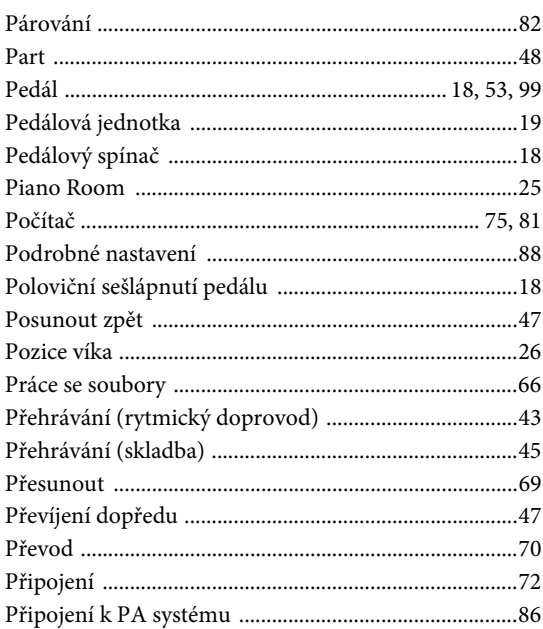

### $\overline{\mathbf{R}}$

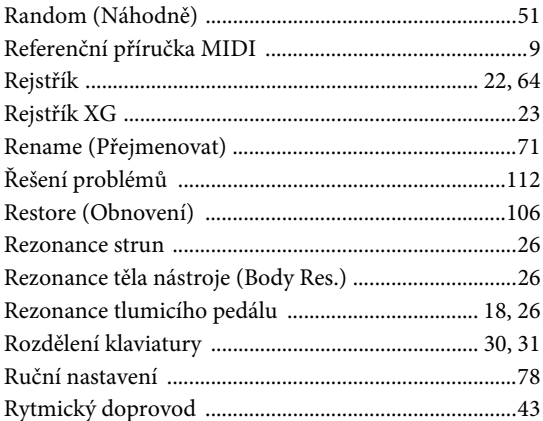

### $\mathbf S$

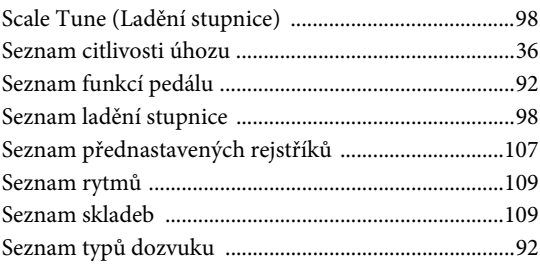

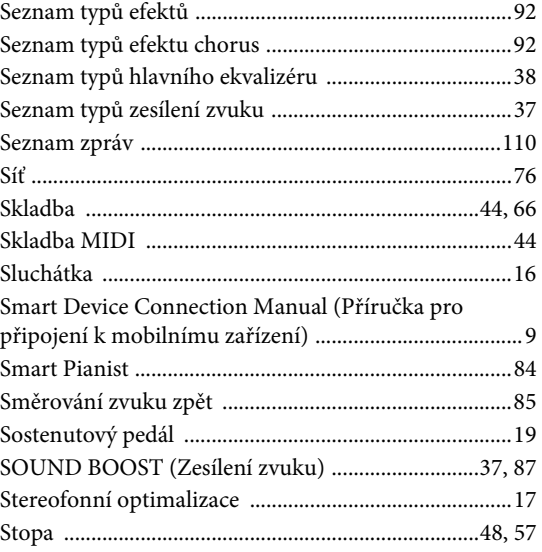

### $\mathbf T$

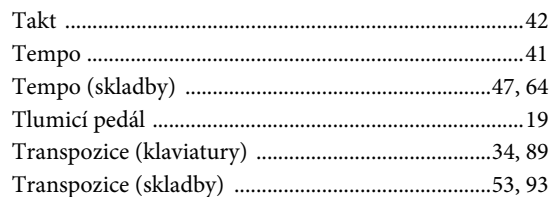

### $\mathbf U$

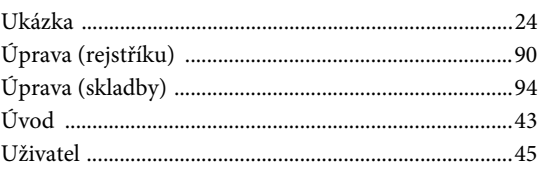

### $\overline{\mathbf{V}}$

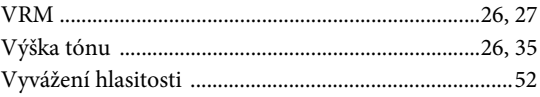

### W

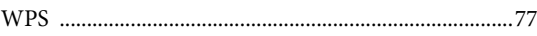

### Z

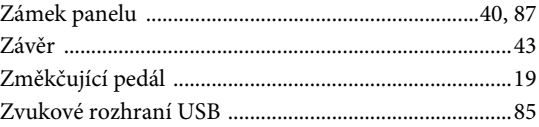

### **For EU countries**

#### BG Bulgarian

#### ОПРОСТЕНА ЕС ДЕКЛАРАЦИЯ ЗА СЪОТВЕТСТВИЕ

С настоящото Yamaha Music Europe GmbH декларира, че този тип радиосъоръжение [P-515] е в съответствие с Директива 2014/53/ЕС. Цялостният текст на ЕС декларацията за съответствие може да се намери на следния интернет адрес: https://europe.yamaha.com/en/support/compliance/doc.html

#### ES Spanish

#### **DECLARACIÓN UE DE CONFORMIDAD SIMPLIFICADA**

Por la presente, Yamaha Music Europe GmbH declara que el tipo de equipo radioeléctrico [P-515] es conforme con la Directiva 2014/53/UE. El texto completo de la declaración UE de conformidad está disponible en la dirección Internet siguiente: https://europe.yamaha.com/en/support/compliance/doc.html

#### CS Czech

#### **ZJEDNODUŠENÉ EU PROHLÁŠENÍ O SHOD**

Tímto Yamaha Music Europe GmbH prohlašuje, že typ rádiového zařízení [P-515] je v souladu se směrnicí 2014/53/EU. Úplné znění EU prohlášení o shodě je k dispozici na této internetové adrese: https://europe.yamaha.com/en/support/compliance/doc.html

#### DA Danish

#### **FORENKLET EU-OVERENSSTEMMELSESERKLÆRING**

Hermed erklærer Yamaha Music Europe GmbH, at radioudstyrstypen [P-515] er i overensstemmelse med direktiv 2014/53/EU. EU-overensstemmelseserklæringens fulde tekst kan findes på følgende internetadresse: https://europe.yamaha.com/en/support/compliance/doc.html

#### DE German

#### **VEREINFACHTE EU-KONFORMITÄTSERKLÄRUNG**

Hiermit erklärt Yamaha Music Europe GmbH, dass der Funkanlagentyp [P-515] der Richtlinie 2014/53/EU entspricht. Der vollständige Text der EU-Konformitätserklärung ist unter der folgenden Internetadresse verfügbar: https://europe.yamaha.com/en/support/compliance/doc.html

#### ET Estonian

#### **LIHTSUSTATUD ELI VASTAVUSDEKLARATSIOON**

Käesolevaga deklareerib Yamaha Music Europe GmbH, et käesolev raadioseadme tüüp [P-515] vastab direktiivi 2014/53/EL nõuetele. ELi vastavusdeklaratsiooni täielik tekst on kättesaadav järgmisel internetiaadressil: https://europe.yamaha.com/en/support/compliance/doc.html

#### EL Greek

#### ΑΠΛΟΥΣΤΕΥΜΕΝΗ ΔΗΛΩΣΗ ΣΥΜΜΟΡΦΩΣΗΣ ΕΕ

Με την παρούσα ο/η Yamaha Music Europe GmbH, δηλώνει ότι ο ραδιοεξοπλισμός [Ρ-515] πληροί την οδηγία 2014/53/ΕΕ. Το πλήρες κείμενο της δήλωσης συμμόρφωσης ΕΕ διατίθεται στην ακόλουθη ιστοσελίδα στο διαδίκτυο: https://europe.yamaha.com/en/support/compliance/doc.html

#### EN English

#### **SIMPLIFIED EU DECLARATION OF CONFORMITY**

Hereby, Yamaha Music Europe GmbH declares that the radio equipment type [P-515] is in compliance with Directive 2014/53/EU. The full text of the EU declaration of conformity is available at the following internet address: https://europe.yamaha.com/en/support/compliance/doc.html

#### FR French

#### **DECLARATION UE DE CONFORMITE SIMPLIFIEE**

Le soussigné, Yamaha Music Europe GmbH, déclare que l'équipement radioélectrique du type [P-515] est conforme à la directive 2014/53/UE. Le texte complet de la déclaration UE de conformité est disponible à l'adresse internet suivante: https://europe.yamaha.com/en/support/compliance/doc.html

#### HR Croatian

#### **POJEDNOSTAVLJENA EU IZJAVA O SUKLADNOSTI**

Yamaha Music Europe GmbH ovime izjavljuje da je radijska oprema tipa [P-515] u skladu s Direktivom 2014/53/EU. Cjeloviti tekst EU izjave o sukladnosti dostupan je na sljedećoj internetskoj adresi: https://europe.yamaha.com/en/support/compliance/doc.html

#### IT Italian

#### **DICHIARAZIONE DI CONFORMITÀ UE SEMPLIFICATA**

Il fabbricante, Yamaha Music Europe GmbH, dichiara che il tipo di apparecchiatura radio [P-515] è conforme alla direttiva 2014/53/UE. Il testo completo della dichiarazione di conformità UE è disponibile al seguente indirizzo Internet: https://europe.yamaha.com/en/support/compliance/doc.html

#### LV Latvian

#### **VIENKĀRŠOTA ES ATBILSTĪBAS DEKLARĀCIJA**

Ar šo Yamaha Music Europe GmbH deklarē, ka radioiekārta [P-515] atbilst Direktīvai 2014/53/ES. Pilns ES atbilstības deklarācijas teksts ir pieejams šādā interneta vietnē: https://europe.yamaha.com/en/support/compliance/doc.html

#### LT Lithuanian

#### **SUPAPRASTINTA ES ATITIKTIES DEKLARACIJA**

Aš, Yamaha Music Europe GmbH, patvirtinu, kad radijo įrenginių tipas [P-515] atitinka Direktyvą 2014/53/ES. Visas ES atitikties deklaracijos tekstas prieinamas šiuo interneto adresu: https://europe.yamaha.com/en/support/compliance/doc.html

#### HU Hungarian

#### **EGYSZER&SÍTETT EU-MEGFELEL'SÉGI NYILATKOZAT**

Yamaha Music Europe GmbH igazolja, hogy a [P-515] típusú rádióberendezés megfelel a 2014/53/EU irányelvnek. Az EU-megfelelőségi nyilatkozat teljes szövege elérhető a következő internetes címen: https://europe.yamaha.com/en/support/compliance/doc.html

#### NL Dutch

#### **VEREENVOUDIGDE EU-CONFORMITEITSVERKLARING**

Hierbij verklaar ik, Yamaha Music Europe GmbH, dat het type radioapparatuur [P-515] conform is met Richtlijn 2014/53/EU. De volledige tekst van de EU-conformiteitsverklaring kan worden geraadpleegd op het volgende internetadres: https://europe.yamaha.com/en/support/compliance/doc.html

#### PL Polish

#### **UPROSZCZONA DEKLARACJA ZGODNOŚCI UE**

Yamaha Music Europe GmbH niniejszym oświadcza, że typ urządzenia radiowego [P-515] jest zgodny z dyrektywą 2014/53/UE. Pełny tekst deklaracji zgodności UE jest dostępny pod następującym adresem internetowym: https://europe.yamaha.com/en/support/compliance/doc.html

#### PT Portuguese

#### **DECLARAÇÃO UE DE CONFORMIDADE SIMPLIFICADA**

O(a) abaixo assinado(a) Yamaha Music Europe GmbH declara que o presente tipo de equipamento de rádio [P-515] está em conformidade com a Diretiva 2014/53/UE. O texto integral da declaração de conformidade está disponível no seguinte endereço de Internet: https://europe.yamaha.com/en/support/compliance/doc.html

#### RO Romanian

#### **DECLARATIA UE DE CONFORMITATE SIMPLIFICATĂ**

Prin prezenta, Yamaha Music Europe GmbH declară că tipul de echipamente radio [P-515] este în conformitate cu Directiva 2014/53/UE. Textul integral al declaratiei UE de conformitate este disponibil la următoarea adresă internet: https://europe.yamaha.com/en/support/compliance/doc.html

#### SK Slovak

#### **ZJEDNODUŠENÉ EÚ VYHLÁSENIE O ZHODE**

Yamaha Music Europe GmbH týmto vyhlasuje, že rádiové zariadenie typu [P-515] je v súlade so smernicou 2014/53/EÚ. Úplné EÚ vyhlásenie o zhode je k dispozícii na tejto internetovej adrese: https://europe.yamaha.com/en/support/compliance/doc.html

#### SL Slovenian

#### **POENOSTAVLJENA IZJAVA EU O SKLADNOSTI**

Yamaha Music Europe GmbH potrjuje, da je tip radijske opreme [P-515] skladen z Direktivo 2014/53/EU. Celotno besedilo izjave EU o skladnosti je na voljo na naslednjem spletnem naslovu: https://europe.yamaha.com/en/support/compliance/doc.html

#### FI Finnish

#### **YKSINKERTAISTETTU EU-VAATIMUSTENMUKAISUUSVAKUUTUS** Yamaha Music Europe GmbH vakuuttaa, että radiolaitetyyppi [P-515] on

direktiivin 2014/53/EU mukainen. EU-vaatimustenmukaisuusvakuutuksen täysimittainen teksti on saatavilla seuraavassa internetosoitteessa: https://europe.yamaha.com/en/support/compliance/doc.html

#### SV Swedish

#### **FÖRENKLAD EU-FÖRSÄKRAN OM ÖVERENSSTÄMMELSE**

Härmed försäkrar Yamaha Music Europe GmbH att denna typ av radioutrustning [P-515] överensstämmer med direktiv 2014/53/EU. Den fullständiga texten till EU-försäkran om överensstämmelse finns på följande webbadress: https://europe.yamaha.com/en/support/compliance/doc.html

#### TR Turkey

#### **BASİTLEŞTİRİLMİŞ AVRUPA BİRLİĞİ UYGUNLUK BİLDİRİMİ**

İşbu belge ile, Yamaha Music Europe GmbH, radyo cihaz tipinin [P-515], Direktif 2014/53/AB'ye uygunluğunu beyan eder. AB uyumu beyanının tam metni aşağıdaki internet adresinden edinilebilir: https://europe.yamaha.com/en/support/compliance/doc.html

Podrobnosti o produktech získáte od místního zástupce společnosti Yamaha nebo autorizovaného distributora uvedeného níže.

#### **NORTH AMERICA**

#### **CANADA**

**Yamaha Canada Music Ltd.** 135 Milner Avenue, Toronto, Ontario M1S 3R1, Canada Tel: +1-416-298-1311

#### **U.S.A.**

**Yamaha Corporation of America**  6600 Orangethorpe Avenue, Buena Park, CA 90620, U.S.A. Tel: +1-714-522-9011

#### **MEXICO CENTRAL & SOUTH AMERICA**

**Yamaha de México, S.A. de C.V.** Av. Insurgentes Sur 1647 Piso 9, Col. San José Insurgentes, Delegación Benito Juárez, México, D.F., C.P. 03900, México Tel: +52-55-5804-0600

#### **BRAZIL**

**Yamaha Musical do Brasil Ltda.** Rua Fidêncio Ramos, 302 – Cj 52 e 54 – Torre B – Vila Olímpia – CEP 04551-010 – São Paulo/SP, Brazil Tel: +55-11-3704-1377

**ARGENTINA**

### **Yamaha Music Latin America, S.A.,<br><b>Sucursal Argentina**<br>Olga Cossettini 1553, Piso 4 Norte,<br>Madero Este-C1107CEK, Buenos Aires, Argentina Tel: +54-11-4119-7000

**PANAMA AND OTHER LATIN AMERICAN COUNTRIES/ CARIBBEAN COUNTRIES** 

**Yamaha Music Latin America, S.A.** Edificio Torre Davivienda, Piso: 20 Avenida Balboa, Marbella, Corregimiento de Bella Vista, Ciudad de Panamá, Rep. de Panamá Tel: +507-269-5311

**EUROPE**

#### **THE UNITED KINGDOM/IRELAND Yamaha Music Europe GmbH (UK)** Sherbourne Drive, Tilbrook, Milton Keynes, MK7 8BL, U.K. Tel: +44-1908-366700 **GERMANY Yamaha Music Europe GmbH** Siemensstrasse 22-34, 25462 Rellingen, Germany Tel: +49-4101-303-0 **SWITZERLAND/LIECHTENSTEIN Yamaha Music Europe GmbH, Branch Switzerland in Thalwil** Seestrasse 18a, 8800 Thalwil, Switzerland Tel: +41-44-3878080 **AUSTRIA/CROATIA/CZECH REPUBLIC/ HUNGARY/ROMANIA/SLOVAKIA/ SLOVENIA Yamaha Music Europe GmbH, Branch Austria** Schleiergasse 20, 1100 Wien, Austria Tel: +43-1-60203900 **POLAND Yamaha Music Europe GmbH Sp.z o.o. Oddział w Polsce** ul. Wielicka 52, 02-657 Warszawa, Poland Tel: +48-22-880-08-88 **BULGARIA Dinacord Bulgaria LTD.** Bul.Iskarsko Schose 7 Targowski Zentar Ewropa 1528 Sofia, Bulgaria Tel: +359-2-978-20-25 **MALTA Olimpus Music Ltd.**

Valletta Road, Mosta MST9010, Malta Tel: +356-2133-2093 **NETHERLANDS/BELGIUM/**

#### **LUXEMBOURG**

**Yamaha Music Europe, Branch Benelux** Clarissenhof 5b, 4133 AB Vianen, The Netherlands Tel: +31-347-358040

#### **FRANCE**

**Yamaha Music Europe**  7 rue Ambroise Croizat, Zone d'activités de Pariest,

77183 Croissy-Beaubourg, France Tel: +33-1-6461-4000 **ITALY**

**Yamaha Music Europe GmbH, Branch Italy** Via Tinelli N.67/69 20855 Gerno di Lesmo (MB), Italy  $Tel' + 39-039-9065-1$ 

#### **SPAIN/PORTUGAL**

**Yamaha Music Europe GmbH Ibérica, Sucursal en España** Ctra. de la Coruña km. 17,200, 28231

Las Rozas de Madrid, Spain Tel: +34-91-639-88-88

### **GREECE**

**Philippos Nakas S.A. The Music House** 19th klm. Leof. Lavriou 190 02 Peania – Attiki, Greece Tel: +30-210-6686260

#### **SWEDEN**

**Yamaha Music Europe GmbH Germany filial Scandinavia** JA Wettergrensgata 1, 400 43 Göteborg, Sweden Tel: +46-31-89-34-00

#### **DENMARK**

**Yamaha Music Denmark, Fillial of Yamaha Music Europe GmbH, Tyskland** Generatorvej 8C, ST. TH., 2860 Søborg, Denmark Tel: +45-44-92-49-00 **FINLAND F-Musiikki Oy** Antaksentie 4 FI-01510 Vantaa, Finland Tel: +358 (0)96185111 **NORWAY Yamaha Music Europe GmbH Germany - Norwegian Branch** Grini Næringspark 1, 1332 Østerås, Norway Tel: +47-6716-7800 **ICELAND Hljodfaerahusid Ehf.** Sidumula 20 IS-108 Reykjavik, Iceland Tel: +354-525-5050

**CYPRUS**

**Nakas Music Cyprus Ltd.** Nikis Ave 2k 1086 Nicosia Tel: + 357-22-511080 **Major Music Center**

21 Ali Riza Ave. Ortakoy P.O.Box 475 Lefkoşa, Cyprus Tel: (392) 227 9213 **RUSSIA**

#### **Yamaha Music (Russia) LLC.** Room 37, entrance 7, bld. 7, Kievskaya street, Moscow, 121059, Russia Tel: +7-495-626-5005

**OTHER EUROPEAN COUNTRIES Yamaha Music Europe GmbH** Siemensstrasse 22-34, 25462 Rellingen, Germany Tel: +49-4101-303-0

#### **AFRICA**

**Yamaha Music Gulf FZE** JAFZA-16, Office 512, P.O.Box 17328, Jebel Ali FZE, Dubai, UAE Tel: +971-4-801-1500

#### **MIDDLE EAST**

### **TURKEY Yamaha Music Europe GmbH Merkezi Almanya Türkiye İstanbul Şubesi** Mor Sumbul Sokak Varyap Meridian Business 1.Blok No:1 113-114-115 Bati Atasehir Istanbul, Turkey Tel: +90-216-275-7960 **ISRAEL**

**RBX International Co., Ltd.** P.O Box 10245, Petach-Tikva, 49002 Tel: (972) 3-925-6900

#### **OTHER COUNTRIES Yamaha Music Gulf FZE**

JAFZA-16, Office 512, P.O.Box 17328, Jebel Ali FZE, Dubai, UAE Tel: +971-4-801-1500

#### **ASIA**

#### **THE PEOPLE'S REPUBLIC OF CHINA**

**Yamaha Music & Electronics (China) Co., Ltd.** 2F, Yunhedasha, 1818 Xinzha-lu, Jingan-qu, Shanghai, China Tel: +86-400-051-7700

#### **HONG KONG**

**Tom Lee Music Co., Ltd.** 11/F., Silvercord Tower 1, 30 Canton Road, Tsimshatsui, Kowloon, Hong Kong Tel: +852-2737-7688

#### **INDIA**

**Yamaha Music India Private Limited** P-401, JMD Megapolis, Sector-48, Sohna Road, Gurgaon-122018, Haryana, India

#### Tel: +91-124-485-3300 **INDONESIA**

**PT. Yamaha Musik Indonesia (Distributor)**  Yamaha Music Center Bldg. Jalan Jend. Gatot Subroto Kav. 4, Jakarta 12930, Indonesia Tel: +62-21-520-2577

#### **KOREA**

**Yamaha Music Korea Ltd.** 11F, Prudential Tower, 298, Gangnam-daero, Gangnam-gu, Seoul, 06253, Korea Tel: +82-2-3467-3300

#### **MALAYSIA**

**Yamaha Music (Malaysia) Sdn. Bhd.** No.8, Jalan Perbandaran, Kelana Jaya, 47301 Petaling Jaya, Selangor, Malaysia Tel: +60-3-78030900

#### **SINGAPORE**

**Yamaha Music (Asia) Private Limited** Block 202 Hougang Street 21, #02-00, Singapore 530202, Singapore Tel: +65-6740-9200

#### **TAIWAN**

**Yamaha Music & Electronics Taiwan Co., Ltd.** 2F., No.1, Yuandong Rd., Banqiao Dist., New Taipei City 22063, Taiwan (R.O.C.) Tel: +886-2-7741-8888

#### **THAILAND**

**Siam Music Yamaha Co., Ltd.** 3, 4, 15, 16th Fl., Siam Motors Building, 891/1 Rama 1 Road, Wangmai, Pathumwan, Bangkok 10330, Thailand

#### Tel: +66-2215-2622 **VIETNAM**

**Yamaha Music Vietnam Company Limited** 15th Floor, Nam A Bank Tower, 201-203 Cach Mang Thang Tam St., Ward 4, Dist.3, Ho Chi Minh City, Vietnam Tel: +84-28-3818-1122

**OTHER ASIAN COUNTRIES**  https://asia-latinamerica-mea.yamaha.com/ index.html

#### **OCEANIA**

**AUSTRALIA**

**Yamaha Music Australia Pty. Ltd.** Level 1, 80 Market Street, South Melbourne, VIC 3205 Australia Tel: +61-3-9693-5111

#### **NEW ZEALAND**

**Music Works LTD** P.O.BOX 6246 Wellesley, Auckland 4680, New Zealand Tel: +64-9-634-0099

#### **COUNTRIES AND TRUST**

**TERRITORIES IN PACIFIC OCEAN** https://asia-latinamerica-mea.yamaha.com/ index.html

Yamaha Global Site

**https://www.yamaha.com/** Yamaha Downloads **https://download.yamaha.com/**

> Manual Development Group © 2018 Yamaha Corporation Published 06/2018 MV-A0

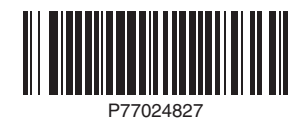